### **Τ.Ε.Ι ΚΡΗΤΗΣ**

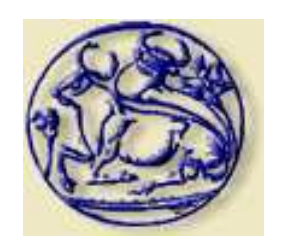

# **ΣΧΟΛΗ ΤΕΧΝΟΛΟΓΙΚΩΝ ΕΦΑΡΜΟΓΩΝ ΤΜΗΜΑ ΗΛΕΚΤΡΟΛΟΓΙΑΣ**

**ΠΤΥΧΙΑΚΗ ΕΡΓΑΣΙΑ**

**Ανάπτυξη συστήµατος αυτοµάτου ελέγχου διάταξης δοκιµής γεννητριών µε τη χρήση βιοµηχανικού προγραµµατιζόµενου ελεγκτή**

**Σπουδαστής: ΑΝΤΩΝΑΚΟΣ ∆ΙΟΝΥΣΗΣ**

**Εισηγητής: ΤΖΑΓΚΑΡΑΚΗΣ ΓΙΩΡΓΟΣ**

**ΗΡΑΚΛΕΙΟ, Ιούνιος 2009** 

## **ΣΚΟΠΟΣ**

Η παρούσα πτυχιακή εργασία έχει ως σκοπό την ανάπτυξη συστήµατος αυτοµατοποίησης της διαδικασίας δοκιµής και εξαγωγής της καµπύλης ισχύος γεννητριών σε κατάλληλα διαµορφωµένο δοκιµαστήριο γεννητριών.

Ο σπουδαστής καλείται να ρυθµίσει την συχνότητα µετατροπέα ισχύος (inverter) µέσω του προγραµµατιζόµενου λογικού ελεγκτή. Οι τιµές που θα αποθηκεύονται στο PLC, θα αντιστοιχούν σε τιµές συχνότητας του µετατροπέα ισχύος. Μεταβάλλοντας τη συχνότητα του µετατροπέα ισχύος, θα µεταβάλλονται οι στροφές περιστροφής ενός κινητήρα, στον άξονα του οποίου συνδέεται µια γεννήτρια.

Το PLC θα προγραµµατιστεί και θα συνδεθεί µε κατάλληλα αισθητήρια, ώστε να λειτουργεί και ως καταγραφικό της παραγόµενης ισχύος και της ταχύτητας περιστροφής της γεννήτριας.

Το σύστηµα ελέγχου θα σχεδιαστεί για διάταξη δοκιµής γεννητριών µικρής ισχύος (µέχρι 5kW), ενώ θα είναι δυνατή η τροποποίησή του για γεννήτριες µεγαλύτερης ισχύος.

## **ΕΥΧΑΡΙΣΤΙΕΣ**

Ξεκινώντας θα ήθελα να ευχαριστήσω όλους τους καθηγητές µου στο Τεχνολογικό Εκπαιδευτικό Ίδρυµα Κρήτης, µε τους οποίους είχα την ευκαιρία και την χαρά να συνεργαστώ όλα αυτά τα χρόνια.

Επίσης, θα ήθελα να ευχαριστήσω τον καθηγητή µου σε αυτή την πτυχιακή εργασία, Γιώργο Τζαγκαράκη, ο οποίος µε κατεύθυνε όλο αυτόν τον καιρό.

Φυσικά θα ήθελα να πω ένα πολύ µεγάλο ευχαριστώ στον Αντώνη Καραντζή, ο οποίος ήταν στην ουσία αυτός που πραγµατοποίησε αυτή την πτυχιακή εργασία. Χωρίς την πολύτιµη βοήθειά του δεν θα είχε γίνει τίποτα.

∆εν θα µπορούσα να ξεχάσω τους φίλους µου, µε τους οποίους περάσαµε αξέχαστα όλα αυτά τα χρόνια.

Κλείνοντας θα ήθελα να ευχαριστήσω την οικογένειά µου, η οποία µε την αγάπη τους µε στήριξε όλα αυτά τα χρόνια ψυχικά και πρακτικά.

## **ΣΥΜΒΟΛΙΣΜΟΙ**

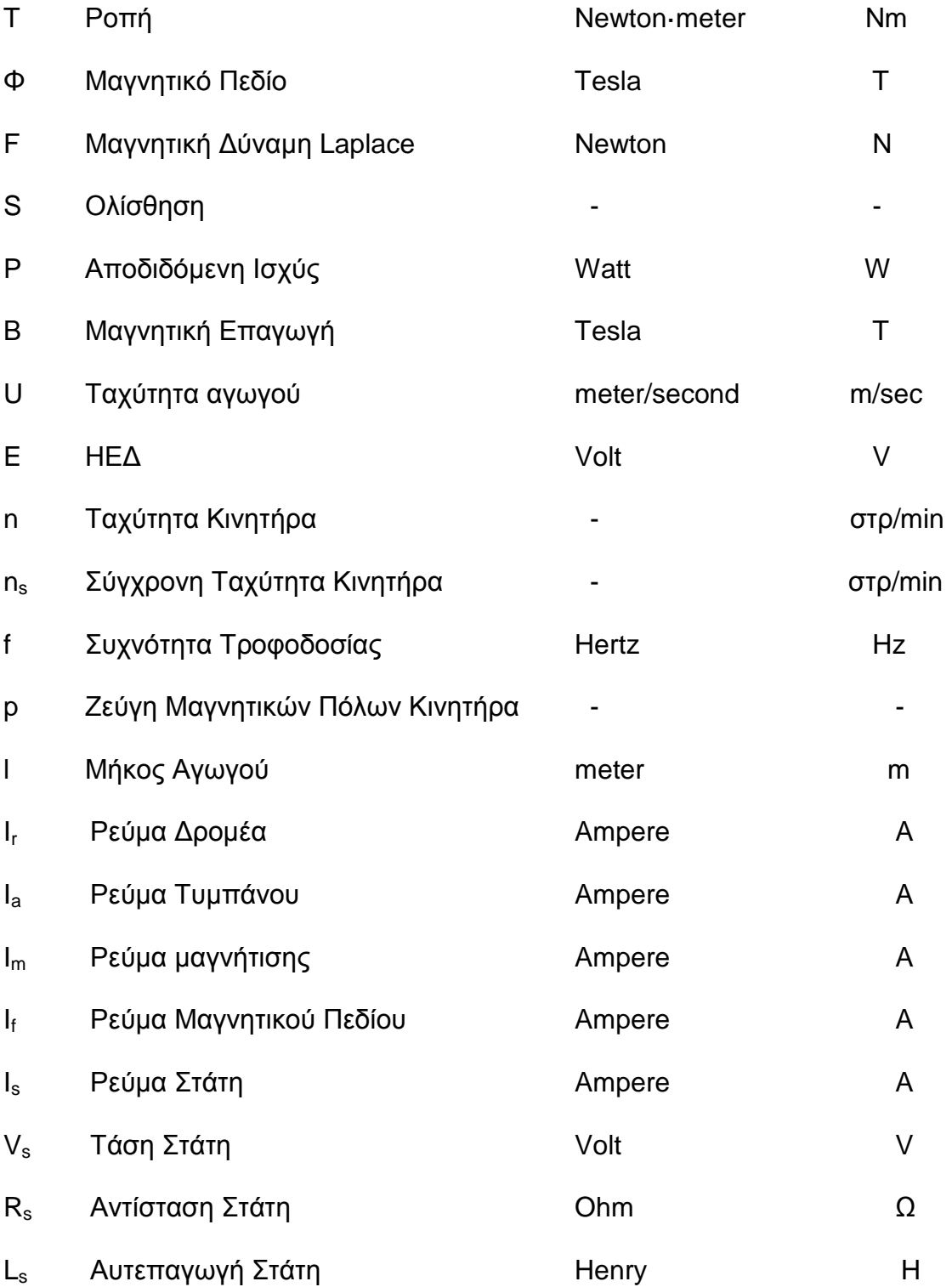

## **ΠΕΡΙΕΧΟΜΕΝΑ**

## *Α*. *ΘΕΩΡΗΤΙΚΟ ΜΕΡΟΣ*

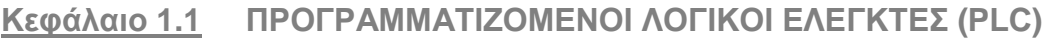

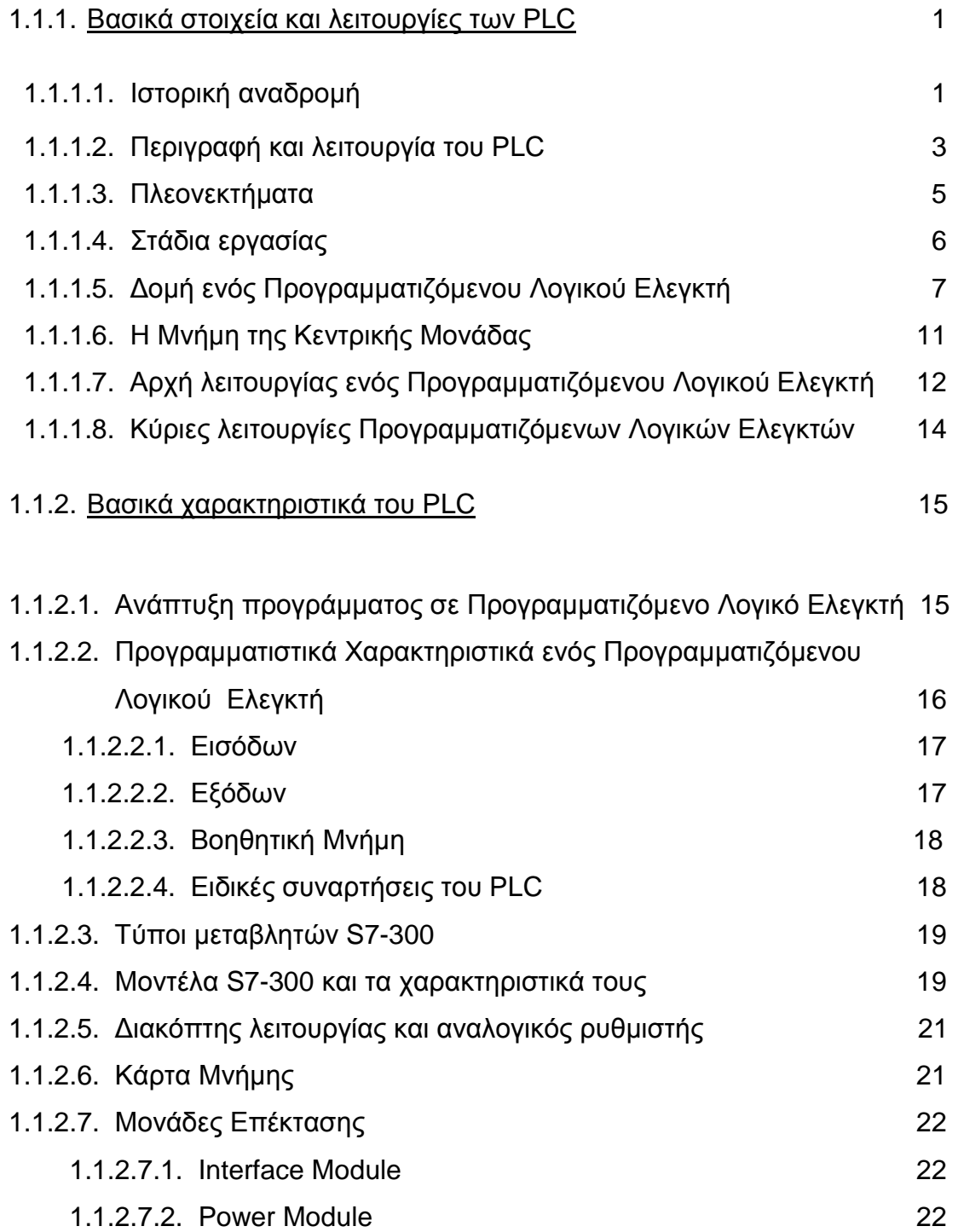

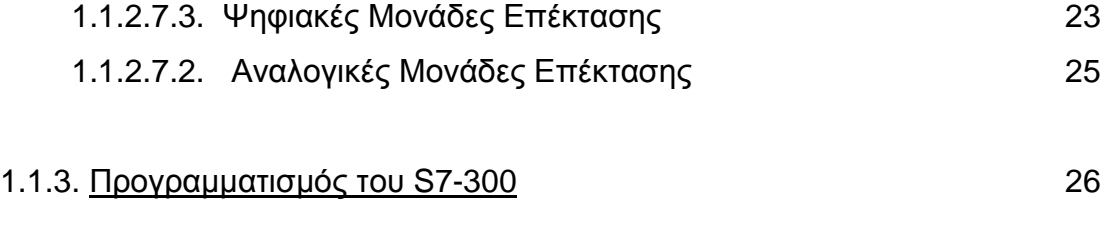

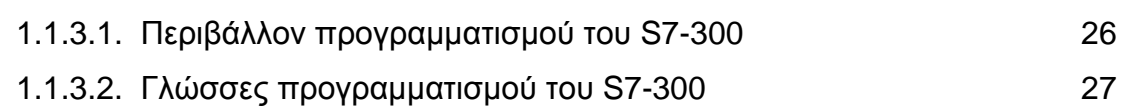

## **Κεφάλαιο 1.2. AC DRIVES** 28

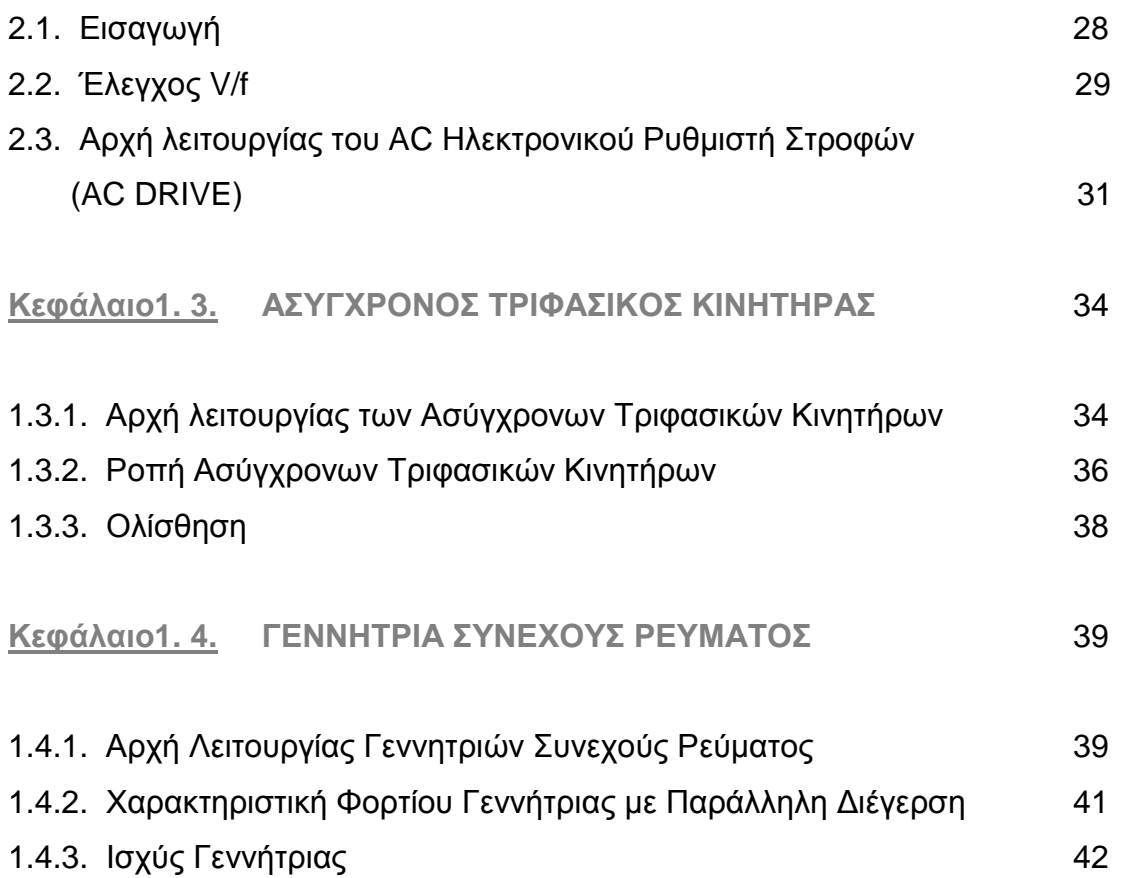

## *Β*. *ΠΡΑΚΤΙΚΟ ΜΕΡΟΣ*

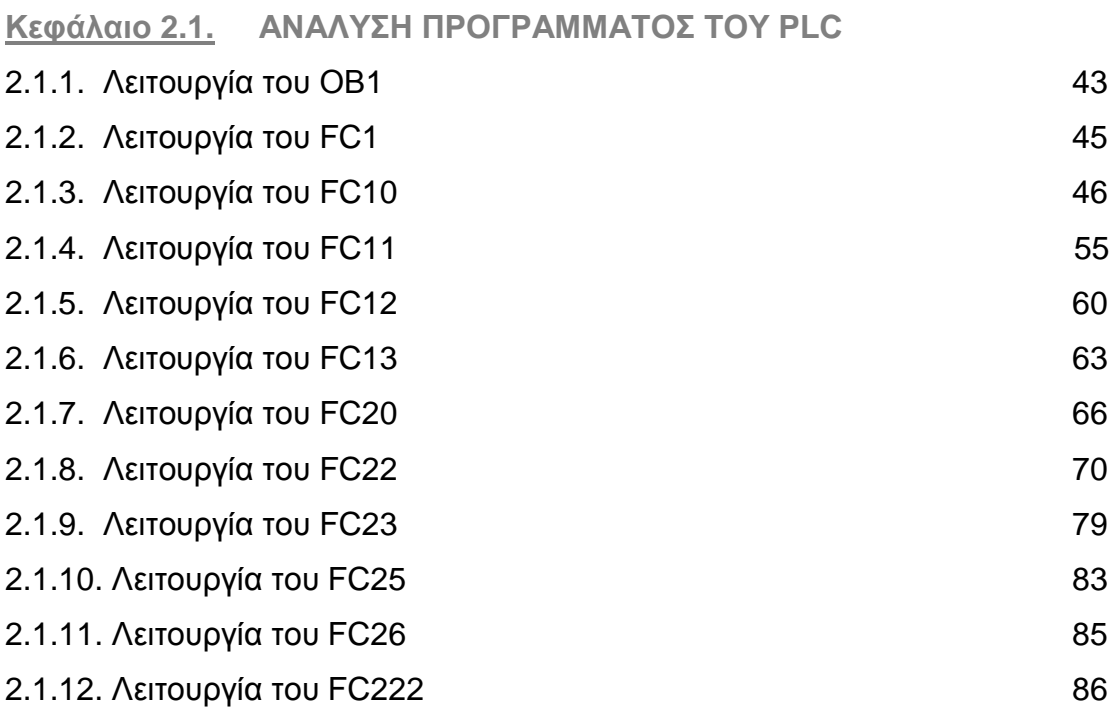

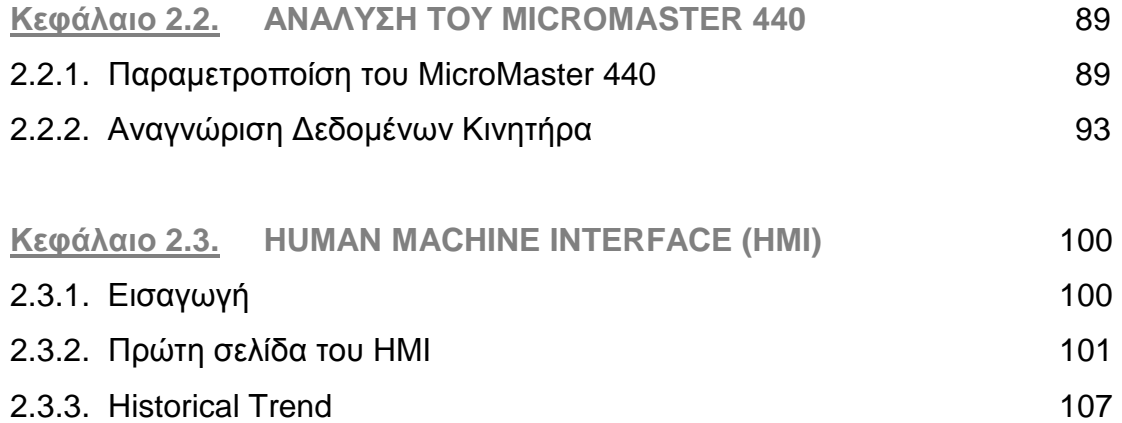

## **ΣΧΗΜΑΤΑ**

## *Α*. *ΘΕΩΡΗΤΙΚΟ ΜΕΡΟΣ*

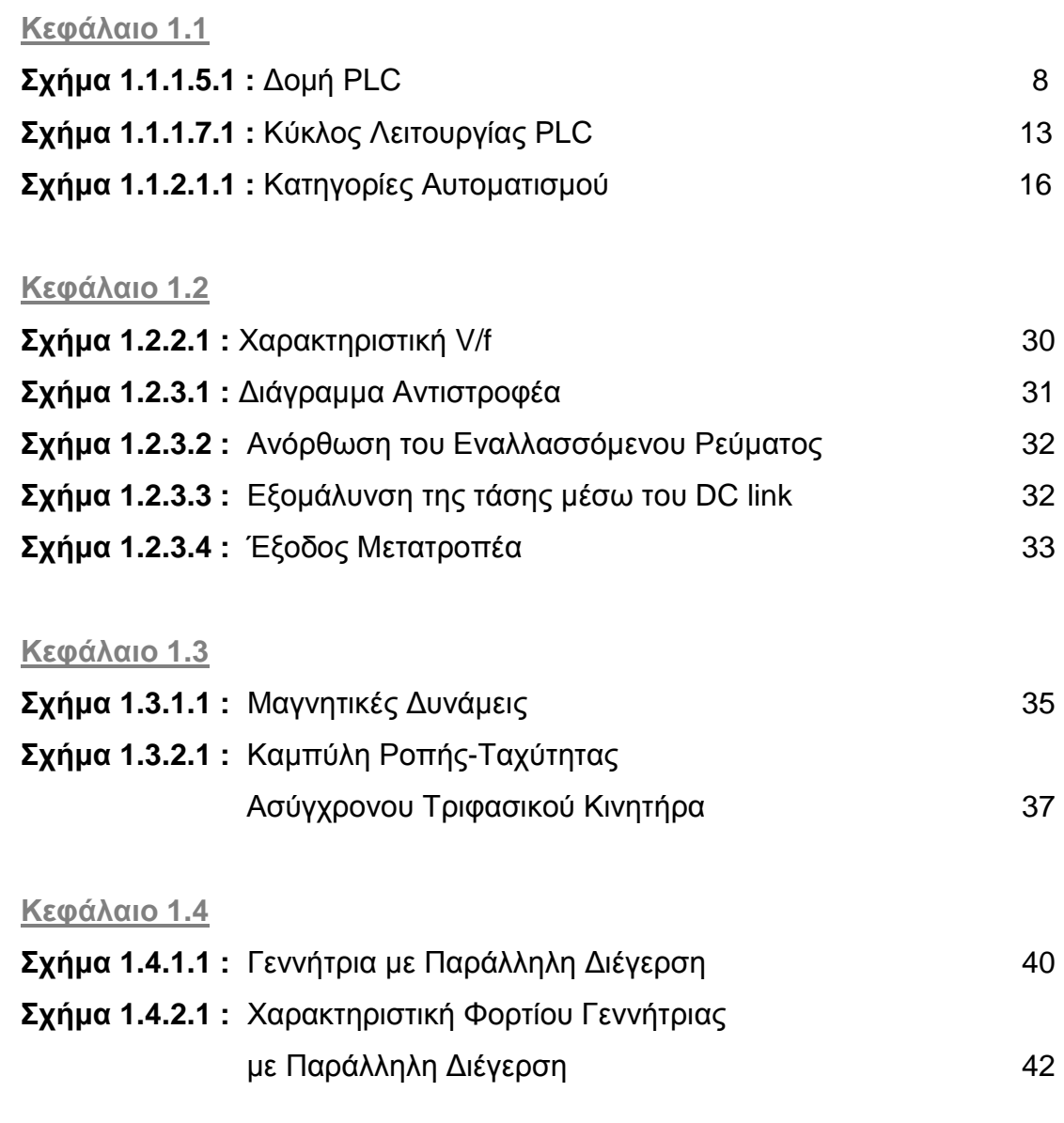

## B. *ΠΡΑΚΤΙΚΟ ΜΕΡΟΣ*

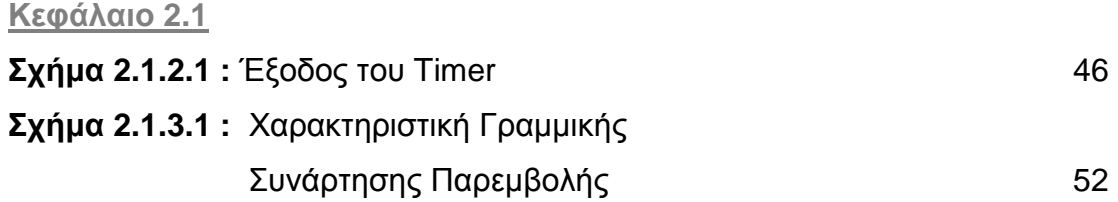

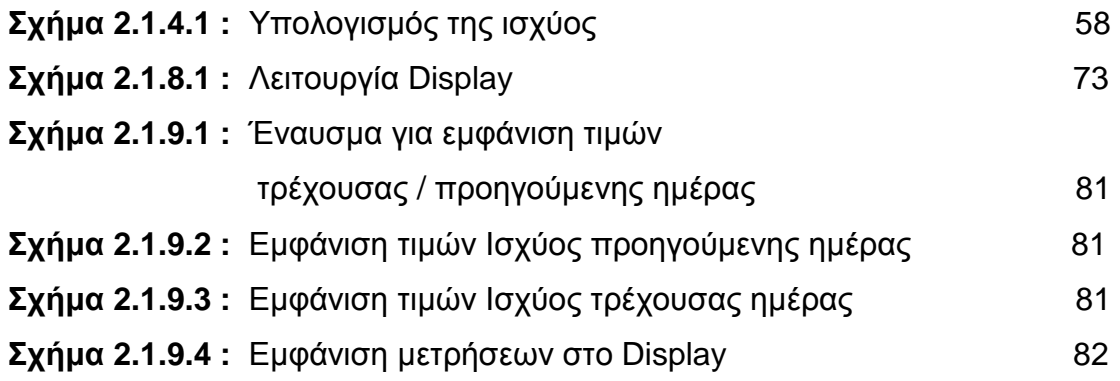

#### **Κεφάλαιο 2.2**

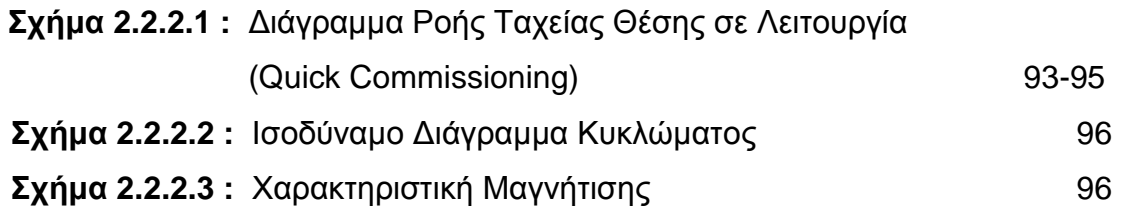

#### **Κεφάλαιο 2.3**

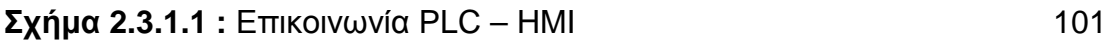

### **ΠΙΝΑΚΕΣ**

## *Α*. *ΘΕΩΡΗΤΙΚΟ ΜΕΡΟΣ*

#### **Κεφάλαιο 1.1**

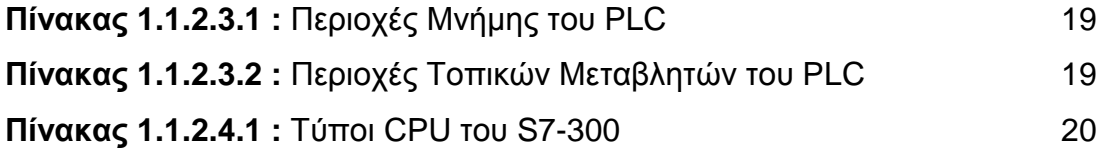

## B. *ΠΡΑΚΤΙΚΟ ΜΕΡΟΣ*

**Κεφάλαιο 2.1**

**Πίνακας 2.1.7.1 :** Περιεχόµενο Μετρητή 68

### **ΕΙΚΟΝΕΣ**

## *Α*. *ΘΕΩΡΗΤΙΚΟ ΜΕΡΟΣ*

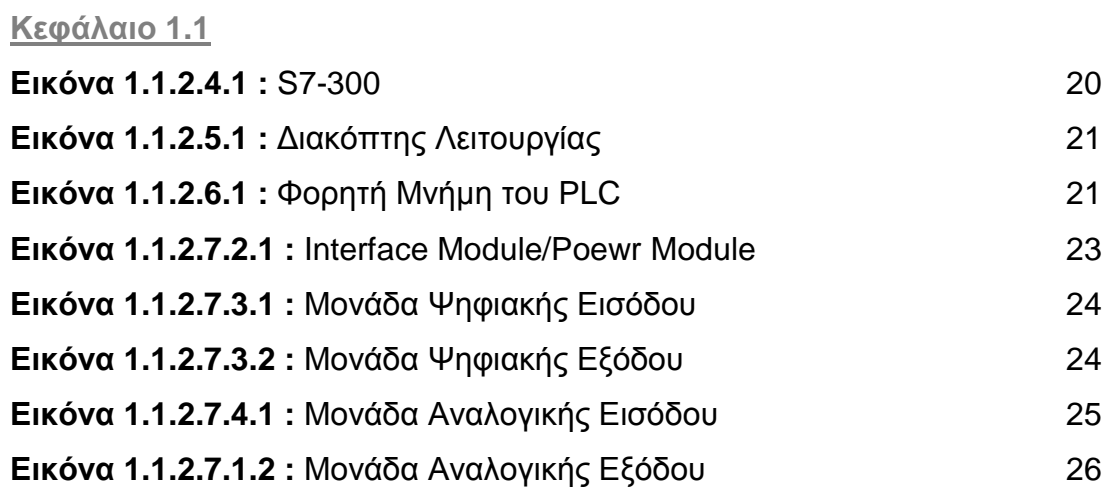

### *Β*. *ΠΡΑΚΤΙΚΟ ΜΕΡΟΣ*

#### **Κεφάλαιο 2.1**

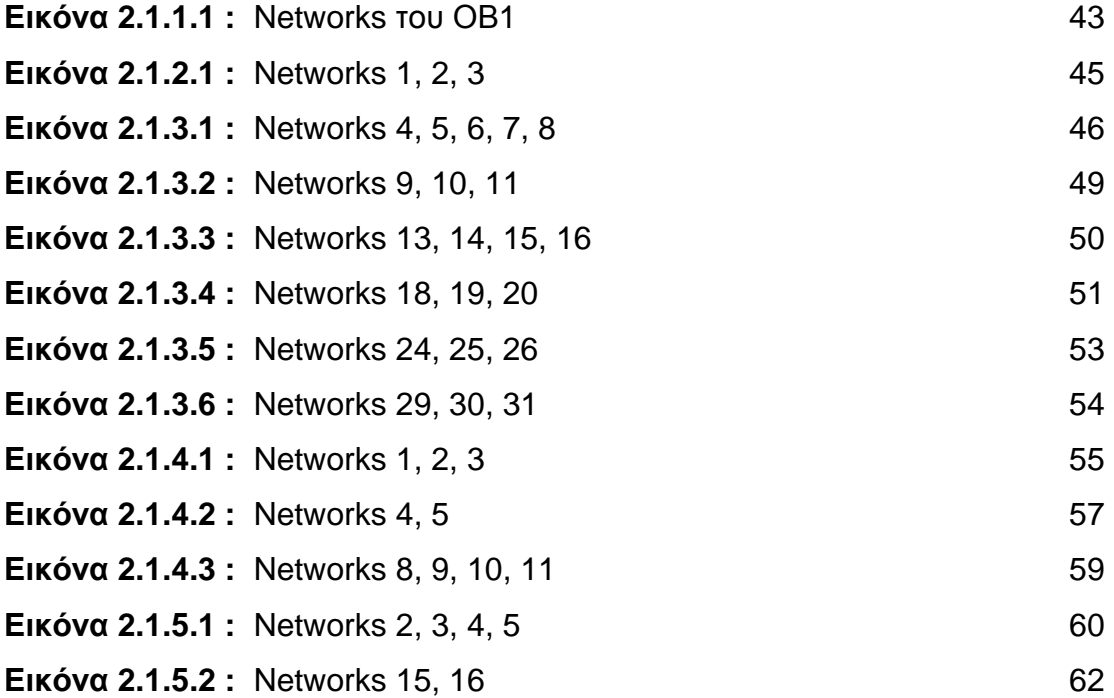

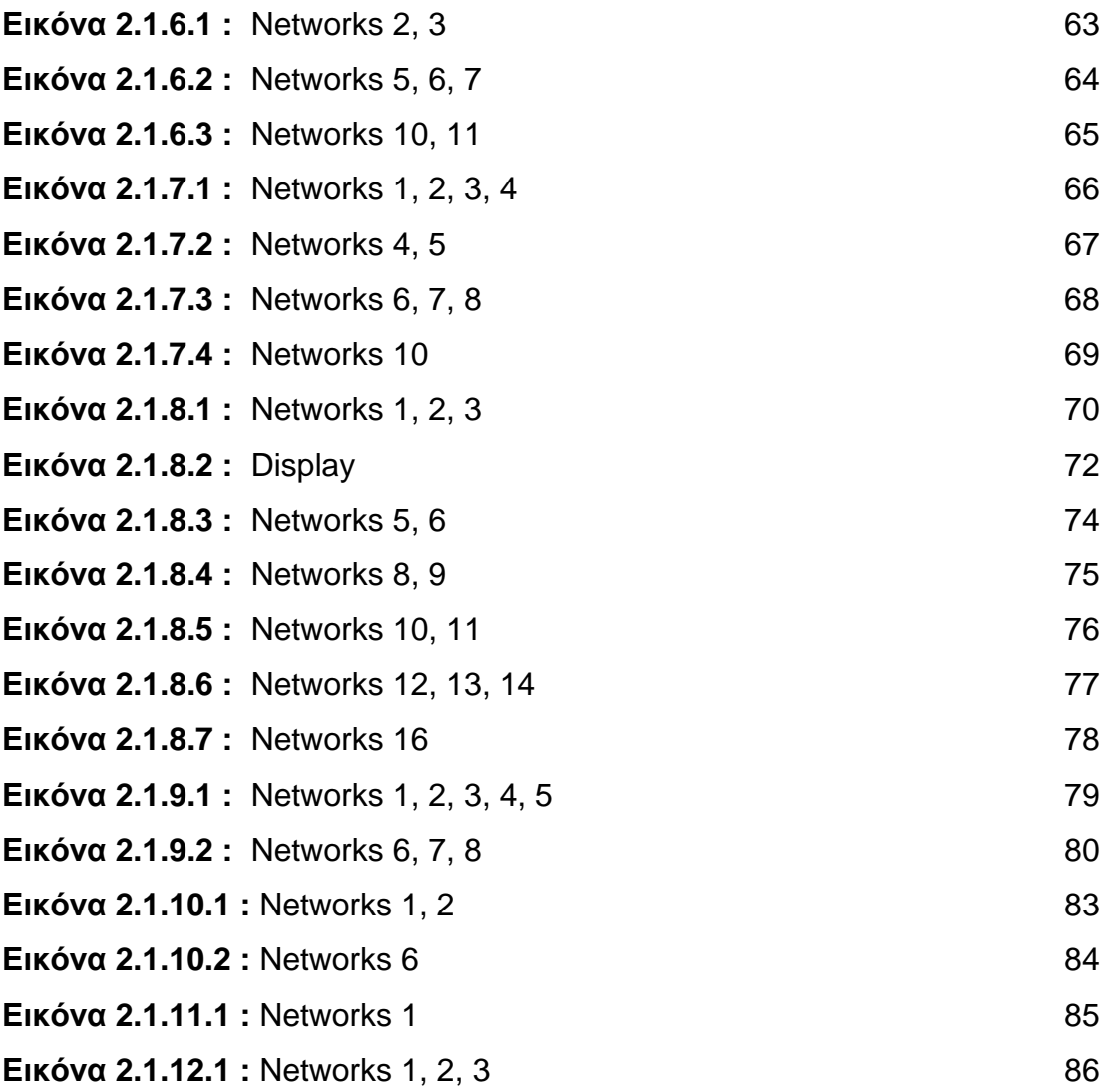

### **Κεφάλαιο 2.2**

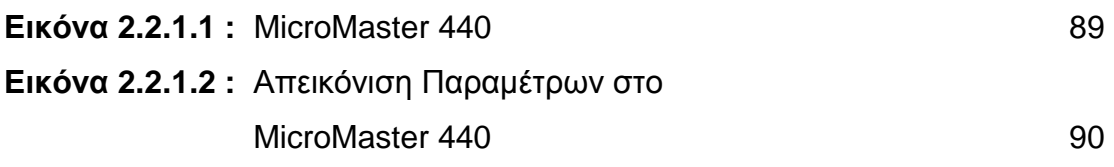

### **Κεφάλαιο 2.3**

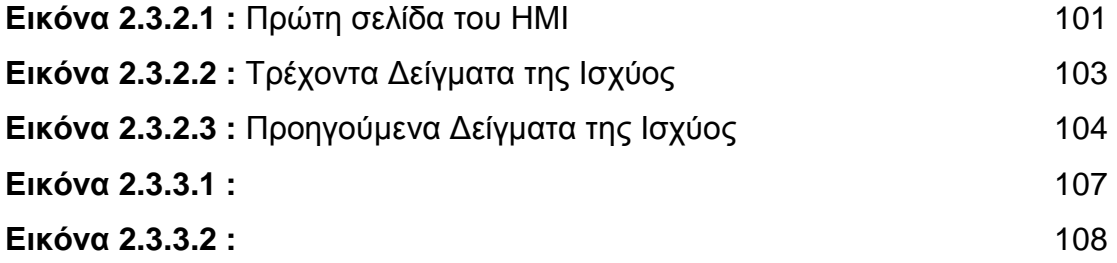

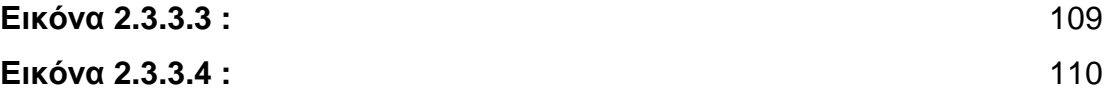

## **ΚΕΦΑΛΑΙΟ 1.1**

## **ΠΡΟΓΡΑΜΜΑΤΙΖΟΜΕΝΟΙ ΛΟΓΙΚΟΙ ΕΛΕΓΚΤΕΣ (PLC)**

## **1.1.1 ΒΑΣΙΚΑ ΣΤΟΙΧΕΙΑ ΚΑΙ ΛΕΙΤΟΥΡΓΙΕΣ ΤΩΝ PLC**

#### **1.1.1.1. ΙΣΤΟΡΙΚΗ ΑΝΑ∆ΡΟΜΗ**

Ήδη από τη δεκαετία του `60 στην Ευρώπη άρχισε η µετάβαση στα συστήµατα µε ψηφιακά ηλεκτρονικά. Αυτό δεν άλλαξε µόνο τον τρόπο σκέψης των κατασκευαστών αλλά και τη δοµή και το τρόπο λειτουργίας εγκαταστάσεων και µηχανών. Υπήρξαν όµως και αρνητικά σηµεία αφού απαιτήθηκε η γνώση υψηλής ηλεκτρονικής για τη σωστότερη εγκατάσταση και συντήρησή τους.

Οι πρώτοι προγραµµατιζόµενοι λογικοί ελεγκτές (PLC – Programmable Logic Controllers) στην αρχή της δεκαετίας του `70 χρησιµοποιήθηκαν κυρίως για την αντικατάσταση των ρελέ.

Η µεγάλη απαίτηση για µείωση του κύκλου παραγωγής άρχισε στην αρχή της δεκαετίας του `80. Η τεχνολογία γινόταν γρηγορότερη και αναπτυσσόταν συνεχώς, παράλληλα µε τις απαιτήσεις του χρήστη. Όπως σε όλους τους τοµείς έτσι κι εδώ, η επικοινωνία και η πληροφορία έγιναν η σηµαντικότερη βάση για αποδοτική παραγωγή. Οι νέες συσκευές επεξεργάζονται πλέον δεδοµένα και ανταλλάσσουν πληροφορίες µεταξύ τους ή µε υπερκείµενους υπολογιστές.

Οι διαδικασίες παραγωγής γίνονται πιο σύνθετες, οι νεκροί χρόνοι στη παραγωγή µειώνονται συνεχώς, οι απαιτήσεις για αυξηµένη ποιότητα αυξάνονται. Αλλάζει και ο ρόλος του ανθρώπου στη παραγωγική διαδικασία, τώρα σχεδιάζει, κατασκευάζει, προγραµµατίζει, επιτηρεί κι επισκευάζει.

Κι ενώ η τεχνολογία προχωρά, φθάνουµε στη δεκαετία του '90 όπου τεχνολογικά έγινε µεγάλο άλµα (συσκευές µικρότερες, φθηνότερες, µε σηµαντικά αυξηµένες δυνατότητες συγκριτικά µε αυτές της προηγούµενης δεκαετίας ) αλλά παράλληλα αυξήθηκε δυσανάλογα το κόστος εκπόνησης των προγραµµάτων και της θέσης σε λειτουργία των εγκαταστάσεων.

Οι κατασκευαστές ρίχνουν πλέον σηµαντικό βάρος στο λογισµικό όπου παρέχονται έτοιµες λύσεις για τοµείς του αυτοµατισµού µε τη βοήθεια βιβλιοθηκών, εκµεταλλεύονται την πρόοδο των ηλεκτρονικών υπολογιστών και χρησιµοποιούν την εξέλιξη στο λειτουργικό τους σύστηµα (τεχνολογία Windows) για να μειώσουν τους χρόνους στον προγραμματισμό των PLC (σχόλια προγράµµατος, αντιγραφή τµηµάτων προγράµµατος από ένα πρόγραµµα σ' ένα άλλο κ.λ.π). Εµφανίζονται νέες γλώσσες προγραµµατισµού για τεχνολόγους σε γραφική µορφή, όπου ο χρήστης µέσω βιβλιοθηκών κι έχοντας γνώση µόνο της παραγωγικής διαδικασίας "συνθέτει" τον αυτοµατισµό του. Τα υπόλοιπα γίνονται αυτόµατα στο παρασκήνιο για λογαριασµό του. Υποστηρίζεται τέλος και η εξέλιξη στις γλώσσες προγραµµατισµού των ηλεκτρονικών υπολογιστών (Pascal, C++) για χρήστες που είναι εξοικειωµένοι σε τέτοια περιβάλλοντα.

Τέλος ιδιαίτερη έµφαση δίνεται πλέον στη δικτύωση - ασύρµατη ή ενσύρµατη για τον προγραµµατισµό / επιτήρηση εξ αποστάσεως µέσω ειδικών συσκευών επικοινωνίας και λογισµικού για ηλεκτρονικό υπολογιστή (SCADA) καθώς και στις επικοινωνίες Internet.

### **1.1.1.2. ΠΕΡΙΓΡΑΦΗ ΚΑΙ ΛΕΙΤΟΥΡΓΙΑ ΤΟΥ PLC**

Το PLC είναι µία ηλεκτρονική διάταξη η οποία από την άποψη της λειτουργίας θα µπορούσε να προσοµοιωθεί µε έναν πίνακα αυτοµατισµού. Έχει δηλαδή εισόδους και εξόδους που συνδέονται µε τα στοιχεία µιας εγκατάστασης και βέβαια έναν αλγόριθµο που καθορίζει ότι κάποιος συνδυασµός εισόδων παράγει ένα αποτέλεσµα στις εξόδους (π.χ. η ενεργοποίηση ενός τερµατικού διακόπτη σταµατά τον κινητήρα µιας µεταφορικής ταινίας). Οι οµοιότητες όµως σταµατούν εδώ µιας και το ιδιαίτερο χαρακτηριστικό των PLC είναι ότι οι "κανόνες" πού καθορίζουν την συµπεριφορά των εξόδων δεν είναι σταθεροί και "καλωδιωµένοι" όπως σε ένα κλασικό πίνακα αυτοµατισµού αλλά µπορούν να µεταβάλλονται µε την επέµβαση στο πρόγραµµα του PLC χωρίς καµία επέµβαση στο Hardware του συστήµατος. ∆ηλαδή η λογική της λειτουργίας πού ενσωµατώνεται στο PLC µέσω του προγραµµατισµού του είναι µεταβαλλόµενη.

Έτσι σε ότι αφορά το υλικό όλα τα PLC αποτελούνται από την CPU, η οποία περιέχει την λογική του αυτοµατισµού και η οποία αφού διαβάσει την κατάσταση των καρτών εισόδου (input modules) ενεργοποιεί τις κάρτες εξόδου (output modules) σύµφωνα µε τους κανόνες (πρόγραµµα) πού έχουµε αποθηκεύσει στην µνήµη του.

Βέβαια το σύστηµα συµπληρώνεται από το τροφοδοτικό και πιθανόν από διατάξεις ενδείξεων και χειρισµών (operator panel, operator display). H CPU µε την βοήθεια της κάρτας εισόδου γνωρίζει κάθε στιγµή την κατάσταση ενός διακόπτη εάν δηλαδή είναι διεγερµένος ή όχι. Επιπλέον µε τη βοήθεια της κάρτας εξόδου οπλίζει ένα ρελέ και µέσω αυτού ενεργοποιεί µία διάταξη κίνησης, φωτισµού κλπ.

Αυτό που αποµένει είναι η "λογική", δηλαδή πότε πρέπει να οπλίσει το ρελέ. Αυτή η λογική είναι το πρόγραµµα του PLC πού συντάσσεται σε συγκεκριµένη γλώσσα µε την βοήθεια ειδικού λογισµικού και αποθηκεύεται στην µνήµη του PLC.

Έτσι τώρα το σύνολο του συστήµατος λειτουργεί ως εξής:

Αρχικά η CPU διαβάζει τις εισόδους, δηλαδή παρατηρεί την κάθε είσοδο, και αν σε αυτή έχει εµφανισθεί τάση (πού σηµαίνει ότι έχει κλείσει ο διακόπτης) καταχωρεί ένα λογικό 1 σε µία περιοχή της µνήµης του που είναι ειδική για αυτό τον σκοπό (Input Image). H περιοχή αυτή περιέχει σε κάθε στιγµή την κατάσταση των εισόδων και λειτουργεί σαν ενδιάµεσος σταθµός ανάµεσα στον "έξω κόσµο" και την CPU.

Στην συνέχεια εκτελείται το πρόγραµµα, δηλαδή εξετάζεται η τιµή των εισόδων και αποφασίζεται η τιµή της εξόδου η οποία και καταχωρείται σε µία αντίστοιχη περιοχή µνήµης εξόδου (Output Image).

Τέλος η περιοχή της µνήµης εξόδου µεταφέρεται στην κάρτα εξόδου και διεγείρει µε την σειρά της το ρελέ.

H διαδικασία αυτή επαναλαµβάνεται από την αρχή και διαρκώς. H διαδικασία αυτή λέγεται κυκλική επεξεργασία στο PLC.

Είναι ιδιαίτερα σηµαντικό εδώ να τονιστεί ότι η πληροφορία για την κατάσταση της εισόδου αποκτάται µόνο στην αρχή του κύκλου και θεωρείται σταθερή κατά τον χρόνο εκτέλεσης του προγράµµατος (πράγµα που βεβαίως µπορεί και να µην συµβαίνει), όµως ο κύκλος του PLC είναι τόσο σύντοµος (τυπικά µερικά msec) πού ακόµα και αν αλλάξει κατάσταση η είσοδος, η CPU θα το αντιληφθεί στον αµέσως επόµενο κύκλο (π.χ. µετά από 3 ms) και θα δράσει ανάλογα µε καθυστέρηση µόνο χιλιοστών του δευτερολέπτου. Φυσικά για ιδιαίτερα κρίσιµες εισόδους υπάρχουν τεχνικές που επιτρέπουν την ακαριαία πληροφόρηση και δράση της CPU (Event driven interrupt).

Εδώ θα πρέπει να επίσης να υπογραµµιστεί, όπως εξάλλου φάνηκε και πιο πάνω, ότι το αποτέλεσµα του αυτοµατισµού (διέγερση εξόδου) καθορίζεται απ' το πρόγραµµα και όχι απ' τις καλωδιώσεις.

∆ιατηρώντας τις ίδιες ακριβώς καλωδιώσεις και αλλάζοντας µόνο το πρόγραµµα, το σύστηµα µπορεί να συµπεριφέρεται εντελώς διαφορετικά. Αυτή είναι βέβαια και η µεγάλη διαφορά του PLC από οποιοδήποτε άλλο σύστηµα αυτοµατισµού που καθορίζει και το όνοµα του δηλαδή προγραµµατιζόµενος λογικός ελεγκτής.

#### **1.1.1.3. ΠΛΕΟΝΕΚΤΗΜΑΤΑ**

Συγκριτικά µε τον κλασικό αυτοµατισµό τα πλεονεκτήµατα του προγραµµατισµού µε PLC είναι πάρα πολλά. Ενδεικτικά µπορεί να γίνει αναφορά σε ότι:

- Είναι συσκευές γενικής χρήσεως δεν είναι κατασκευασµένοι για ένα συγκεκριµένο είδος παραγωγής.
- ∆εν ενδιαφέρει ο συνολικός αριθµός των επαφών, χρονικών, απαριθµητών κ.λ.π., που Θα χρησιµοποιηθούν µιας και αποτελούν στοιχεία µνήµης της CPU και όχι φυσικές οντότητες.
- H λειτουργία του αυτοµατισµού µπορεί ν' αλλάξει σε οποιοδήποτε στάδιο θελήσουµε (µελέτη, κατασκευή, Θέση σε λειτουργία ή αργότερα) χωρίς επέµβαση στο υλικό.
- Εύκολος οπτικός εντοπισµός µε µία µατιά, της λειτουργίας ή µη στοιχείων της εγκατάστασης µε τη βοήθεια των LED που υπάρχουν σε όλες τις κάρτες εισόδου / εξόδου. Με τη βοήθεια συσκευής προγραµµατισµού µπορεί να παρακολουθηθεί και η ροή εκτέλεσης του προγράµµατος.
- Η κατασκευή του πίνακα που θα τοποθετηθεί το PLC γίνεται παράλληλα µε τον προγραµµατισµό του, πράγµα το οποίο οδηγεί στη συντοµότερη παράδοση του αυτοµατισµού.
- Πολύ συχνό είναι το φαινόμενο ο τεχνικός να κληθεί να επισκευάσει μια βλάβη και να δει έκπληκτος ότι άλλα υπάρχουν στα σχέδια και άλλα βλέπει αυτός στην εγκατάσταση. Το πρόβληµα αυτό δεν υπάρχει στα PLC αφού πάντα υπάρχει µόνο ένα "σχέδιο" αποθηκευµένο - το τελευταίο πρόγραµµα που του έχουµε περάσει. Εάν απαιτούνται περισσότερα προγράµµατα, αυτό είναι δυνατό µε τη χρήση δισκετών.
- Τα PLC ως ηλεκτρονικές συσκευές καταλαµβάνουν πολύ µικρότερο χώρο στο πίνακα σε σχέση µε τα υλικά του κλασικού αυτοµατισµού και καταναλώνουν πολύ λιγότερη ενέργεια από αυτά.
- Τοποθετούνται άφοβα και σε πεδία ισχύος ο κατασκευαστής δίνει οδηγίες γι' αυτές τις περιπτώσεις οι οποίες πρέπει να τηρούνται (αποστάσεις, γειώσεις κ.λ.π.).
- Η γλώσσες προγραµµατισµού καλύπτουν όλο το φάσµα των ανθρώπων που καλούνται να ασχοληθούν µε την τεχνολογία αυτή - υπάρχει γλώσσα προγραµµατισµού γι' ανθρώπους µε γνώση στο συµβατικό αυτοµατισµό (Ladder), γλώσσες για όσους έχουν υπόβαθρο σε υπολογιστές (Statement List, SCL, FBD, C++) καθώς και γλώσσες εξειδικευµένες για διάφορες τεχνολογίες (GRAPH 7, HIGRAPH, CSF).
- Τέλος, σαν ψηφιακές συσκευές σήµερα πια δίνουν τη δυνατότητα να συνδεθούν επάνω τους οθόνες, εκτυπωτές, πληκτρολόγια και να καταργηθούν έτσι τα κλασικά µιµικά διαγράµµατα και οι πίνακες χειρισµών. Εύκολη είναι επίσης και η διασύνδεση µεταξύ τους για ανταλλαγή πληροφοριών, ο τηλεχειρισµός και η τηλεποπτεία, ο εξ αποστάσεως προγραµµατισµός τους και η σύνδεσή τους στο Internet.

#### **1.1.1.4. ΣΤΑ∆ΙΑ ΕΡΓΑΣΙΑΣ**

Έξι είναι τα στάδια εργασίας που πρέπει ν' ακολουθηθούν για να υλοποιηθεί ένας αυτοµατισµός:

- 1. **Τεχνική περιγραφή** Καταγραφή δηλαδή των απαιτήσεων του πελάτη όσο αφορά τη σηµερινή κατάσταση της εγκατάστασης, τις απαιτήσεις από τον αυτοµατισµό αλλά και τις πιθανές µελλοντικές της επεκτάσεις.
- 2. **Επιλογή τύπου και µονάδων PLC** Η επιλογή γίνεται πάντα µε βάση τεχνικοοικονοµικά κριτήρια, τη καλύτερη τεχνική λύση δηλαδή µε το χαµηλότερο κόστος, µέσα από µια πληθώρα συστηµάτων και των συνιστωσών τους.
- 3. **Εκπόνηση σχεδίων** Κατασκευή πίνακα όπου Θα τοποθετηθεί το PLC.
- 4. **Προγραµµατισµός** Υλοποίηση των προδιαγραφών που έθεσε ο πελάτης. Το πρόγραµµα δοκιµάζεται εν µέρει για τη σωστή του λειτουργία, αφού µια ολοκληρωµένη δοκιµή του είναι πρακτικά αδύνατη στο γραφείο καθόσον οι συνθήκες είναι συνήθως πολύ πιο διαφορετικές από αυτές της εγκατάστασης.
- 5. **Τοποθέτηση / Ενεργοποίηση** Το PLC τοποθετηµένο στο πίνακα µεταφέρεται και τοποθετείται στην εγκατάσταση, συρµατώνεται µε τα περιφερειακά στοιχεία (κινητήρες, βάνες, τερµατικούς), γίνεται έλεγχος για την σωστή συρµάτωση και τέλος µεταφέρεται το πρόγραµµα στο PLC. Εδώ γίνεται ο οριστικός έλεγχος της σωστής σύμφωνα με τη τεχνική περιγραφή λειτουργίας του αυτοµατισµού.
- 6. **Φάκελος έργου** ∆ηµιουργείται φάκελος του έργου µε τα τελικά διορθωµένα σχέδια και το πρόγραµµα εκτυπωµένο µε επεξηγηµατικά σχόλια.

### **1.1.1.5. ∆ΟΜΗ ΕΝΟΣ ΠΡΟΓΡΑΜΜΑΤΙΖΟΜΕΝΟΥ ΛΟΓΙΚΟ ΕΛΕΓΚΤΗ**

Στην αγορά υπάρχουν σήµερα πάρα πολλά µοντέλα PLC κατασκευασµένα από πολλές εταιρίες. H επιλογή ενός προγραµµατιζόµενου ελεγκτή (τύπος, µέγεθος, κόστος) εξαρτάται από το πλήθος των στοιχείων που δίνουν εντολή σ' αυτόν (είσοδοι) και το πλήθος των στοιχείων που δέχονται εντολή απ' αυτόν (έξοδοι), καθώς και από το πλήθος των λειτουργιών που απαιτείται να κάνει ο αυτοµατισµός (µέγεθος προγράµµατος, δηλ. απαιτούµενη µνήµη και δυνατότητες της κεντρικής µονάδας).

Ανεξάρτητα όµως από τον τύπο και το µέγεθος, ένας προγραµµατιζόµενος λογικός ελεγκτής, συνίσταται από τα εξής απαραίτητα στοιχεία:

- **Α**. Πλαίσιο τοποθέτησης των µονάδων.
- **Β**. Μονάδα τροφοδοσίας.
- **Γ**. Κεντρική µονάδα επεξεργασίας (CPU) που αποτελεί τον εγκέφαλο του PLC.
- **∆.** Μονάδες εισόδων / εξόδων.
- **Ε.** Συσκευή προγραµµατισµού.

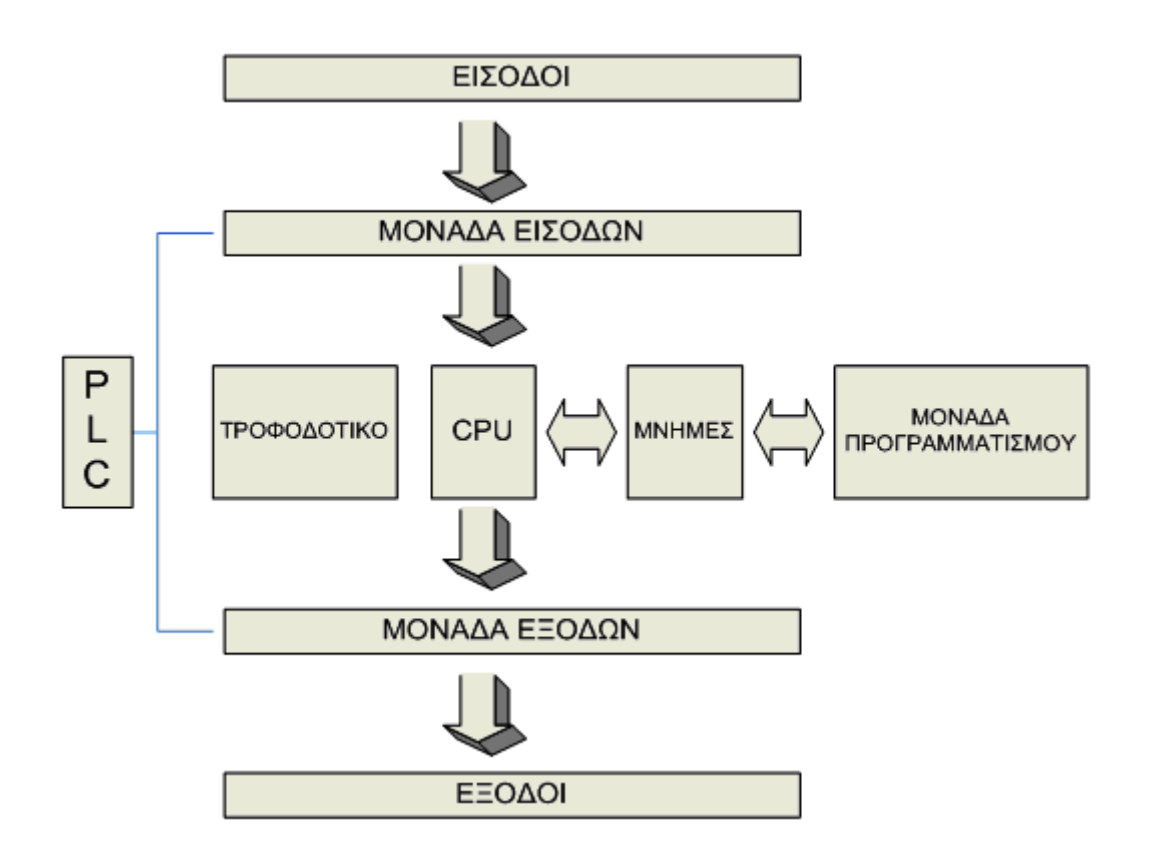

**Σχήµα 1.1.1.5.1 :** ∆οµή PLC (Προγραµµατιζόµενου Λογικού Ελεγκτή)

#### *Α***.** *Πλαίσιο τοποθέτησης µονάδων*

Όλες οι µονάδες, από τις οποίες αποτελείται ένας προγραµµατιζόµενος ελεγκτής, πρέπει να τοποθετηθούν σε κάποιο πλαίσιο. Σ' αυτό είναι ενσωµατωµένο το σύστηµα αγωγών (BUS), µέσω των οποίων επικοινωνούν οι διάφορες µονάδες µεταξύ τους για την ανταλλαγή πληροφοριών και για την τροφοδοσία τους.

Αν οι θέσεις του κεντρικού πλαισίου που διατίθεται, δεν επαρκούν για να τοποθετηθούν οι µονάδες εισόδων και εξόδων που απαιτούνται σε µια συγκεκριµένη εφαρµογή, τότε χρησιµοποιούνται περισσότερα πλαίσια επέκτασης για την τοποθέτηση των επιπλέον µονάδων. Κάθε πλαίσιο επέκτασης συνδέεται µε το κεντρικό πλαίσιο ή µε τα άλλα πλαίσια µέσω ειδικής µονάδας διασύνδεσης και καλωδίου.

#### *Β***.** *Μονάδα τροφοδοσίας*

Η µονάδα τροφοδοσίας χρησιµεύει για να δηµιουργήσει από την τάση του δικτύου τις απαραίτητες εσωτερικές τάσεις για την τροφοδοσία αποκλειστικά των ηλεκτρονικών εξαρτηµάτων, που υπάρχουν µέσα στον προγραµµατιζόµενο ελεγκτή (τρανζίστορ, ολοκληρωµένα κλπ). Οι τυπικές εσωτερικές τάσεις των ελεγκτών είναι συνήθως: DC 5V, DC 9V, DC 24V.

#### *Γ***.** *Κεντρική µονάδα επεξεργασίας* **(CPU)**

Είναι η βασική µονάδα του ελεγκτή, η οποία είναι υπεύθυνη για τη λειτουργία του αυτοµατισµού. Η κεντρική µονάδα επεξεργασίας είναι στην ουσία ένας µικροϋπολογιστής και διακρίνουµε σ' αυτήν όλα τα κύρια µέρη ενός µικροϋπολογιστή, δηλαδή τον µικροεπεξεργαστή και τη µνήµη. Ο µικροεπεξεργαστής είναι ο αυτός που εκτελεί όλες τις λειτουργίες του προγραµµατιζόµενου ελεγκτή.

#### *∆***.** *Μονάδες εισόδων* **/** *εξόδων*

Οι µονάδες των εισόδων και των εξόδων αποτελούν τις µονάδες επικοινωνίας της κεντρικής µονάδας µε τον έξω κόσµο, δηλ. µε τους αισθητήρες, τους διακόπτες, τα µπουτόν κ.α., που δίνουν τις πληροφορίες (εντολές) στη κεντρική µονάδα, καθώς και µε τα ρελέ ισχύος των κινητήρων, ηλεκτροµαγνητικές βαλβίδες, ενδεικτικές λυχνίες και γενικά τους αποδέκτες που εκτελούν τις εντολές της κεντρικής µονάδας.

Η κεντρική µονάδα µπορεί να δεχτεί ψηφιακά σήµατα εισόδου και εξόδου χαµηλής τάσης και πολύ µικρού ρεύµατος. H τάση που δέχεται είναι συνήθως 0 Volt για το λογικό "0" και 24Vdc για το λογικό "1". Το ρεύµα εισόδου καθώς και το ρεύµα εξόδου δεν µπορεί να ξεπεράσει τα λίγα mA. Οι µονάδες εισόδων και εξόδων αναλαµβάνουν να προσαρµόσουν τα σήµατα εισόδου και εξόδου, που έχουµε στον αυτοµατισµό, σε σήµατα που µπορεί να δεχτεί η κεντρική µονάδα, τόσο από άποψη τάσεων όσο και από άποψη ρευµάτων. H

προσαρµογή αυτή γίνεται µε χρήση ηλεκτρονικών στοιχείων ισχύος, είτε µε τη χρήση κατάλληλων µικρό-ρελέ.

Κάθε σύστηµα PLC καταλήγει πάντα σε ακροδέκτες (κλέµες). Οι ακροδέκτες αυτοί ανήκουν στις µονάδες εισόδων και εξόδων του. Στους ακροδέκτες εισόδων καταλήγουν οι αγωγοί που έρχονται από αισθητήρες η τερµατικούς διακόπτες, πιεζοστάτες, διακόπτες µπουτόν, κτλ. Στους ακροδέκτες εξόδων καταλήγουν οι αγωγοί που τροφοδοτούν πηνία ρελέ ισχύος, ηλεκτροµαγνητικές βαλβίδες, λυχνίες ένδειξης και λοιπούς αποδέκτες.

Στους διάφορους τύπους των PLC που υπάρχουν, οι µονάδες εισόδων και εξόδων αντιµετωπίζονται µε διαφορετικό τρόπο. Γενικά όµως ισχύουν τα παρακάτω:

- Μια µονάδα εισόδων ή εξόδων µπορεί να λειτουργεί µε συνεχή τάση ή µε εναλλασσόµενη τάση. Τυπικές τάσεις λειτουργίας είναι: DC 24V, 48V, 60V & AC 24V, 48V, 115V, 230V, µε συνηθέστερες τις DC 24V, AC 115V & AC 230V.
- Τα κυκλώµατα και οι τάσεις των εισόδων είναι τελείως ανεξάρτητα από τα αντίστοιχα κυκλώµατα των εξόδων. Εποµένως η τάση για τις εισόδους µπορεί να είναι διαφορετική από την τάση για τις εξόδους. Αν τώρα αυτές οι τάσεις είναι ίδιες µπορεί να χρησµοποιηθεί το ίδιο τροφοδοτικό (για συνεχείς τάσεις), ή µετασχηµατιστής χειρισµού (για AC τάσεις) για τις εισόδους και για τις εξόδους.
- Η τάση εισόδων (δηλ. η τάση που φτάνει σε µια είσοδο, όταν ενεργοποιηθεί ο αντιστοίχος αισθητήρας) συνήθως διαχωρίζεται γαλβανικά από το υπόλοιπο εσωτερικό κύκλωµα του PLC. Τα ίδια ισχύουν και για τις εξόδους. Αν σε κάποιες µονάδες εξόδων δεν έχουµε γαλβανική αποµόνωση πρέπει να προσέξουµε ιδιαίτερα το θέµα των γειώσεων.
- Στο συγκεκριµένο PLC η τάση τροφοδοσίας είναι 230V~AC η οποία παρέχεται από το δίκτυο. Οι είσοδοι δέχονται τάση DC. Οι έξοδοι είναι διακόπτες ρελέ ή ηµιαγωγοί (τρανζίστορ) και δίνουν την τάση που έχουν στα άκρα τους .

#### **E.** *Συσκευή προγραµµατισµού*

Η συσκευή προγραµµατισµού είναι µια τελείως ξεχωριστή συσκευή από τη µονάδα αυτοµατισµού. Χρησιµοποιείται για την εισαγωγή του προγράµµατος στο PLC και την παρακολούθηση της εξέλιξης του αυτοµατισµού µέσα από την οθόνη που διαθέτει. Με έναν µόνο προγραµµατιστή µπορεί να γίνει ο χειρισµός όλων των µονάδων της ίδιας εταιρίας ΡLC σε µια αυτοµατοποιηµένη εγκατάσταση.

### **1.1.1.6. Η ΜΝΗΜΗ ΤΗΣ ΚΕΝΤΡΙΚΗΣ ΜΟΝΑ∆ΑΣ**

Η µνήµη της κεντρικής µονάδας επεξεργασίας (CPU) διακρίνεται σε µνήµη RAM, ROM και EEPROM.

**Μνήµη RAM**: H µνήµη RAM (Random Access Memory, µνήµη τυχαίας προσπέλασης) είναι εκείνη στην οποία µπορούν να γραφτούν και να σβηστούν δεδοµένα, και η οποία χάνει τα περιεχόµενα της µόλις πέσει η τροφοδοσία της. Στη µνήµη RAM η κεντρική µονάδα αποθηκεύει µια σειρά από πληροφορίες σε ξεχωριστές περιοχές εργασίας. Μπορούν να διακριθούν οι εξής περιοχές:

- Περιοχή µνήµης όπου αποθηκεύονται οι καταστάσεις των εισόδων και των εξόδων. H περιοχή αυτή ονοµάζεται για τις εισόδους "εικόνα εισόδου" και για τις εξόδους "εικόνα εξόδου".
- Περιοχή µνήµης όπου αποθηκεύονται οι ενδιάµεσες πληροφορίες που αφορούν τη λειτουργία του αυτοµατισµού.
- Περιοχή µνήµης των χρονικών.
- Περιοχή µνήµης των απαριθµητών.
- Περιοχή µνήµης όπου αποθηκεύονται τα προγράµµατα του χρήστη, δηλαδή τα προγράµµατα που λειτουργούν ένα συγκεκριµένο αυτοµατισµό.

**Μνήµη ROM**: Στη µνήµη ROM (Read Only Memory) o κατασκευαστής του προγραµµατιζόµενου ελεγκτή αποθηκεύει το λειτουργικό σύστηµα του PLC, δηλαδή το πρόγραµµα για όλες τις βασικές λειτουργίες που είναι απαραίτητες για να δουλέψει το PLC.

**Μνήµη EEPROM**: Επειδή η µνήµη RAM µε την απώλεια της τροφοδοσίας χάνει τα δεδοµένα της (εκτός αν χρησιµοποιείται µπαταρία), τα PLC χρησιµοποιούν έναν άλλο τύπο µνήµης, την EEPROM (Electrically Erasable Programmable Read Only Memory), η οποία προγραµµατίζεται και σβήνει ηλεκτρικά. Πρόκειται για µνήµη που µε την πτώση της τροφοδοσίας διατηρεί τα δεδοµένα της και µπορεί να γραφτεί και να σβηστεί µέσω ειδικού µηχανήµατος.

#### **1.1.1.7. ΑΡΧΗ ΛΕΙΤΟΥΡΓΙΑΣ ΕΝΟΣ ΠΡΟΓΡΑΜΜΑΤΙΖΟΜΕΝΟΥ ΛΟΓΙΚΟΥ ΕΛΕΓΚΤΗ**

Έστω ότι ένα PLC βρίσκεται σε κατάσταση εκτέλεσης του αυτοµατισµού (RUN). Τα βήµατα που ακολουθεί κατά τη λειτουργία του είναι τα εξής:

**Βήµα 1°:** Στην αρχή ο µικροεπεξεργαστής "διαβάζει" της εισόδους. Αυτό σηµαίνει ότι για κάθε είσοδο ελέγχει αν έχει "υψηλή" τάση (λογικό "1") ή "χαµηλή" τάση (λογικό "0"). H τιµή "0" ή "1" για κάθε είσοδο αποθηκεύεται σε µια ειδική περιοχή της µνήµης η οποία ονοµάζεται εικόνα εισόδων (input image). Την εικόνα εισόδων µπορείτε να την φανταστείτε σαν έναν πίνακα, όπου ο µικροεπεξεργαστής σηµειώνει τις τιµές που διάβασε. Π.χ. είσοδος I1="1". I2="0", I3="0" κ.ο.κ.

**Βήµα 2ο:** Στη συνέχεια ο µικροεπεξεργαστής χρησιµοποιώντας σαν δεδοµένα τις τιµές των εισόδων, που διάβασε, εκτελεί τις εντολές του προγράµµατος. Το πρόγραµµα αυτό στην ουσία περιέχει µια σειρά από λογικές πράξεις. H εκτέλεση του προγράµµατος θα δώσει αποτελέσµατα για τις εξόδους. Τα αποτελέσµατα αυτά αποθηκεύονται στην ειδική περιοχή της µνήµης που ονοµάζεται εικόνα εξόδων (output image). Όπως η εικόνα εισόδων, έτσι και η εικόνα εξόδων περιέχει την τιµή ("0" ή "1") για κάθε έξοδο. Σηµειώνουµε ότι οι τιµές αυτές προκύπτουν από την εκτέλεση των λογικών πράξεων του προγράµµατος.

**Βήµα 3°:** Στη συνέχεια ο µικροεπεξεργαστής θέτει τις τιµές της εικόνας εξόδων στις εξόδους. Αυτό σηµαίνει ότι θα δοθεί "υψηλή" τάση σε όποια έξοδο έχει "1" και χαµηλή τάση σε όποια έξοδο έχει "0".

Με τη συμπλήρωση του 3<sup>ου</sup> βήματος συμπληρώνεται ένας πλήρης κύκλος λειτουργίας και η διαδικασία αρχίζει από την αρχή. Ο κύκλος λειτουργίας εκτελείται συνεχώς όσο το PLC βρίσκεται σε κατάσταση RUN. ∆ηλαδή ένα PLC εκτελεί συνεχώς τα βήματα του κύκλου λειτουργίας. Στο σχήμα 1.2 φαίνεται ένας κύκλος λειτουργίας PLC.

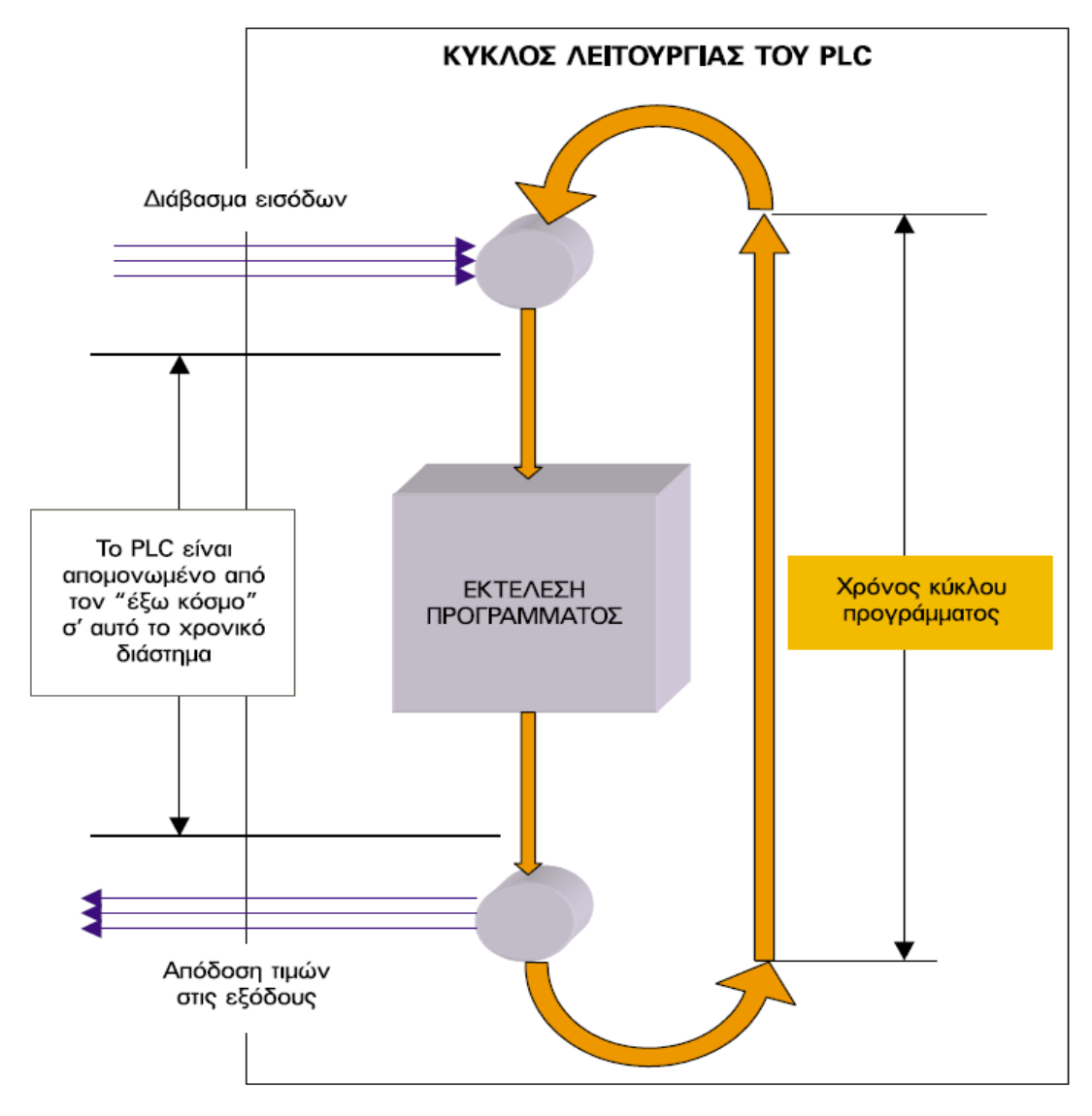

**Σχήµα 1.1.1.7.1 :** Κύκλος λειτουργίας PLC

Ο χρόνος που χρειάζεται για να εκτελέσει το PLC ένα πλήρη κύκλο λειτουργίας ονοµάζεται χρόνος κύκλου και εξαρτάται από την ταχύτητα του επεξεργαστή του PLC, αλλά και από τον αριθµό και το είδος των εντολών του προγράµµατος. ∆ηλαδή στο ίδιο PLC για ένα µεγαλύτερο πρόγραµµα έχουµε µεγαλύτερο χρόνο κύκλου.

Ο χρόνος κύκλου αποτελεί ένα µέτρο σύγκρισης µεταξύ των PLC. Για να µπορούν να συγκριθούν τα PLC ως προς την ταχύτητα εκτέλεσης ενός προγράµµατος, ορίζουµε τον µέσο χρόνο κύκλου, σαν το χρόνο κύκλου ενός προγράµµατος που περιλαµβάνει 1 Kbytes δυαδικές εντολές. Πάντως στη χειρότερη περίπτωση και σε ένα αργό PLC, o χρόνος κύκλου δεν ξεπερνά τις µερικές εκατοντάδες millisecond.

#### **1.1.1.8. ΚΥΡΙΕΣ ΛΕΙΤΟΥΡΓΙΕΣ ΠΡΟΓΡΑΜΜΑΤΙΖΟΜΕΝΩΝ ΛΟΓΙΚΩΝ ΕΛΕΓΚΤΩΝ**

Τα PLC σήµερα έχουν και επιπλέον λειτουργίες που βοηθούν στην δηµιουργία του αυτοµατισµού. Οι λειτουργίες αυτές αυξάνουν συνεχώς καθώς τα PLC εξελίσσονται µε ταχύτατους ρυθµούς. Αναφέρονται ενδεικτικά οι σηµαντικότερες από αυτές.

- **Λειτουργία απαριθµητών**. Οι απαριθµητές αποτελούν ακόµα ένα πολύ σηµαντικό στοιχείο των PLC. Οι απαριθµητές µπορούν να απαριθµούν εξωτερικούς ή εσωτερικούς παλµούς. Η απαρίθµηση µπορεί να είναι προς τα πάνω (count up) ή προς τα κάτω (count down). Η λειτουργία των απαριθµητών δεν είναι ίδια σε όλα τα PLC.
- **∆υνατότητα πραγµατικού ρολογιού**, µέσω του οποίου µπορούµε να προγραµµατίσουµε κάποιες εξόδους σε πραγµατικό χρόνο, ηµεροµηνία και ώρα.
- **Αριθµητικές επεξεργασίες**. Τα σύγχρονα PLC έχουν προσεγγίσει πάρα πολύ τις δυνατότητες των ηλεκτρονικών υπολογιστών. Σχεδόν όλα τα PLC έχουν σήµερα τη δυνατότητα να επεξεργάζονται αριθµητικές πράξεις.
- **Αναλογικές είσοδοι-έξοδοι**. Τα PLC ενώ αρχικά ήρθαν για να αντικαταστήσουν τους αυτοµατισµούς καλωδιωµένης λογικής (αυτοµατισµούς µε ρελέ), οι δυνατότητές τους έχουν εξαπλωθεί µε προοπτική να καλύψουν πλήρως και τα συστήµατα αυτοµάτου ελέγχου, όπως είναι αναλογικοί έλεγχοι θερµοκρασίας, πίεσης, στάθµης, στροφών κινητήρων κλπ. Αυτό γίνεται δυνατό µε την δυνατότητα των PLC να δέχονται και να επεξεργάζονται αναλογικές εισόδους, όπως και να

παρέχουν αναλογικές εξόδους. Το PLC µετατρέπει τις αναλογικές τιµές των εισόδων σε ψηφιακές τιµές και στη συνέχεια επεξεργάζεται τις τιµές αυτές αξιοποιώντας τις δυνατότητες για επεξεργασία ψηφιακών αριθµών όπως ήδη προαναφέρθηκε. Η δυνατότητα επεξεργασίας αναλογικών σηµάτων έχει δώσει άλλη δυναµική στην εξέλιξη στα PLC.

• **∆ικτύωση PLC** – Συνεργασία µεταξύ τους και µε ηλεκτρονικούς υπολογιστές. Η εξέλιξη των PLC σήµερα αλλάζει τη µορφή της βιοµηχανίας. Τα PLC µπορούν να συνδέονται µεταξύ τους ανταλλάσσοντας πληροφορίες, όπως και να συνεργάζονται µε ηλεκτρονικούς υπολογιστές, οι οποίοι ασχολούνται µε τον έλεγχο όλης της παραγωγής και ακόµη µε τον έλεγχο της αποθήκης και του λογιστηρίου του εργοστασίου. Όλα αυτά µαζί αποτελούν ένα βασικό Βιοµηχανικό ∆ίκτυο Αυτοµατισµού (Computer Automatic Network, CAN).

### **1.1.2. ΒΑΣΙΚΑ ΧΑΡΑΚΤΗΡΙΣΤΙΚΑ ΤΟΥ PLC**

### **1.1.2.1. ΑΝΑΠΤΥΞΗ ΠΡΟΓΡΑΜΜΑΤΟΣ ΣΕ ΠΡΟΓΡΑΜΜΑΤΙΖΟΜΕΝΟ ΛΟΓΙΚΟ ΕΛΕΓΚΤΗ**

Οι ενότητες που ακολουθούν δείχνουν γενικά πως προγραµµατίζεται ένα PLC. Εδώ θα πρέπει να σηµειωθεί ότι το ηλεκτρολογικό σχέδιο του αυτοµατισµού δεν είναι απαραίτητο προκειµένου να αναπτυχθεί το πρόγραµµα σε PLC για τον αυτοµατισµό. Σε σύνθετους πολύπλοκους αυτοµατισµούς η ανάπτυξη του ηλεκτρολογικού σχεδίου του αυτοµατισµού είναι πολύ δυσκολότερη από την ανάπτυξη του προγράµµατος. Μάλιστα σε ορισµένες περιπτώσεις είναι πιο εύκολο να αναπτυχθεί το πρόγραµµα άµεσα από τα δεδοµένα του αυτοµατισµού παρά χρησιµοποιώντας ένα έτοιµο ηλεκτρολογικό σχέδιο του αυτοµατισµού.

Εδώ θα παρουσιαστεί ο προγραµµατισµός των PLC σε δύο ενότητες. Στην πρώτη ενότητα Θα γίνει προγραµµατισµός σ' ένα PLC µε **συνδυαστικούς αυτοµατισµούς** και στη δεύτερη ενότητα µε **ακολουθιακούς** **αυτοµατισµούς**. Αυτό γίνεται, γιατί οι βασικές διαφορές στον προγραµµατισµό των PLC εµφανίζονται όταν υπάρχει χρήση χρονικών, απαριθµητών και των λοιπών ειδικών συναρτήσεων των ακολουθιακών αυτοµατισµών.

**Συνδυαστικός αυτοµατισµός**: Είναι ο αυτοµατισµός στον οποίο οι έξοδοι εξαρτώνται µόνο από τις εισόδους. Αυτό σηµαίνει ότι οι κινητήρες, βαλβίδες και οι υπόλοιποι αποδέκτες του αυτοµατισµού λαµβάνουν εντολές µόνο από τους αισθητήρες και τους διακόπτες εισόδου και δεν εξαρτώνται από το χρόνο ή από προηγούµενες καταστάσεις των εξόδων.

**Ακολουθιακός αυτοµατισµός**: Είναι ο αυτοµατισµός στον οποίο οι έξοδοι εξαρτώνται όχι µόνο από τις εισόδους, αλλά και από το χρόνο ή και από προηγούµενες καταστάσεις των εξόδων. Σχηµατικά οι δύο κατηγορίες των αυτοµατισµών φαίνονται στο σχήµα 1.1.2.1.1:

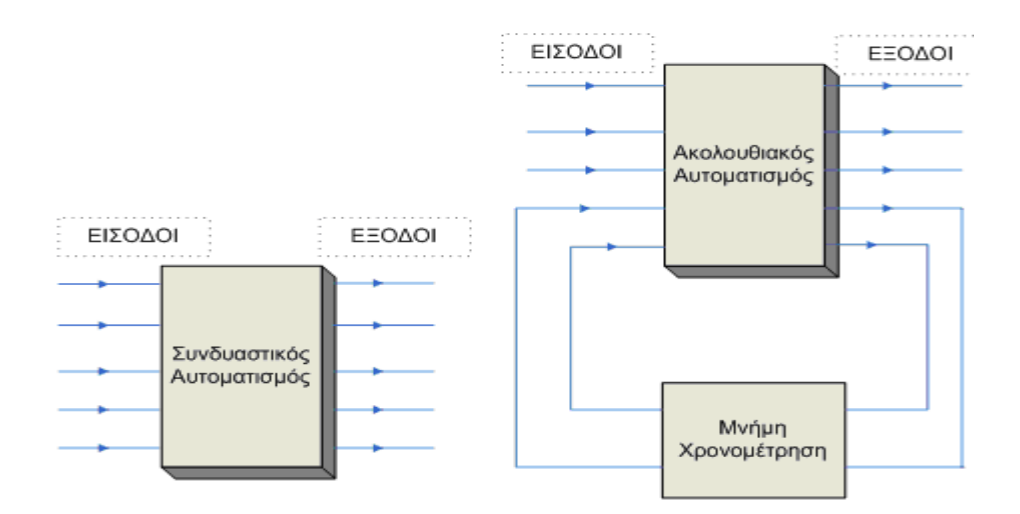

**Σχήµα 1.1.2.1.1 :** Κατηγορίες αυτοµατισµού

#### **1.1.2.2. ΠΡΟΓΡΑΜΜΑΤΙΣΤΙΚΑ ΧΑΡΑΚΤΗΡΙΣΤΙΚΑ ΕΝΟΣ ΠΡΟΓΡΑΜΜΑΤΙΖΟΜΕΝΟΥ ΛΟΓΙΚΟΥ ΕΛΕΓΚΤΗ**

Όταν ξεκινάει η µελέτη πως θα προγραµµατιστεί ένα PLC, πρέπει να γνωρίζεται ο αριθµός και η περιγραφή των:

#### **1.1.2.2.1. Εισόδων**

Οι είσοδοι ενός PLC συµβολίζονται µε το γράµµα Ι (Input). Μονοσήµαντα µια είσοδος χαρακτηρίζεται από δύο στοιχεία:

- i. σε ποια οκτάδα ανήκει (byte) και
- ii. σε ποια επιµέρους θέση στα όρια αυτής της οκτάδας (bit).

#### **Χαρακτηρισµός**

Ι x.y

- x ∆ιεύθυνση byte (0 ... n, ανάλογα µε τη χρησιµοποιούµενη CPU)
- y ∆ιεύθυνση bit (0 ... 7)

#### **Παράδειγµα**

I 0.0, I 14.5, I 20.7 Byte εισόδων: π.χ. IB 5, περιλαµβάνει τα bit I 5.0 ... I 5.7 Word εισόδων: π.χ. IW 8, περιλαµβάνει τα byte I Β8 και I Β9 Double Word εισόδων: π.χ. I D4, περιλαµβάνει τις word IW4 και ΙW6

#### **1.1.2.2.2. Εξόδων**

Τα ίδια, που ισχύουν για τις εισόδους, ισχύουν και για τις εξόδους.

Οι εξοδοι ενός PLC συµβολίζονται µε το γράµµα Q (Output). Μονοσήµαντα µια έξοδος χαρακτηρίζεται από δύο στοιχεία:

- i. σε ποια οκτάδα ανήκει (byte) και
- ii. σε ποια επιµέρους θέση στα όρια αυτής της οκτάδας (bit).

#### **Χαρακτηρισµός**

Q χ.y

- x ∆ιεύθυνση byte (0.. n, ανάλογα µε τη χρησιµοποιούµενη CPU)
- y ∆ιεύθυνση bit (0 ... 7)

#### **Παράδειγµα**

Q5.0, Q 12.7, Q2.1

Byte εξόδων: π.χ. QΒ 5, περιλαµβάνει τα bit Q 5.0 ... Q 5.7 Word εξόδων: π.χ. QW 8, περιλαµβάνει τα byte QΒ8 και QΒ9 Double Word εξόδων: π.χ. QD4, περιλαµβάνει τις word QW4 και QW6

#### **1.1.2.2.3. Βοηθητικών µνηµών**

Προκειµένου να γραφτεί ο επαναλαµβανόµενος κώδικας τόσες φορές όσες χρειάζονται, πράγµα που κοστίζει σε χρόνο και σε µνήµη προγράµµατος, είναι προτιµότερη η χρήση βοηθητικών διευθύνσεων. Καταγράφεται µια φορά η λογική, αποθηκεύεται σ' µια βοηθητική διεύθυνση και αυτή χρησιµοποιείται όσες φορές και σε όποιο σηµείο του προγράµµατός είναι αναγκαίο.

Οι βοηθητικές µνήµες παίζουν το ρόλο των βοηθητικών ρελέ στο κλασσικό αυτοµατισµό. Χρησιµοποιούνται στο πρόγραµµά για να αποθηκευτούν ορισµένες καταστάσεις. Τα bit εδώ παροµοιάζονται όσον αφορά τη λειτουργία τους µε τις εξόδους, µε τη διαφορά ότι αυτά δεν απεικονίζονται σε LED (δεν πηγαίνουν απ' ευθείας στην εγκατάσταση και φαίνεται η κατάστασή τους µόνο µε τη βοήθεια συσκευής προγραµµατισµού).

#### **Χαρακτηρισµός**

M x.y x - ∆ιεύθυνση byte (0 ... n, ανάλογα µε τη χρησιµοποιούµενη CPU) y - ∆ιεύθυνση bit (0 ... 7)

#### **Παράδειγµα**

Μ 15.0, Μ 102.7, Μ 42.1 Byte Βοηθητικών: π.χ. ΜΒ 7, περιλαµβάνει τα bit Μ 7.0 ... Μ 7.7 Word βοηθητικών: π.χ. MW 6, περιλαµβάνει τα byte ΜΒ6 και ΜΒ7 Double Word Βοηθητικών : π.χ. ΜD4, περιλαµβάνει τις word ΜW4 και ΜW6

### **1.1.2.2.4. Τις ειδικές συναρτήσεις του PLC**

Οι ειδικές συναρτήσεις είναι:

- o χρονικά
- o απαριθµητές
- o συγκριτές
- o γεννήτριες παλµοσειρών
- o µετρητής πραγµατικού χρόνου

### **1.1.2.3. ΤΥΠΟΙ ΜΕΤΑΒΛΗΤΩΝ S7-300**

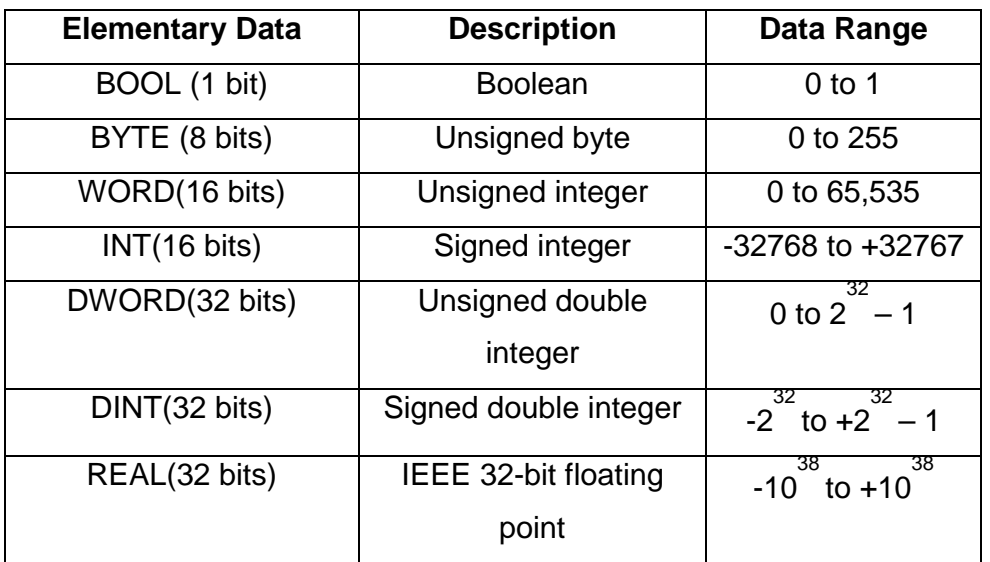

**Πίνακας 1.1.2.3.1 :** Περιοχές µνήµης του PLC

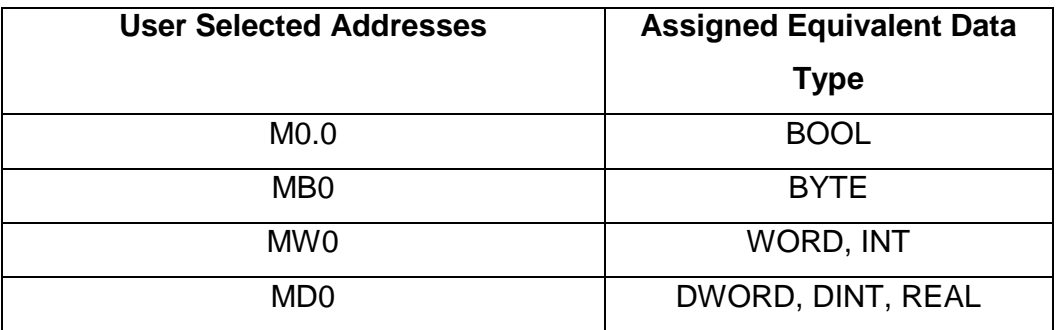

 **Πίνακας 1.1.2.3.2 :** Περιοχές τοπικών µεταβλητών του PLC

#### **1.1.2.4. ΜΟΝΤΕΛΑ S7-300 ΚΑΙ ΤΑ ΧΑΡΑΚΤΗΡΙΣΤΙΚΑ ΤΟΥΣ**

Το S7-300 προορίζεται για µεσαίας κλίµακας εφαρµογές, στις οποίες συγκαταλέγονται και οι περισσότερες των εφαρµογών στην ελληνική αγορά. Τα κυριότερα χαρακτηριστικά του είναι:

- Μεγάλη ποικιλία από CPU για την βέλτιστη επιλογή ανάλογα µε την επιθυµητή απόδοση
- Επεκτασιµότητα µε έως 32 κάρτες
- ∆ικτυώνεται µε όλα τα πρότυπα δίκτυα (Profibus, Industrial Ethernet)
- ∆εν έχει περιορισµό για την θέση των επιµέρους καρτών
- ∆εν υπάρχουν µικροδιακόπτες για την παραµετροποίηση , καθώς όλα γίνονται µέσω λογισµικού
- Ενσωµατωµένες δυνατότητες διασύνδεσης µε HMI
- Μνήµη διαγνωστικών, καθώς κάνει αυτόµατη αποθήκευση µε χρόνο και ηµεροµηνία όλων των συµβάντων στο PLC
- Μία µόνο κάρτα για όλους τους τύπους αναλογικών σηµάτων

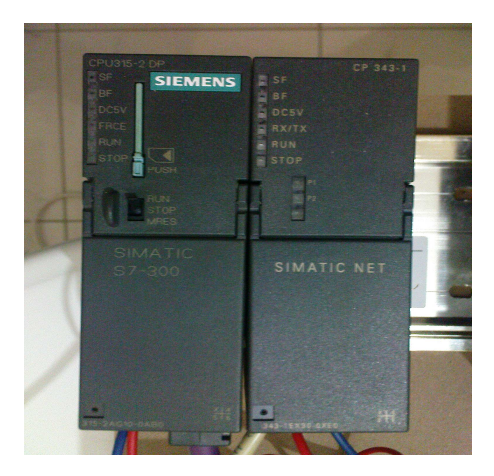

**Εικόνα 1.1.2.4.1 :** S7-300

Παρακάτω παρουσιάζεται πίνακας µε κάποιους από τους πολλούς τύπους των CPU του S7-300.

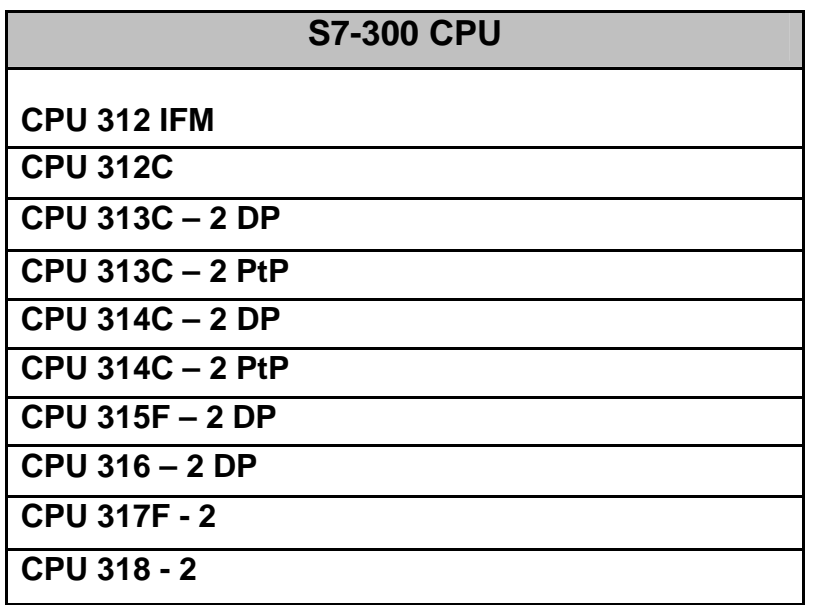

**Πίνακας 1.1.2.4.1 :** Τύποι CPU S7-300

#### **1.1.2.5. ∆ΙΑΚΟΠΤΗΣ ΛΕΙΤΟΥΡΓΙΑΣ ΚΑΙ ΑΝΑΛΟΓΙΚΟΣ ΡΥΘΜΙΣΤΗΣ**

Όταν ο **διακόπτης λειτουργίας** είναι σε θέση RUN η CPU είναι σε λειτουργία και εκτελεί το πρόγραµµα. Όταν ο διακόπτης λειτουργίας είναι σε Θέση STOP η CPU σταµατάει. Όταν ο διακόπτης λειτουργίας είναι σε θέση MRES τότε η συσκευή προγραµµατισµού κάνει επεναρύθµιση(reset) στην κάρτα µνήµης.

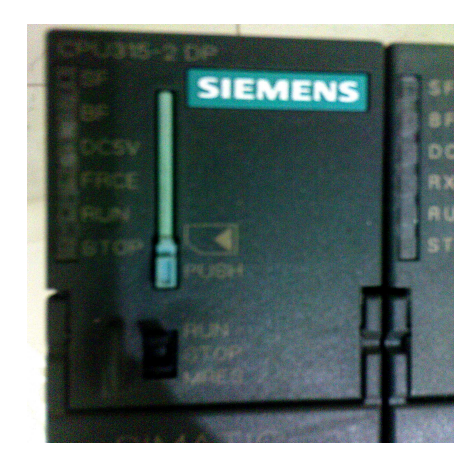

**Εικόνα 1.1.2.5.1 :** ∆ιακόπτης λειτουργίας

### **1.1.2.6. ΚΑΡΤΑ ΜΝΗΜΗΣ**

Το S7-300 απαιτεί µια κάρτα µνήµης όπου αποθηκεύεται το πρόγραµµα και µπορούµε να το τρέξουµε. Η κάρτα µνήµης µπορεί να χρησιµοποιηθεί για να αντιγράφει το πρόγραµµα από ένα S7-300 PLC σε ένα άλλο S7-300 PLC.

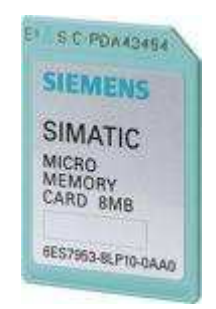

**Εικόνα 1.1.2.6.1 :** Φορητή µνήµη του PLC

#### **1.1.2.7. ΜΟΝΑ∆ΕΣ ΕΠΕΚΤΑΣΗΣ**

Τα Simatic S7-300 είναι επεκτάσιµα συστήµατα PLC. Αυτό σηµαίνει ότι µπορεί να γίνει επέκταση της βασικής συσκευής προσθέτοντας µονάδες επιπλέον εισόδων-εξόδων, µονάδες επικοινωνίας ή άλλες µονάδες ειδικού τύπου (π.χ. ελέγχου σερβοκινητήρων). Ο ρόλος τους είναι να µεταφέρουν την εικόνα της εγκατάστασης στην CPU.

#### **1.1.2.7.1. Intreface Module (IM)**

Είναι η µονάδα διασύνδεσης µεταξύ της CPU και των µονάδων επέκτασης του συστήµατος. Κάθε interface module έχει ένα µοναδικό αριθµό στο κύκλωµα του Profibus και έτσι η CPU γνωρίζει από που στέλνει και διαβάζει δεδοµένα από και προς τις ψηφιακές εισόδους / εξόδους άλλα και αναλογικές εισόδους / εξόδους.

Ο τύπος της οµάδας διασύνδεσης που χρησιµοποιήσαµε στο σύστηµά µας είναι ο εξής:

#### **ΙΜ 151-1 Standard**

#### **1.1.2.7.2. Power Module (PM)**

Όλες οι κάρτες (ψηφιακές και αναλογικές) απαιτούν µια τάση τροφοδοσίας για να λειτουργήσουν. Η συγκεκριμένη κάρτα παρέχει την απαιτούμενη τάση οπού χρειάζεται.

Στο σύστηµά µας χρησιµοποιήσαµε δύο από αυτή την κατηγορία µονάδων, οι οποίες έχουν κοινό τύπο:

#### **PM – E DC 24V** µε αριθµό σειράς **6ES7 138-4CA00-0AA0**
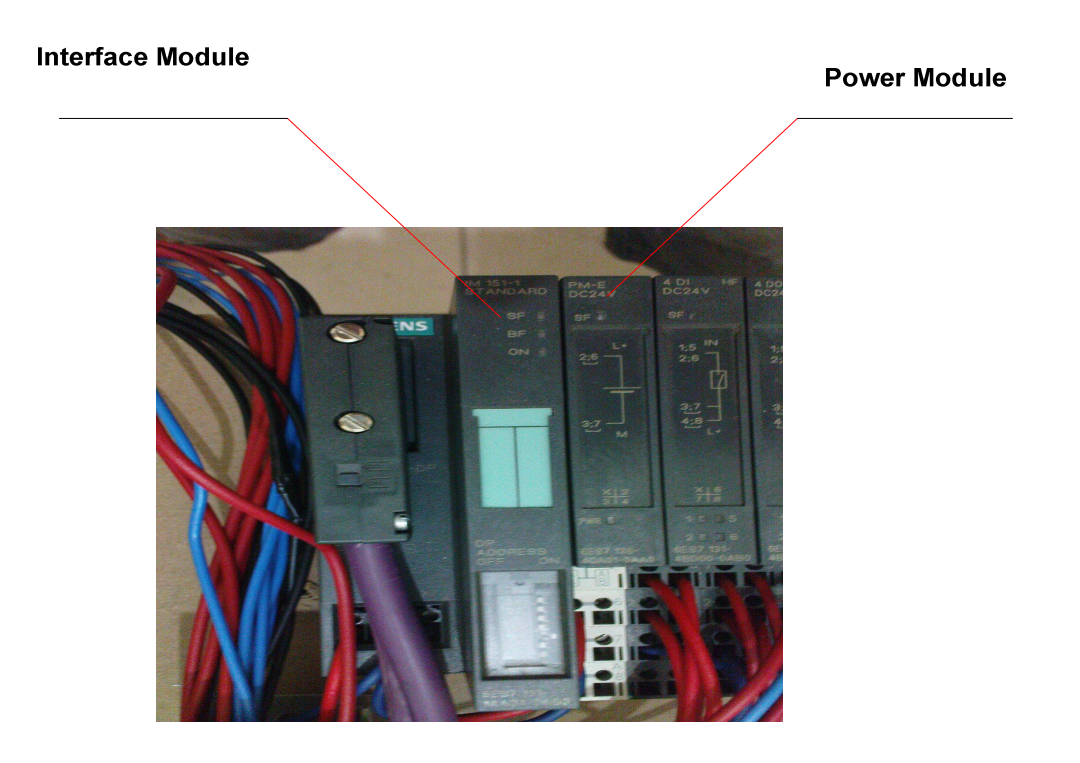

**Εικόνα 1.1.2.7.2.1 :** Interface Module/ Power Module

### **1.1.2.7.3. Ψηφιακές Μονάδες Επέκτασης**

Οι ψηφιακές µονάδες επέκτασης δέχονται πληροφορίες οι οποίες µπορούν να πάρουν δύο διακριτές τιµές είτε ¨0¨ , είτε ¨1¨.

Υπάρχουν διάφοροι τύποι *Ψηφιακών Μονάδων Εισόδων*, οι οποίες όσο αναφορά το σύστηµά µας είναι οι εξής:

- **4DI DC24V HF** µε αριθµό σειράς **6ES7 131-4BD00-0AB0**
- **4DI DC24V HF** µε αριθµό σειράς **6ES7 131-4BD00-0AB0**
- **4DI DC24V ST** µε αριθµό σειράς **6ES7 131-4BD00-0AA0**

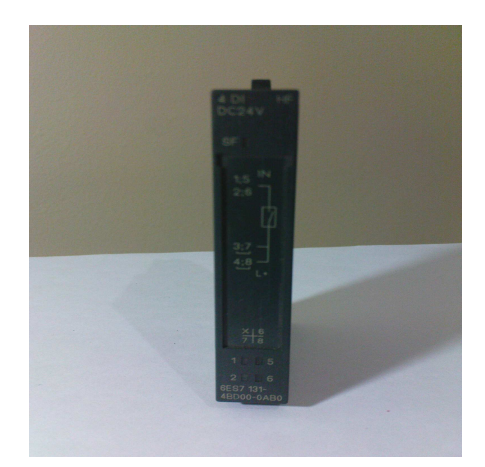

**Εικόνα 1.1.2.7.3.1 :** Μονάδα Ψηφιακής Εισόδου

και σε *Μονάδες Ψηφιακών Εξόδων*, οι οποίες είναι οι εξής:

- **4DO DC24V/0.5A ST** µε αριθµό σειράς **6ES7 132-4BD00-0AA0**
- **4DO DC24V/0.5A ST** µε αριθµό σειράς **6ES7 132-4BD00-0AA0**
- **4DO DC24V/0.5A ST** µε αριθµό σειράς **6ES7 132-4BD00-0AA0**
- **4DO DC24V/0.5A ST** µε αριθµό σειράς **6ES7 132-4BD00-0AA0**
- **4DO DC24V/0.5A ST** µε αριθµό σειράς **6ES7 132-4BD00-0AA0**
- **4DO DC24V/2A ST** µε αριθµό σειράς **6ES7 132-4BD30-0AA0**
- **4DO DC24V/0.5A ST** µε αριθµό σειράς **6ES7 132-4BD00-0AA0**

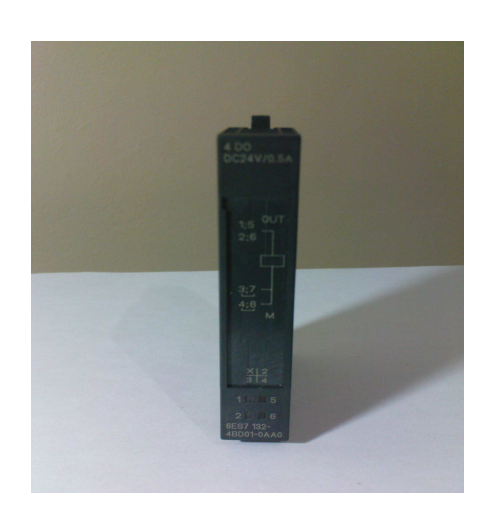

**Εικόνα 1.1.2.7.3.2 :** Μονάδα Ψηφιακής Εξόδου

#### **1.1.2.7.4. Αναλογικές Μονάδες Επέκτασης**

Το PLC µπορεί να επεξεργαστεί εκτός από ψηφιακά σήµατα και συνεχώς µεταβαλλόµενα σήµατα, αναλογικά. Τέτοια σήµατα έχουν τυπικά µεταβαλλόµενες τιµές από 0 έως 10V DC ή 4 έως 20mA.

Τα αναλογικά, συνεχώς µεταβαλλόµενα ηλεκτρικά σήµατα αναπαριστούν συνεχώς µεταβαλλόµενα φυσικά µεγέθη και φαινόµενα, όπως ταχύτητα, θερµοκρασία, πίεση, βάρος, ροή, στάθµη κ.α. Η ίδια η CPU του PLC µπορεί να επεξεργαστεί πληροφορίες µόνο σε ψηφιακή µορφή. Άρα τα αναλογικά σήµατα πρέπει να "µεταφραστούν" σε ψηφιακά. Αυτό γίνεται µε τις µονάδες αναλογικών σηµάτων που προστίθενται στη βασική µονάδα του PLC. Αυτές (στην περίπτωση του S7-300) "µεταφράζουν "τα αναλογικά σήµατα σε ψηφιακή µορφή αποτελούµενη από 12 ψηφιακά bit. Αυτή η ψηφιακή πληροφορία (κωδικοποιηµένη µε 12 bit) µεταφέρεται στη CPU του PLC που είναι σε θέση να την καταλάβει και να την επεξεργαστεί.

Οι Αναλογικές Μονάδες Επεκτάσεις, όπως και οι ψηφιακές, χωρίζονται σε *Μονάδες Αναλογικών Εισόδων*, οι οποίες στο σύστηµα είναι οι εξής:

- **2ΑΙ Ι 2WIRE ST** µε αριθµό σειράς **6ES7 134-4GB00-0AB0**
- 
- **2AI V ST** µε αριθµό σειράς **6ES7 134-4FB00-0AB0**
- **2AI V ST** µε αριθµό σειράς **6ES7 134-4FB00-0AB0**

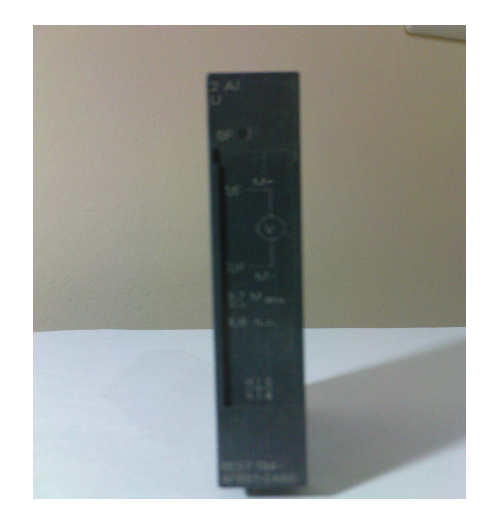

**Εικόνα 1.1.2.7.4.1 :** Μονάδα Αναλογικής Εισόδου

και σε *Μονάδες Αναλογικών Εξόδων*, οι οποίες είνα:

- **2ΑΟ U ST** µε αριθµό σειράς **6ES7 135-4FB00-0AB0**
- **2ΑΟ U ST** µε αριθµό σειράς **6ES7 135-4FB00-0AB0**
- **2ΑΟ U ST** µε αριθµό σειράς **6ES7 135-4FB00-0AB0**

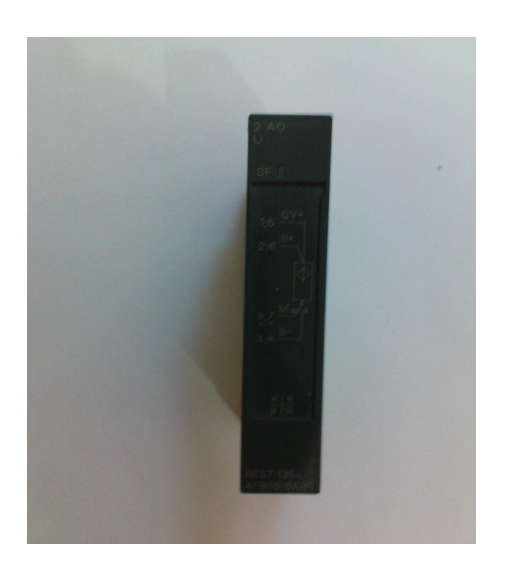

**Εικόνα 1.1.2.7.4.2 :** Μονάδα Αναλογικής Εξόδου

### **1.1.3. ΠΡΟΓΡΑΜΜΑΤΙΣΜΟΣ ΤΟΥ S7-300**

### **1.1.3.1. ΠΕΡΙΒΑΛΛΟΝ ΠΡΟΓΡΑΜΜΑΤΙΣΜΟΥ S7-300**

Τα PLC από µόνα τους είναι ουδέτερες συσκευές αφού δεν είναι από πριν κατασκευασµένες για µια συγκεκριµένη εφαρµογή. Κάθε φορά, ανάλογα µε τις απαιτήσεις της εκάστοτε εγκατάστασης προγραµµατίζονται ποικίλες ενέργειες. Υπάρχουν διάφοροι τρόποι προγραµµατισµού που ποικίλουv ακριβώς γιατί ποικίλουν και τα επίπεδα γνώσης και εµπειριών του κάθε προγραµµατιστή. Οι ουσιαστικές διαφορές είναι στο τι βλέπουµε στην οθόνη του υπολογιστή µας, αφού το τελικό αποτέλεσµα είναι πάντα ένα, η γλώσσα µηχανής MC7 (Machine Code 7) που καταλαβαίνει το PLC.

#### **1.1.3.2. ΓΛΩΣΣΕΣ ΠΡΟΓΡΑΜΜΑΤΙΣΜΟΥ PLC**

Υπάρχουν τρεις τυποποιηµένες µορφές προγραµµατισµού που έχουν επικρατήσει διεθνώς:

- Λίστα εντολών (STL Statement List).
- Σχέδιο επαφών (LAD Ladder Diagram) και
- ∆ιάγραµµα λογικών πυλών (FBD Function Block Diagram).

Η **STL** είναι η γλώσσα προγραµµατισµού µε µορφή κειµένου. Η σύνταξη των εντολών είναι παραπλήσια µε αυτή του κώδικα µηχανής (Machine Code), όπου οι εντολές και οι λειτουργίες ακολουθούνται από διευθύνσεις. Η γλώσσα αυτή είναι αυτή που ενδείκνυται για βέλτιστη χρήση της µνήµης και εκτέλεση του προγράµµατος.

Η **LAD** είναι γλώσσα προγραµµατισµού, όπου η σύνταξη των εντολών µοιάζει µε το διάγραµµα κυκλώµατος κλασικού αυτοµατισµού κι επιτρέπει να παρακολουθείται εύκολα η ροή του σήµατος από τις επαφές και τα πηνία. Τα στοιχεία αυτά επιλέγονται και τοποθετούνται στον LAD/STL/FBD Editor από το ειδικό παράθυρο επιλογής στοιχείων.

Η **FBD** είναι κι αυτή γλώσσα προγραµµατισµού µε γραφικά. Οι εντολές εδώ αναπαρίστανται µε λογικά "κουτιά", παρόµοια µε αυτά που συναντάµε στην άλγεβρα Bool. Κι εδώ όπως και στα διαγράµµατα στη ψηφιακή τεχνολογία µπορούµε να παρακολουθήσουµε τη ροή του σήµατος ανάµεσα στα "κουτιά". Τα στοιχεία αυτά επιλέγονται και τοποθετούνται στον LAD/STL/FBD Editor από το ειδικό παράθυρο επιλογής στοιχείων.

Και οι τρεις αυτές µορφές υπάρχουν ενσωµατωµένες στο πακέτο προγραµµατισµού Step 7. Η επιλογή τους είναι ελεύθερη και µπορεί να γίνει οποιοσδήποτε συνδυασµός στα όρια ενός project.

Υπάρχει δυνατότητα της µετατροπής ενός µπλοκ από µια µορφή απεικόνισης σε µια άλλη. Αυτό είναι πάντα δυνατό από LAD ή FBD σε STL ενώ δεν ισχύει πάντοτε το αντίθετο, αφού στη λίστα εντολών µπορούν να προγραµµατιστούν πράγµατα που είναι αδύνατο να απεικονιστούν σε γραφική µορφή.

## **ΚΕΦΑΛΑΙΟ 1.2**

### **AC DRIVES**

#### **1.2.1. ΕΙΣΑΓΩΓΗ**

Η ταχύτητα ενός AC κινητήρα, εξαρτάται από την ταχύτητα του στρεφόµενου µαγνητικού πεδίου, το οποίο είναι ανάλογο της συχνότητας της AC τροφοδοσίας. Άρα, µε αµετάβλητη τη συχνότητα της τάσης τροφοδοσίας, οι στροφές ενός AC κινητήρα είναι πάντοτε σταθερές. Κάνοντας χρήση των ηλεκτρονικών ισχύος, µπορούµε να µεταβάλλουµε την συχνότητα της τάσης, άρα και της ταχύτητας ενός AC κινητήρα.

Ένας αντιστροφέας (inverter), ο οποίος παρέχει µεταβλητής συχνότητας ισχύ προς τον κινητήρα, θα πρέπει επίσης να µεταβάλλει την τάση σαν συνάρτηση της συχνότητας για να διατηρούνται σταθερές οι µαγνητικές συνθήκες στον πυρήνα του σώµατος του κινητήρα. Πρακτικά, τα µαγνητικά κυκλώµατα σχεδιάζονται για να λειτουργούν κοντά στην περιοχή του κορεσµού, για να µπορούν να παρέχουν την µέγιστη εκµετάλλευση του πυρήνα.

Όταν η συχνότητα λειτουργίας µειώνεται, η παρεχόµενη τάση είναι αναγκαίο να µειωθεί επίσης, κατά αναλογία, αλλιώς το µαγνητικό κύκλωµα δουλεύει στον κορεσµό, µε αποτέλεσµα υπερβολικές απώλειες σιδήρου και µαγνητικών ρευµάτων. Αντίστοιχα, όταν η συχνότητα λειτουργίας αυξηθεί, η παρεχόµενη τάση θα πρέπει επίσης να αυξηθεί αναλογικά, για να διατηρείται σταθερή η πυκνότητα του µαγνητικού πεδίου.

#### **1.2.2. ΕΛΕΓΧΟΣ V/f**

Η ΗΕ∆ που επάγεται σε ένα τύλιγµα, είναι ανάλογη του ρυθµού µεταβολής της µαγνητικής ροής. Καθώς η συχνότητα λειτουργίας αυξάνεται, ο ρυθµός της µεταβολής επίσης αυξάνεται και για σταθερό πλάτος ροής η επαγόµενη ΗΕΔ αυξάνεται γραμμικά με την συχνότητα.

Όταν µια µεταβαλλόµενη τάση παρέχεται στο τύλιγµα ενός κινητήρα µε αµελητέα ωµική αντίσταση, µια αντί ΗΕ∆ επάγεται, η οποία είναι ίση και αντίστροφη στην τάση τροφοδοσίας, κάθε στιγµή.

Από τα παραπάνω συµπεραίνουµε ότι για να διατηρούµε σταθερή την µαγνητική ροή, η τάση τροφοδοσίας και η αντί ΗΕ∆, θα πρέπει να αυξάνονται γραµµικά µε την συχνότητα ή αλλιώς, ο λόγος τάσης / συχνότητας θα πρέπει να είναι σταθερός. Η συγκεκριµένη λειτουργία είναι γνωστή και ως V/f.

Οι µέχρι τώρα τεχνικές που χρησιµοποιούνται στους αντιστροφείς (inverter), διατηρούν το λόγο V/f µέχρι τις ονοµαστικές στροφές του κινητήρα (50Hz). Υπάρχουν, όµως, και περιπτώσεις όπου χρειάζεται να υπερβούµε τις ονοµαστικές στροφές και στην περίπτωση αυτή η τάση τροφοδοσίας διατηρείται σταθερή στη µέγιστη τιµή της. Αυτό σηµαίνει ότι η ροή διατηρείται επίσης σταθερή µέχρι τις ονοµαστικές στροφές και πέρα αυτών η µαγνητική ροή µειώνεται αντίστροφα µε την αύξηση της συχνότητας.

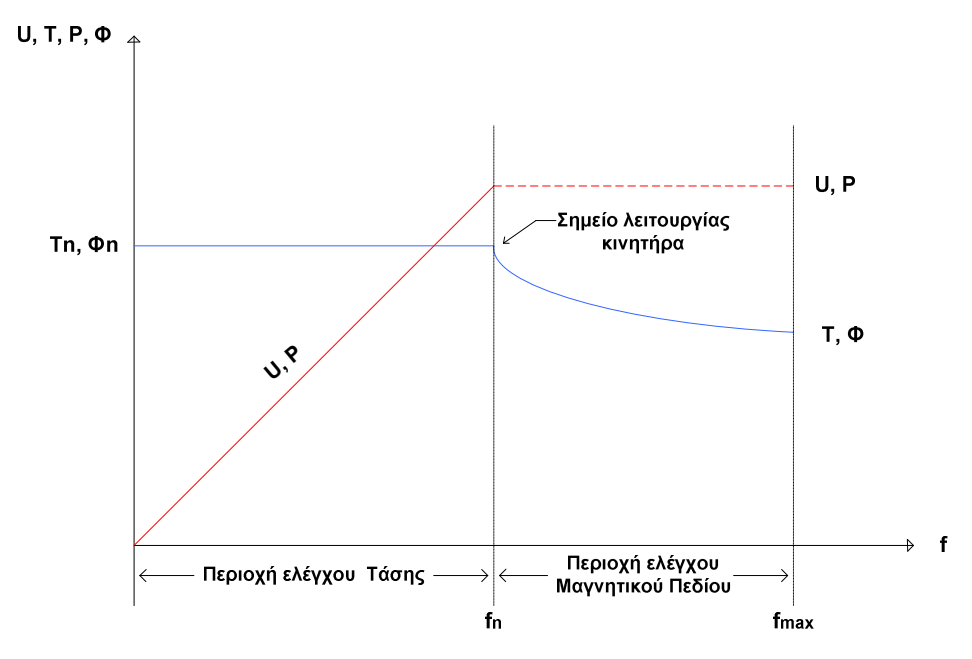

**Σχήµα 1.2.2.1 :** Χαρακτηριστική V/f

Μελετώντας το σχήµα, παρατηρούµε ότι χωρίζεται σε δύο περιοχές. Αυτές είναι:

- Σταθερής Ροπής
- Σταθερής Ισχύος.

Στην περιοχή σταθερής ροπής, το V/f είναι σταθερό, για να παρέχει σταθερή µαγνητική ροή, όταν ο κινητήρας περιστρέφεται από τις µηδέν στροφές, µέχρι τις ονοµαστικές του (50Hz). Αυτό παράγει µια σταθερή ροπή στην περιοχή αυτή, αλλά η ισχύς αυξάνεται αναλογικά µε την ταχύτητα.

Όπως φαίνεται, είναι δυνατόν να αυξηθεί η συχνότητα εξόδου πέρα των 50Hz. Στις στροφές αυτές η τάση εξόδου παραµένει σταθερή στο µέγιστο επίπεδο που παρέχεται από το DC-bus. Το V/f θα µειωθεί αντιστρόφως ανάλογα ως προς την συχνότητα του αντιστροφέα και η ροπή εξόδου του κινητήρα θα µειωθεί σε αναλογία µε την µαγνητική ροή. Στην περιοχή αυτή, παρότι η ροπή µειώνεται, η ισχύς εξόδου παραµένει σταθερή και είναι γνωστή ως περιοχή σταθερής ισχύος ή περιοχή εξασθένησης µαγνητικού πεδίου.

Θα πρέπει να αναφερθεί ότι η παραγόµενη ροπή είναι ανάλογη του γινοµένου της µαγνητικής ροής του διακένου και του ρεύµατος του ρότορα. Το ρεύµα του στάτη µπορεί να θεωρηθεί σε γενικές γραµµές το ίδιο µε το ρεύµα του ρότορα.

# **1.2.3. ΑΡΧΗ ΛΕΙΤΟΥΡΓΙΑΣ ΤΟΥ AC ΗΛΕΚΤΡΟΝΙΚΟΥ ΡΥΘΜΙΣΤΗ ΣΤΡΟΦΩΝ (AC DRIVE)**

Ένα AC Drive, αποτελείται ουσιαστικά από δύο κυκλώµατα:

- Το κύκλωµα της ανόρθωσης (AC DC)
- Το κύκλωµα του αντιστροφέα

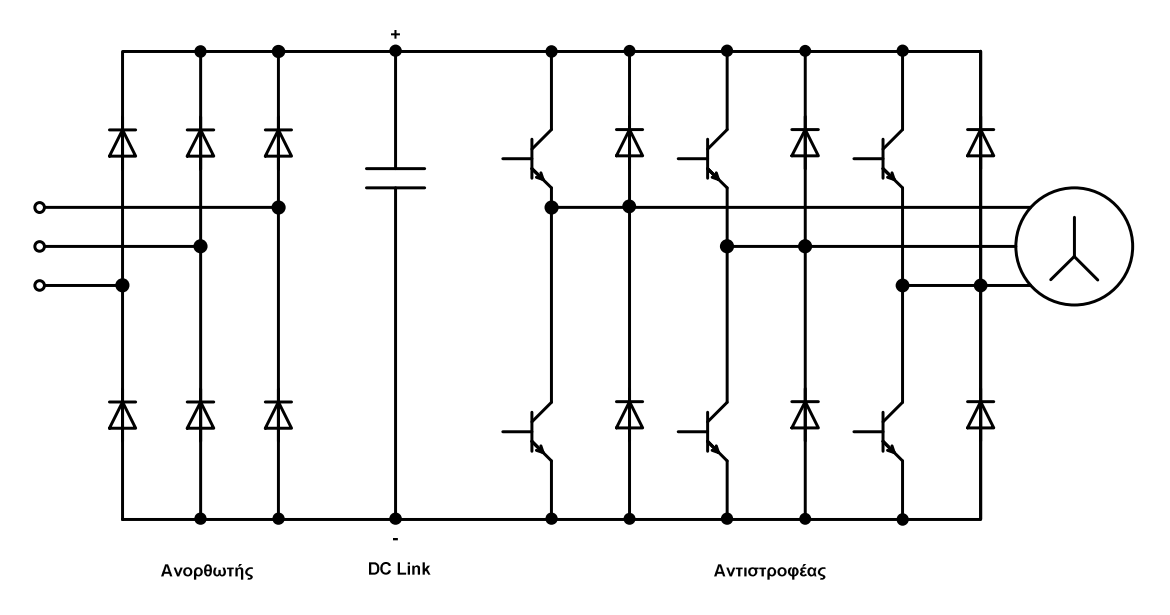

**Σχήµα 1.2.3.1 :** ∆ιάγραµµα Αντιστροφέα

Όπως φαίνεται στο σχήµα 1.2.3.1., η σύνδεση αυτών των δύο κυκλωµάτων γίνεται µε το DC link.

Το DC link, αποτελείται από µια συστοιχία πυκνωτών ώστε να έχουµε όσο το δυνατόν πιο σταθερή και οµαλή τάση στην είσοδο του αντιστροφέα. Ξεκινώντας από την αρχή, η τροφοδοσία του AC Drive είναι τριφασική και σύµφωνα µε την SIEMENS χρησιµοποιείται µια τριφασική γέφυρα µε διόδους για την ανόρθωση του εναλλασσόµενου ρεύµατος.

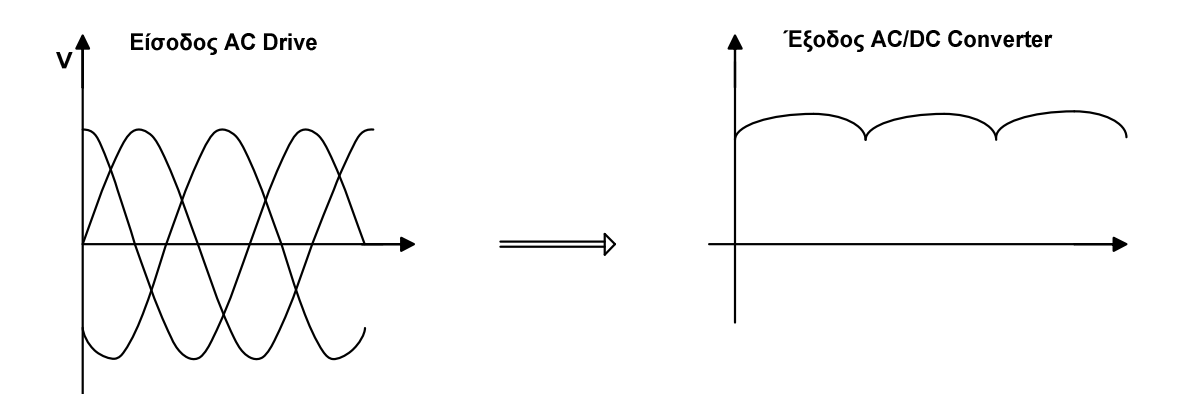

**Σχήµα 1.2.3.2 :** Ανόρθωση του Εναλλασσόµενου Ρεύµατος

Όπως φαίνεται και στο σχήµα 1.2.3.2., στην έξοδο του µετατροπέα (converter), η τάση δεν έχει µια σταθερή τιµή, αλλά µεταβάλλεται µεταξύ µιας µέγιστης και µιας ελάχιστης τιµής. Για να έχουµε τον αντιστροφέα συνδεδεµένο σε µια σταθερή πηγή τάσης, όπως αναφέρθηκε και νωρίτερα, τοποθετείτε µια συστοιχία πυκνωτών. Ο σκοπός τους είναι να εξασφαλίζουν ότι κατά την µεταβατική και διακοπτική λειτουργία, του αντιστροφέα, δεν θα υπάρχει σηµαντική διακύµανση της DC τάσης, δηλαδή οι πυκνωτές θα φορτίζονται και θα εκφορτίζονται, εάν θα είναι απαραίτητο, για να µετατρέπουν ξαφνικές αλλαγές της DC τάσης.

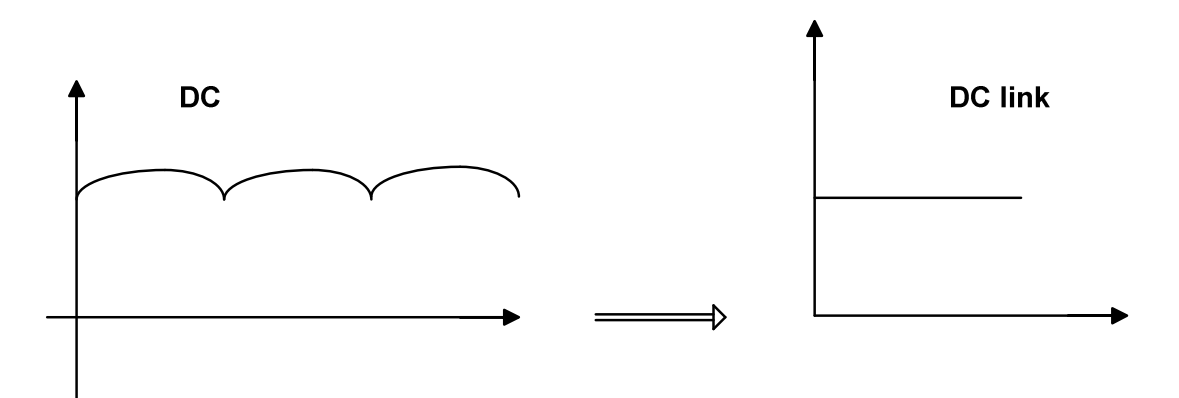

**Σχήµα 1.2.3.3 :** Εξοµάλυνση της τάσης µέσω του DC link

Στην συνέχει ακολουθεί ο AC µετατροπέας. Θεωρώντας ότι υπάρχει µια τάση σταθερού πλάτους, µετατρέπεται ξανά σε AC, χρησιµοποιώντας τεχνικές διαµόρφωσης του πλάτους των παλµών (PWM). Σύµφωνα µε το PWM, τα IGBT βρίσκονται σε αγωγή ή όχι με μια συγκεκριμένη συχνότητα. Η τάση εξόδου του µετατροπέα αποτελείται από µια σειρά τετραγωνικών παλµών διαφορετικού πλάτους.

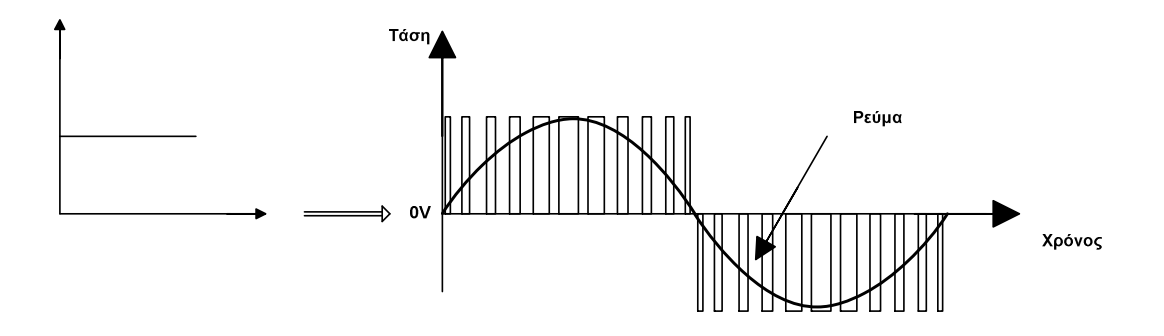

**Σχήµα 1.2.3.4 :** Έξοδος Μετατροπέα

Παρατηρώντας στο σχήµα 1.2.3.4., εύκολα γίνεται κατανοητό γιατί ο µετατροπέας απαιτεί στην είσοδό του µια τάση σταθερής τιµής.

Εκτός της λειτουργίας V/f, ενός αντιστροφέα, έχει αναπτυχθεί κι άλλη τεχνική ελέγχου που εφαρµόζεται σε έναν DC κινητήρα, οπότε γίνεται και ο διαχωρισµός του (ενός) ρεύµατος στον ρότορα σε δύο διανυσµατικά ρεύµατα. Σε ένα DC Drive, η ροπή εξόδου είναι ανάλογη του γινοµένου των δύο διανυσµατικών ρευµάτων, του ρεύµατος τυµπάνου Ια (που παράγει τη ροπή) και του ρεύµατος µαγνητικού πεδίου Ιf (που παράγει το µαγνητικό πεδίο), τα οποία βρίσκονται σε 90° µεταξύ τους. Συνήθως, στην πράξη, το ρεύµα διέγερσης είναι ανάλογο της παραγόµενης ροπής στον άξονα του κινητήρα. Σε έναν AC επαγωγικό κινητήρα, το ρεύµα της µαγνητικής ροής (Ιm) και το ρεύµα της ροπής (Ιr), είναι ουσιαστικά ένα και βρίσκονται "µέσα" στον κινητήρα και δεν µπορούν να ελεγχθούν ξεχωριστά το καθένα. Ο σκοπός του Drive είναι να κάνει διαχωρισµό του ρεύµατος σε δύο ξεχωριστά διανυσµατικά ρεύµατα (όπως στον DC κινητήρα), για να επιτύχει έλεγχο ξεχωριστό τόσο της µαγνητικής ροής, όσο και/ή της ροπής του κινητήρα, σε όλες τις στροφές και συνθήκες λειτουργίας.

### **ΚΕΦΑΛΑΙΟ 1.3**

### **ΑΣΥΓΧΡΟΝΟΣ ΤΡΙΦΑΣΙΚΟΣ ΚΙΝΗΤΗΡΑΣ**

#### **1.3.1. ΑΡΧΗ ΛΕΙΤΟΥΡΓΙΑΣ ΑΣΥΓΧΡΟΝΩΝ ΤΡΙΦΑΣΙΚΩΝ ΚΙΝΗΤΗΡΩΝ**

Η λειτουργία των ασύγχρονων τριφασικών κινητήρων βασίζεται στο φαινόµενο της δηµιουργίας ηλεκτρεγερτικών δυνάµεων από επαγωγή στους αγωγούς του δροµέα. Αυτός είναι ο λόγος που οι κινητήρες αυτοί ονοµάζονται και επαγωγικοί κινητήρες.

Ας υποθέσουµε ότι έχουµε έναν απλό κινητήρα µε βραχυκυκλωµένο δροµέα. Το τύλιγµα κλωβού του δροµέα, αυτού του κινητήρα, έχει µόνο δύο αγωγούς (ράβδους). Το τύλιγµα του στάτη, είναι τριφασικό µε ένα ζεύγος πόλων. Όταν τροφοδοτήσουµε το τύλιγµα αυτό µε τριφασικό ρεύµα, θα δηµιουργηθεί περιστρεφόµενο µαγνητικό πεδίο µε δύο πόλους.

Οι µαγνητικές γραµµές του πεδίου, τέµνουν τους αγωγούς του δροµέα, που είναι ακόµα ακίνητος. ΄Οπως γνωρίζουµε θα δηµιουργηθούν µέσα στους αγωγούς ηλεκτρεργετικές δυνάµεις από επαγωγή, οι οποίες σύµφωνα µε τον κανόνα του δεξιού χεριού, θα έχουν τη φορά που δείχνουν τα σύµβολα στο σχήµα 1.3.1.1. Οι ηλεκτρεργετικές αυτές δυνάµεις δηµιουργούν ρεύµατα της ίδιας φοράς, τα οποία κλείνουν κύκλωµα µέσα από τα στεφάνια βραχυκυκλώσεως.

Με τα ρεύµατα που κυκλοφορούν µέσα στους αγωγούς, εµφανίζεται το γνωστό φαινόµενο κινητήρα. Στους αγωγούς, αυτούς, που βρίσκονται µέσα στο µαγνητικό πεδίο και διαρρέονται από ρεύµα, αναπτύσσονται δυνάµεις, των οποίων η διεύθυνση ορίζεται από τον κανόνα του αριστερού χεριού. Οι δυνάµεις αυτές δηµιουργούν ροπή, η οποία βάζει σε κίνηση τον δροµέα κατά τη φορά που περιστρέφεται το µαγνητικό πεδίο.

Τα ρεύµατα που δηµιουργούνται από επαγωγή µέσα στους αγωγούς του δροµέα είναι εναλλασσόµενα. Η φορά, όµως, της ροπής των δυνάµεων, που αναπτύσσονται από αυτά, είναι πάντοτε η ίδια. Αυτό είναι εύκολο να το διαπιστώσει κανείς, αν εξετάσει µια χρονική στιγµή επόµενη από αυτή που δείχνει το σχήµα 1.3.1.1., κατά την οποία απέναντι από τον πάνω αγωγό, θα βρίσκεται ο νότιος πόλος του περιστρεφόµενου µαγνητικού πεδίου και απέναντι από τον κάτω αγωγό ο βόρειος.

Στο παράδειγµα του σχήµατος 1.3.1.1., θεωρήθηκε για λόγους απλότητας ότι ο δροµέας έχει τυλίγµατα κλωβού µε δύο αγωγούς. Τα πραγµατικά τυλίγµατα κλωβού έχουν πολλούς περισσότερους από δύο αγωγούς. Σε κάθε αγωγό αναπτύσσονται δυνάµεις, οι οποίες ασκούν ροπή στον δροµέα κατά την ίδια φορά, δηλαδή την φορά περιστροφής του µαγνητικού πεδίου. Το ίδιο συµβαίνει και αν το τύλιγµα του στάτη έχει περισσότερους από δύο πόλους.

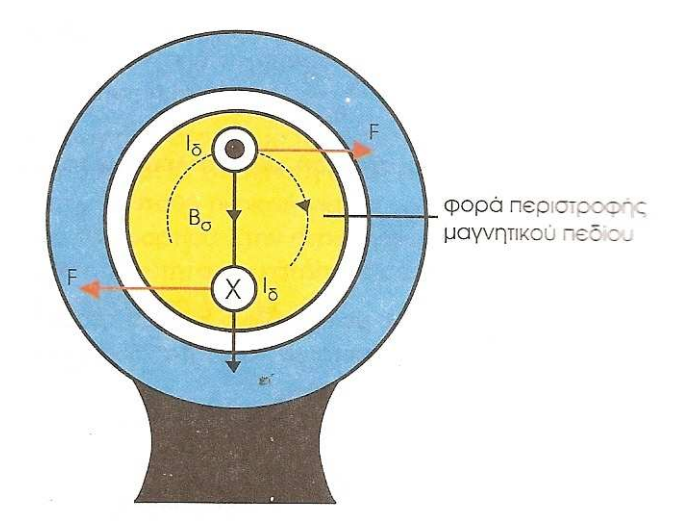

 **Σχήµα 1.3.1.1 :** Μαγνητικές ∆υνάµεις

Οι αγωγοί του παραδείγµατός µας, µπορεί να είναι και από το τύλιγµα του δροµέα ενός κινητήρα µε δακτυλίους. Στην περίπτωση αυτή οι αγωγοί κλείνουν κύκλωµα όχι πια από τα στεφάνια βραχυκυκλώσεως, αλλά µε τις αντιστάσεις του εκκινητή. Συνεπώς όλα τα παραπάνω συµπεράσµατα ισχύουν και για τους κινητήρες µε δακτυλίους, των οποίων η αρχή λειτουργίας είναι όµοια µε αυτήν των κινητήρων βραχυκυκλωµένου δροµέα.

Οι δυνάµεις που το περιστρεφόµενο µαγνητικό πεδίο ασκεί στον δροµέα, έχουν σαν αποτέλεσµα να ξεκινήσει ο ασύγχρονος κινητήρας και στην συνέχεια να επιταχυνθεί, µέχρι να φτάσει σε µία ταχύτητα **n**. Η ταχύτητα αυτή είναι πάντοτε µικρότερη από την σύγχρονη ταχύτητα **ns**, του στρεφόµενου µαγνητικού πεδίου. Γι'αυτό οι κινητήρες αυτοί ονοµάζονται, **ασύγχρονοι κινητήρες**.

Ο λόγος, για τον οποίο η ταχύτητα του ασύγχρονου κινητήρα δεν µπορεί να γίνει ίση µε την σύγχρονη ταχύτητα, είναι σχεδόν φανερός. Αν ο δροµέας έφθανε την ταχύτητα **n<sup>s</sup>**, τότε οι µαγνητικές γραµµές του περιστρεφόµενου πεδίου δεν θα έτεµναν αγωγούς του τυλίγµατος του δροµέα. Συνεπώς δεν θα αναπτύσσονταν ούτε δυνάµεις, ούτε ροπή στον δροµέα. Η ροπή, όµως, είναι απαραίτητη για να περιστρέφεται ο κινητήρας, έστω και αν εργάζεται χωρίς φορτίο, γιατί πρέπει να υπερνικηθούν οι µηχανικές απώλειες του δροµέα.

#### **1.3.2. ΡΟΠΗ ΑΣΥΓΧΡΟΝΩΝ ΤΡΙΦΑΣΙΚΩΝ ΚΙΝΗΤΗΡΩΝ**

Ένα από τα σηµαντικότερα στοιχεία του κινητήρα είναι η ροπή (Τ) που µπορεί να αναπτύξει στον άξονά του για να περιστρέψει το φορτίο.

Μέσα από σχέσεις της Μηχανικής καταλήγουµε στην έκφραση της ροπής :

$$
T = \frac{9.55 \times P}{n}
$$

όπου: **Τ:** ροπή σε (Nm)

 **P:** αποδιδόµενη ισχύς σε (W)

 **n:** ταχύτητα κινητήρα σε (στρ/min)

Στο σχήµα που βρίσκεται παρακάτω, φαίνεται η τυπική καµπύλη ροπήςστροφών ενός ασύγχρονου τριφασικού κινητήρα. Η καµπύλη αυτή είναι σηµαντική για την λειτουργία των κινητήρων.

Κατά την εκκίνηση, όταν οι στροφές είναι πρακτικά µηδέν, η ροπή του κινητήρα έχει τιµή **Τεκ** και λέγεται **ροπή εκκίνησης**. Καθώς αυξάνονται οι στροφές, αυξάνεται και η ροπή µέχρι την τιµή **Τµεγ** που λέγεται **µέγιστη ροπή ή ροπή ανατροπής.**

Στην συνέχεια η ροπή µειώνεται απότοµα και µηδενίζεται, όταν η ταχύτητα του κινητήρα φθάσει την σύγχρονη ταχύτητα.

Στο σχήµα 1.2.3.1, που παρουσιάζεται παρακάτω, φαίνεται η καµπύλη ροπής-στροφών του φορτίου. Σε κάθε ταχύτητα η διαφορά µεταξύ της ροπής του κινητήρα και της ροπής του φορτίου λέγεται **ροπή επιτάχυνσης**.

Η ροπή εκκίνησης του κινητήρα πρέπει να είναι αρκετά µεγαλύτερη από την αντίστοιχη ροπή εκκίνησης του φορτίου. Η ροπή του κινητήρα πρέπει να παραµένει µεγαλύτερη από τη ροπή του φορτίου όλο το διάστηµα που ο κινητήρας επιταχύνεται µέχρι να φτάσει στην ταχύτητα λειτουργίας του.

Η ταχύτητα λειτουργίας και η ροπή λειτουργίας καθορίζονται από το **σηµείο λειτουργίας Λ** που είναι η τοµή των δύο καµπυλών του σχήµατος.

Η λειτουργία του κινητήρα στο τµήµα της καµπύλης πριν τη µέγιστη ροπή (Τµεγ) είναι **ασταθής λειτουργία** και µετά τη µέγιστη ροπή είναι **ευσταθής λειτουργία**. Ο κινητήρας εργάζεται στην ευσταθή περιοχή για να µπορεί να προσαρµόζεται αυτόµατα στις διακυµάνσεις του φορτίου. Στην περιοχή αυτή, αν για κάποιο λόγο αυξηθεί το φορτίο, θα µειωθεί η ταχύτητα και κατόπιν θα αυξηθεί η ροπή ώστε να µπορέσει ο κινητήρας να περιστρέψει το φορτίο.

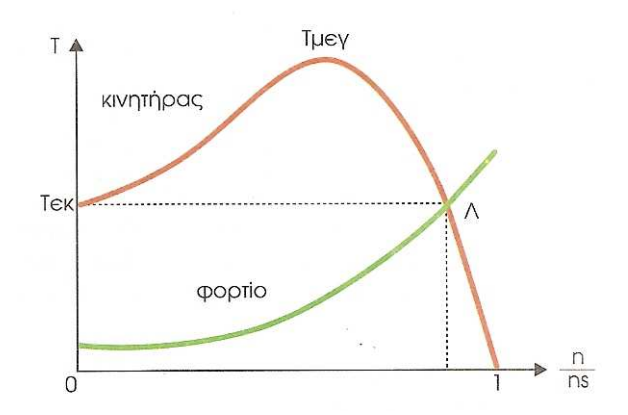

 **Σχήµα 1.3.2.1 :** Καµπύλη Ροπής-Ταχύτητας Ασύγχρονου Τριφασικού Κινητήρα

Το στρεφόµενο µαγνητικό πεδίο περιστρέφεται µε ταχύτητα που εξαρτάται από την συχνότητα (**f**) του ρεύµατος τροφοδοσίας και τα ζεύγη πόλων (**p**) του τυλίγµατος του στάτη. Η ταχύτητα αυτή ονοµάζεται σύγχρονη ταχύτητα **ns**.

$$
n_s = \frac{60f}{p}
$$

**ns** : σύγχρονη ταχύτητα σε στρ/min(Σ.Α.Λ.)

- **f** : συχνότητα τροφοδοσίας σε Hz(1/sec)
- **p** : ζεύγη µαγνητικών πόλων

Ο δροµέας του κινητήρα περιστρέφεται µε ταχύτητα **n** που εξαρτάται από το φορτίο του άξονα. Ο λόγος της διαφοράς µεταξύ της σύγχρονης ταχύτητας **ns**  και της ταχύτητας **n** του κινητήρα, προς την σύγχρονη ταχύτητα, ονοµάζεται **ολίσθηση S**.

$$
S=\frac{n_s-n}{n_s}
$$

Η ολίσθηση ενός κινητήρα δεν είναι σταθερή, µεταβάλλεται µε το φορτίο και αυξάνεται µ'αυτό.

### **ΚΕΦΑΛΑΙΟ 1.4**

### **ΓΕΝΝΗΤΡΙΑ ΣΥΝΕΧΟΥΣ ΡΕΥΜΑΤΟΣ**

#### **1.4.1. ΑΡΧΗ ΛΕΙΤΟΥΡΓΙΑΣ ΓΕΝΝΗΤΡΙΩΝ ΣΥΝΕΧΟΥΣ ΡΕΥΜΑΤΟΣ**

Ονοµάζεται γεννήτρια Σ.Ρ. παράλληλης διέγερσης, εκείνη που το τύλιγµα της διέγερσής της είναι συνδεδεµένο παράλληλα µε το τύλιγµα του επαγωγικού τυµπάνου. Ανήκει δε στην κατηγορία των αυτοδιεγειρόµενων γεννητριών. Το τύλιγµα παράλληλης διέγερσης είναι συνήθως κατασκευασµένο από σύρµα µικρής διατοµής και µεγάλου αριθµού σπειρών.

Το σχήµα 1.4.1.1., δείχνει την συνδεσµολογία µιας γεννήτριας µε παράλληλη διέγερση. Όπως παρατηρούµε, το τύλιγµα διεγέρσεως C–D, είναι συνδεδεµένο παράλληλα µε το επαγωγικό τύµπανο Α–Β της µηχανής. Η σύνδεση γίνεται µέσω ρυθµιστικής αντίστασης, που χρησιµεύει για την ρύθµιση της εντάσεως διεγέρσεως. Το φορτίο έχει αντικατασταθεί από τους ζυγούς Ρ και Ν, που βρίσκονται στον πίνακα ελέγχου της γεννήτριας και από τους οποίους τροφοδοτείται η κατανάλωση. Στον πίνακα ελέγχου βρίσκεται και η ρυθµιστική αντίσταση που αναφέραµε παραπάνω.

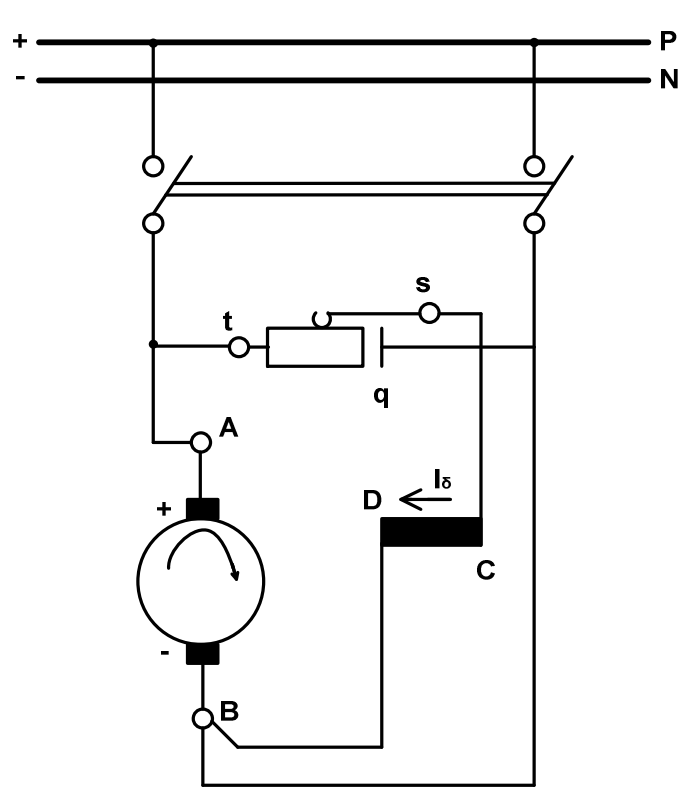

 **Σχήµα 1.4.1.1 :** Γεννήτρια µε παράλληλη ∆ιέγερση

Η **αυτοδιέγερση** των γεννητριών αυτών, πραγµατοποιείται µε την βοήθεια του µαγνητισµού που παραµένει στους µαγνητικούς πόλους και όταν δεν περνά ρεύµα µέσα από το τύλιγµα διεγέρσεως. Χωρίς να κάνουµε αναλυτική ανάπτυξη του φαινοµένου, αναφέρουµε µόνο ότι ο µαγνητισµός που παραµένει δηµιουργεί ένα αδύνατο µαγνητικό πεδίο µέσα στην µηχανή, το οποίο όµως είναι αρκετό, όταν θέσουµε σε περιστροφή το επαγωγικό τύµπανο, να δηµιουργήσει µεταξύ των ακροδεκτών Α και Β µια µικρή τάση. Η τάση αυτή δηµιουργεί ένα αδύνατο ρεύµα µέσα στο τύλιγµα διεγέρσεως C και D (ακόµα δεν έχει συνδεθεί), το οποίο ενισχύει το µαγνητικό πεδίο. Αυτό έχει σαν συνέπεια να δηµιουργηθεί τώρα µια µεγαλύτερη τάση µεταξύ Α και Β, η οποία δηµιουργεί ένα ισχυρότερο ρεύµα µέσα στο τύλιγµα διεγέρσεως κ.ο.κ. Με τον τρόπο αυτό, αυτοδιεγείρεται η γεννήτρια. Την τάση, στην οποία θέλουµε να φθάνει, την κανονίζουµε µε την ρυθµιστική αντίσταση διεγέρσεως. Από τα παραπάνω συµπεραίνουµε ότι για να µπορέσει να αυτοδιεγερθεί µια γεννήτρια πρέπει η φορά περιστροφής του τυµπάνου να είναι τέτοια, ώστε το αδύνατο ρεύµα, που δηµιουργεί στο τύλιγµα διεγέρσεως η τάση που παράγεται από τον παραµένοντα µαγνητισµό, να έχει διεύθυνση που να

ενισχύει το µαγνητικό πεδίο. ∆ιαφορετικά η µηχανή χάνει τον παραµένοντα µαγνητισµό της και δεν αυτοδιεγείρεται.

Η σύνδεση φορτίου σε µία γεννήτρια µε παράλληλη διέγερση, πρέπει να γίνεται αφού η γεννήτρια αποκτήσει πρώτα την κανονική της τάση, διαφορετικά εµποδίζεται η αυτοδιέγερση της µηχανής. Όταν η γεννήτρια εργάζεται µε φορτίο, για την τάση U της γεννήτριας, έχουµε:

$$
U = E_{\phi} - I_{T} \times R_{T}
$$

Όπου, Εφ: η ηλεκτρεργετκή δύναµη της γεννήτριας υπό φορτίο

R<sub>T</sub>: η ωμική αντίσταση του τυλίγματος του τυμπάνου

ΙΤ: η ένταση που περνά µέσα από το τύµπανο

Εδώ η ένταση του τυµπάνου είναι ίση µε το άθροισµα της εντάσεως του φορτίου I και της εντάσεως διεγέρσεως Ι<sub>δ</sub>:

$$
I_{T}=I+I_{\delta}
$$

#### **1.4.2. ΧΑΡΑΚΤΗΡΙΣΤΙΚΗ ΦΟΡΤΙΟΥ ΓΕΝΝΗΤΡΙΑΣ ΜΕ ΠΑΡΑΛΛΗΛΗ ∆ΙΕΓΕΡΣΗ**

Στο διάγραµµα του σχήµατος 1.4.2.1., φαίνεται (κόκκινη καµπύλη) ο τρόπος που µεταβάλλεται η τάση U µιας γεννήτριας µε παράλληλη διέγερση, όταν µεταβάλλεται η ένταση φορτίσεως της µηχανή, χωρίς να µεταβάλλεται η θέση του στροφάλου στη ρυθµιστική αντίσταση και οι στροφές της µηχανής. Εκτός από την αντίδραση του επαγωγικού τυµπάνου και την πτώση τάσης στο τύλιγµά του, έχουµε και µια τρίτη αιτία για την µείωση της τάσης. Το τύλιγµα της διέγερσης τροφοδοτείται από την τάση της γεννήτριας. Όταν, λοιπόν, η τάση αυτή µειώνεται από τις δύο προηγούµενες αιτίες, όσο αυξάνει το φορτίο θα µειώνεται και η τάση που επιβάλλεται στο τύλιγµα διεγέρσεως. ∆ηλαδή, όσο αυξάνει το φορτίο έχουµε µείωση του ρεύµατος διέγερσης, µε συνέπεια πρόσθετη µείωση της τάσεως.

Όταν η ένταση φορτίσεως της γεννήτριας αυξηθεί πολύ πάνω από την κανονική της τιμή Ι<sub>κ</sub> και φθάσει μία ορισμένη, για κάθε μηχανή τιμή Ι<sub>α</sub>, η γεννήτρια θα αποδιεγερθεί και η τάση της θα µηδενισθεί.

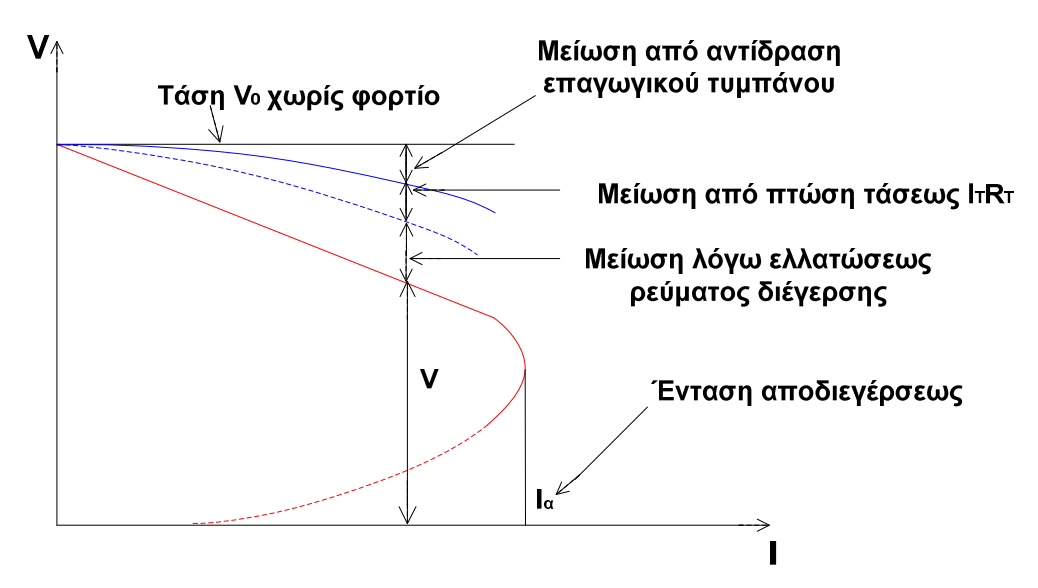

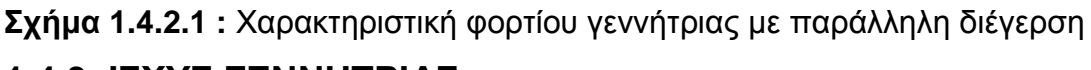

### **1.4.3. ΙΣΧΥΣ ΓΕΝΝΗΤΡΙΑΣ**

Όταν µιλάµε για την ισχύ µιας γεννήτριας εννοούµε πάντα την ισχύ Ρ που παίρνουµε από αυτή. Όπως είναι γνωστό, η ισχύς αυτή δίνεται από τη σχέση:

$$
P = U \times I \qquad \text{of Watt (W)}
$$

Όπου, U: είναι η τάση της γεννήτριας σε Volts (V)

 I: η ένταση του ρεύµατος που δίνει σε Ampere (Α) Στην πινακίδα που έχει κάθε γεννήτρια, από τον κατασκευαστή της αναφέρεται η ονοµαστική ισχύς της. Αυτή είναι η πιο µεγάλη ισχύς που µπορεί να δίνει συνεχώς η γεννήτρια, όταν εργάζεται µε την ονοµαστική της τάση (που την αναφέρει επίσης η πινακίδα), χωρίς να υπάρχει κίνδυνος να πάθει βλάβη η µηχανή από υπερφόρτιση. Στην πινακίδα του κατασκευαστή αναφέρεται και η ονοµαστική ένταση της γεννήτριας, η οποία συνδέεται µε την ονοµαστική ισχύ και την ονοµαστική τάση µε τον τύπο που δώσαµε παραπάνω.

## **ΑΝΑΛΥΣΗ ΠΡΟΓΡΑΜΜΑΤΟΣ ΤΟΥ PLC**

# **2.1.1. ΛΕΙΤΟΥΡΓΙΑ ΤΟΥ OB1**

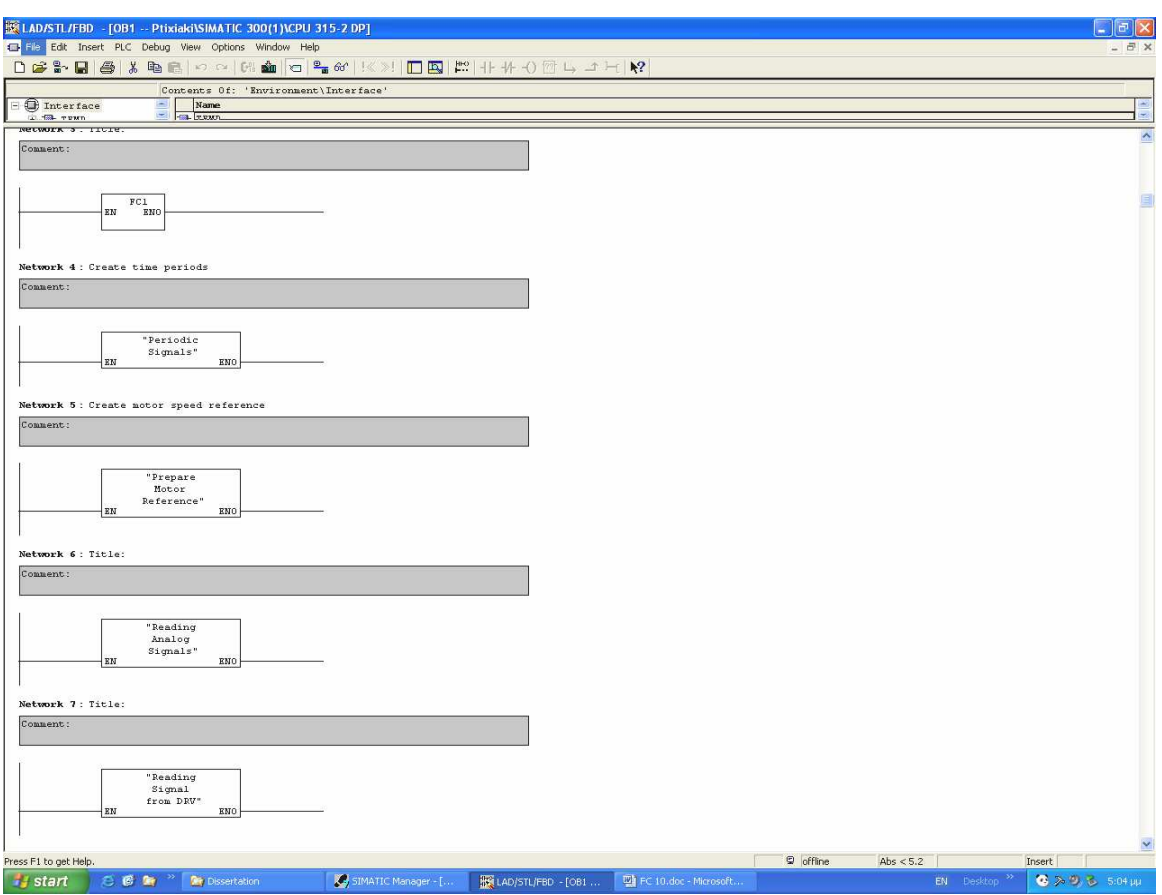

#### **Εικόνα 2.1.1.1:** Networks του ΟΒ1

Το **OB1**, είναι το βασικό Block που η CPU χρειάζεται για να εκτελέσει ένα οποιοδήποτε πρόγραµµα.

Θα µπορούσαµε να γράψουµε όλο τον κώδικα µόνο στο OB1, αλλά στο τέλος θα ήταν αρκετά δύσκολο και δυσνόητο για κάποιον να καταλάβει τη λειτουργία του προγράµµατος.

Για τον λόγο αυτό το πρόγραµµα είναι χωρισµένο σε διάφορα **Functions (FC)**. Κάθε FC εκτελεί µια συγκεκριµένη λειτουργία, οπότε µπορούµε να ελέγχουµε και να εποπτεύουµε καλύτερα όλο το πρόγραµµά µας.

Το FC, είναι ένα λογικό "κουτί", που µπορούµε εκεί να γράψουµε τον κώδικά µας, το οποίο δεν έχει µνήµη, δηλαδή οι µεταβλητές οι οποίες ονοµάζονται "temporary" (προσωρινές), έχουν αξία µόνο όσο "τρέχει" το συγκεκριµένο FC. Για να µπορούµε να αποθηκεύουµε δεδοµένα χωρίς να τα χάνουµε, χρησιµοποιούµε τα λεγόµενα Data Blocks (shared) ή την ίδια την µνήµη του συστήµατος (εξαρτάται από την CPU).

Το πρόγραµµα χρησιµοποιεί FC και για να αποθηκεύουµε διάφορες µεταβλητές χρησιµοποιούµε: –Data Blocks [π.χ. DB1,DBX3.0(bit), DB1.DBW10(word)]

–Internal Memory [π.χ. MW 100(word), M32.0(bit)]

Τα FC είναι τα εξής:

- FC2 Periods Signals
- FC3 Scaling Function
- FC10 Prepare Motor Reference
- FC11 Reading Analog Signals
- $\triangleright$  FC12 HMI Indications
- FC13 Reading Signals from Drive
- FC20 Power Management
- FC22 Data Recording
- FC23 Power Samples Display
- FC25 Display Value on HMI
- FC26 Aver Value every 10 Samples
- FC222 Power Samples Recording
- FC223 Voltage Samples Recording
- FC224 Current Samples Recording

Στις επόµενες παραγράφους ακολουθεί η λειτουργία του κάθε FC µέσα στο όλο πρόγραµµα που εκτελεί η CPU.

# **2.1.2. ΛΕΙΤΟΥΡΓΙΑ ΤΟΥ FC1**

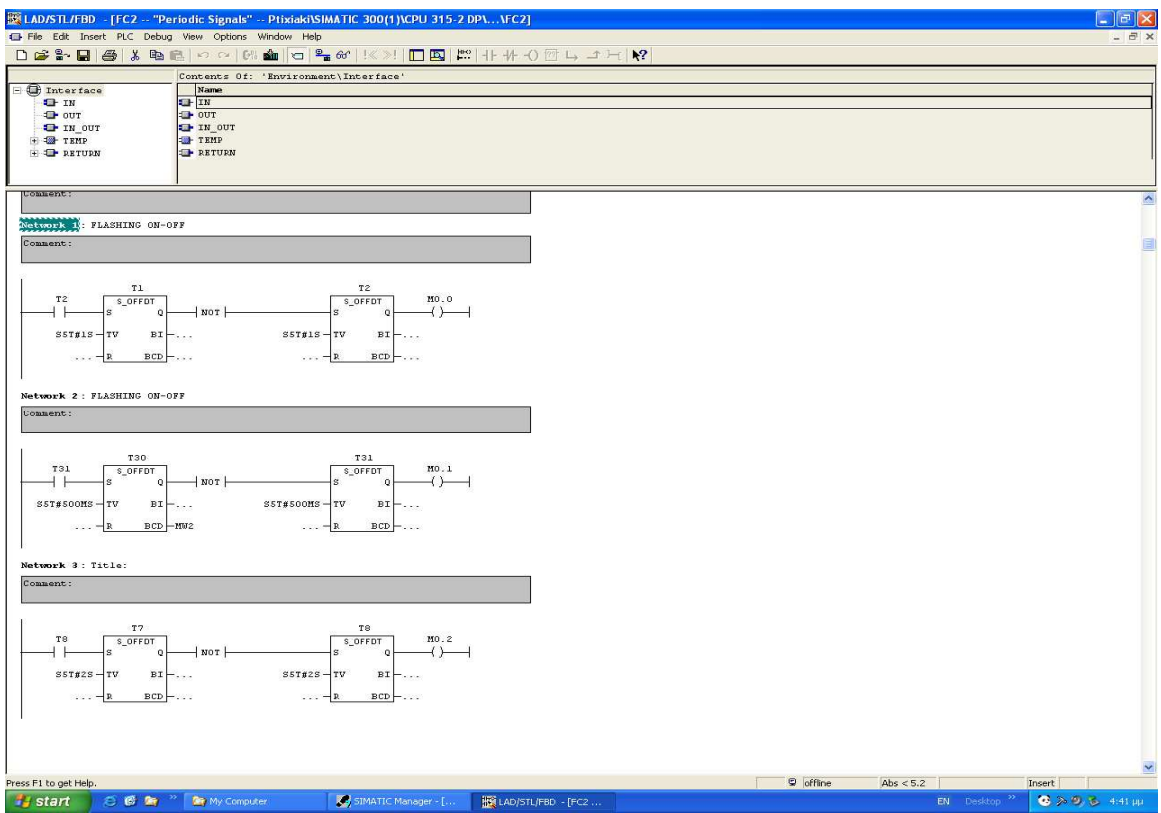

**Εικόνα 2.1.2.1:** Networks 1, 2, 3

Το **FC1** αποτελείται από µόλις τρία Networks, τα οποία δουλεύουν σαν µία "γεννήτρια συχνότητας".

∆ηλαδή το **Network 1**, δηµιουργεί στην έξοδό του έναν παλµό κάθε xxx δευτερόλεπτα. Η έξοδός του παραµένει απενεργοποιηµένη για yyy δευτερόλεπτα και η λειτουργία επαναλαµβάνεται.

Συγκεκριµένα για το Network 1 και µε τις τιµές που έχουν δηλωθεί στα Timer η έξοδος θα είναι:

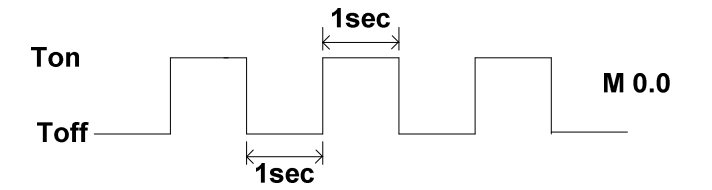

**Σχήµα 2.1.2.1:** Έξοδος του Timer

Ακριβώς το ίδιο συµβαίνει και µε τα άλλα δύο **Networks 2 & 3**, αλλά έχουν δηλωθεί άλλοι χρόνοι στους Timers, ,µε αποτέλεσµα να έχουν διαφορετικά σήµατα εξόδου, τα οποία χρησιµοποιούνται σε διάφορα σηµεία στο πρόγραµµα.

# **2.1.3. ΛΕΙΤΟΥΡΓΙΑ ΤΟΥ FC10**

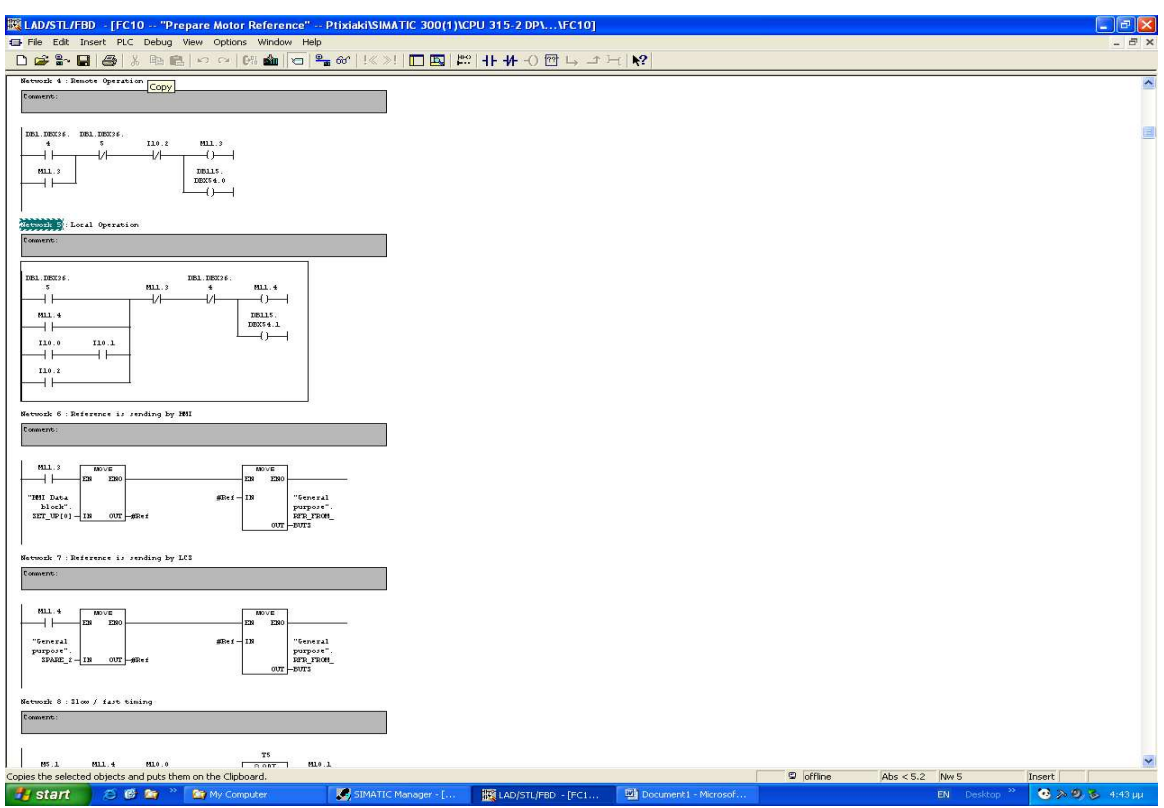

**Εικόνα 2.1.3.1:** Networks 4, 5, 6, 7, 8

Το FC10 είναι από τα πιο σηµαντικά στο πρόγραµµα της CPU, διότι είναι αυτό που δηµιουργεί:

- το reference για τον AC κινητήρα
- τις εντολές για την λειτουργία του Drive

Το σύστηµα έχει την δυνατότητα να δουλέψει, δηλαδή να δεχθεί σήµατα ελέγχου είτε από:

- το τοπικό χειριστήριο(local operation-LCS (local control station))
- τον υπολογιστή HMI (remote operation)

Στο τοπικό χειριστήριο υπάρχουν τα µπουτόν για:

- αύξηση της συχνότητας
- µείωση της συχνότητας
- reset του reference / reset του σφάλµατος του Drive
- επιλογή ένδειξης µεταβλητών στο Display
- συνδυασµός µπουτόν για επιλογή φορτίων

Οι ίδιες δυνατότητες υπάρχουν και στο HMI. Το σύστηµα έχει την επιλογή να ελέγχεται µε δύο διαφορετικούς τρόπους, αλλά αυτό που στο τέλος δηµιουργεί είναι το ίδιο, δηλαδή το reference προς το Drive και τις εντολές εκκίνησής του. To **Network 1**, διαβάζει τις πληροφορίες που έρχονται από το HMI (DB115.DBW32) και τις αποθηκεύει σε µια διεύθυνση ενός Data Block (DB1.DBW36) και ακριβώς µετά το περιεχόµενο της πληροφορίας από το HMI "καθαρίζεται". Οι πληροφορίες, όµως, για το τι θα κάνει το πρόγραµµα στην συνέχεια έχουν αποθηκευτεί στο DB1.DBW36 και αυτές χρησιµοποιούνται µέσα στο FC.

Στο τέλος του FC, στο τελευταίο Network (**Network 35**), γίνεται πάλι "καθαρισµός" της DB1.DBW36, ώστε στον επόµενο κύκλο της CPU (περίπου κάθε 15ms) να δεχθεί το νέο πακέτο δεδοµένων από το HMI.

Στα **Networks 2 & 3**, δηλώνονται τα merker Μ 10.0 και Μ 10.5, αντίστοιχα, που σηµαίνει ότι έχει ενεργοποιηθεί η είσοδος Ι 10.0 και Ι 10.1, δηλαδή ότι ζητάµε από τα µπουτόν αύξηση ή µείωση του reference. Αυτά τα µπουτόν µπορούν, επίσης, να προσθέσουν ή να αφαιρέσουν φορτία από την γεννήτρια.

Κάθε φορά, όµως, έχουµε µια λειτουργία από τα µπουτόν, είτε:

- αύξηση / µείωση του reference
- αύξηση/µείωση των φορτίων

Τα **Networks 4 & 5**, δηµιουργούν, όπως αναφέρθηκε και παραπάνω, την λειτουργία:

- Remote operation  $M 11.3$
- Local operation M 11.4

Στο **Network 6**, στέλνουµε το reference που ζητάµε από το HMI και στην συνέχεια χρησιµοποιείται σε όλο το FC10 σαν το reference για όλους τους υπολογισµούς.

Στο **Network 7**, στέλνουµε το reference από το τοπικό χειριστήριο και το οποίο στην συνέχεια χρησιµοποιείται σε όλο το FC10. Όπως είναι φανερό κάθε φορά µόνο ένα reference χρησιµοποιείται από το σύστηµα για τους υπολογισµούς του.

Το **Network 8**, λαµβάνει το σήµα από τα merker Μ 10.0 και Μ 10.5 και αφότου µετρήσει ένας χρόνος των 3sec, δίνεται ένα σήµα:

•  $M$  10.0 : 0 ÷ 3sec M 10.2

3…. M 10.1

•  $M10.5:0 \div 3$ sec M 10.3

3…. M 10.4

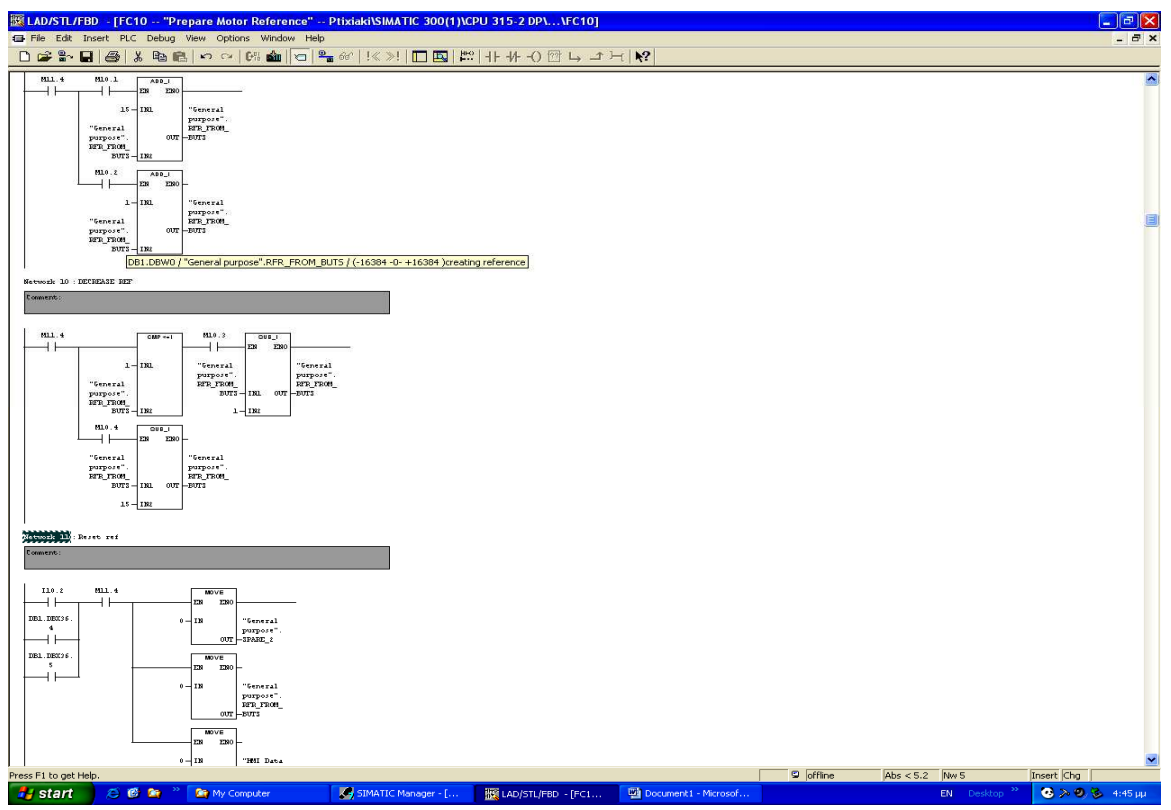

**Εικόνα 2.1.3.2:** Networks 9, 10, 11

Το **Network 9**, δηµιουργεί την αύξηση του reference (local operation). Μέχρι να περάσει ο χρόνος των 3sec έχουµε αύξηση του reference µε χαµηλό ρυθµό (για µεγαλύτερη ακρίβεια) και πέρα των 3sec το reference αυξάνεται πολύ γρήγορα (για να φτάσουµε γρηγορότερα στην τιµή που θέλουµε).

Ακριβώς τα ίδια ισχύουν στο **Network 10**, το οποίο δηµιουργεί την µείωση του reference. Η μόνη διαφορά είναι ότι το reference δεν μπορεί να πάρει τιμές χαµηλότερες του µηδενός, διότι αυτό σηµαίνει ότι ο AC κινητήρας θα πρέπει να γυρίσει ανάποδα. Η λειτουργία αυτή δεν επιτρέπεται, όσο αναφορά την µέτρηση της παραγόµενης ισχύος από το σύστηµα και ο λόγος θα αναλυθεί στα υπόλοιπα κεφάλαια.

Το επόµενο είναι το **Network 11**, στο οποίο γίνεται ο µηδενισµός του reference, με αποτέλεσμα οι στροφές του κινητήρα να είναι μηδέν.

Επίσης κατά την εναλλαγή από τον χρήστη από "remote" σε "local operation" ή αντίστροφα, το reference πάντα µηδενίζεται.

To **Network 12**, ελέγχει την "πολικότητα" του reference, δηλαδή βλέπει αν είναι θετικό ή αρνητικό και ενεργοποιεί τα αντίστοιχα merker.

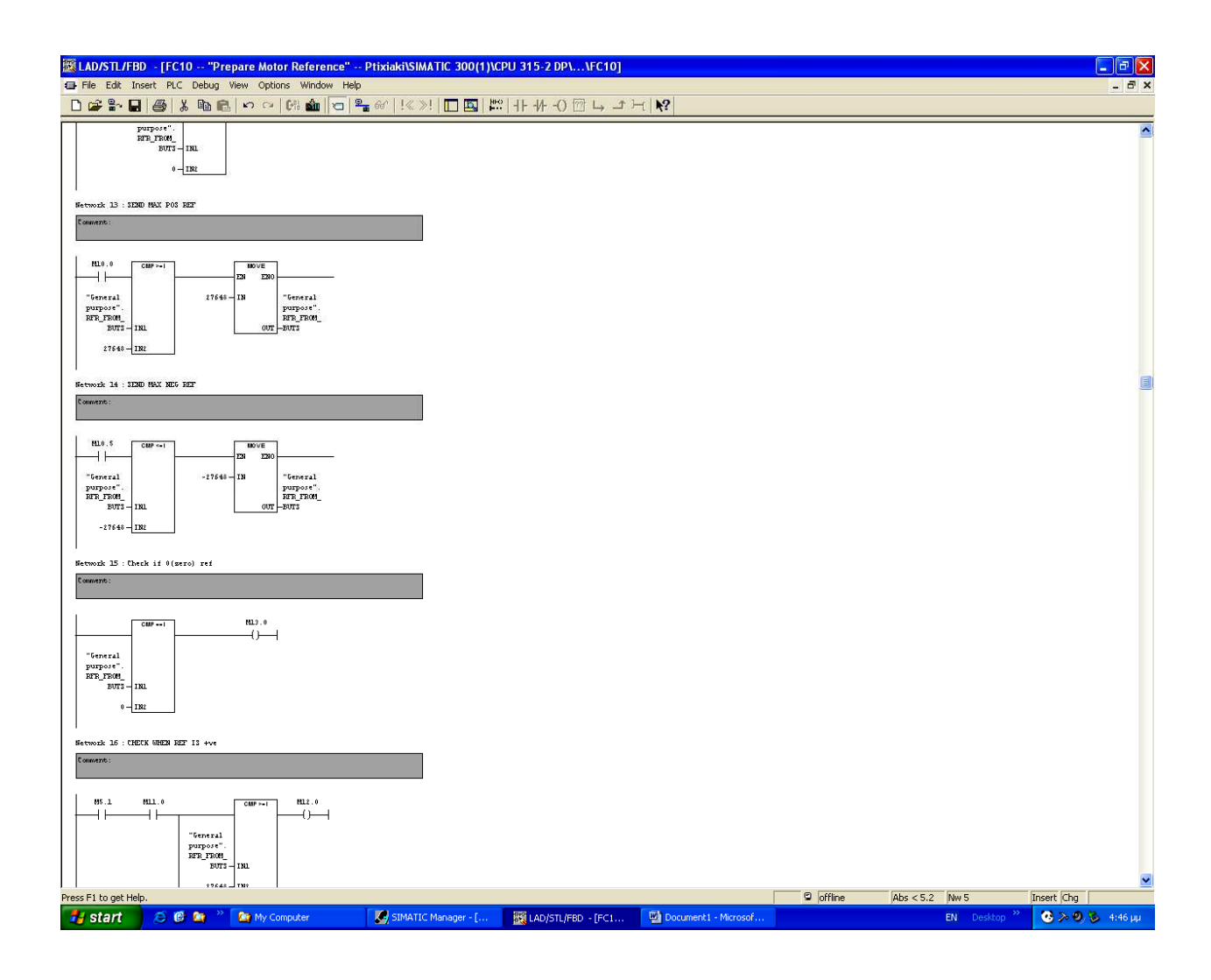

Το **Network 13**, διαβάζει την τιµή του reference και στην συνέχεια την συγκρίνει µε µία τιµή (27648). Στην περίπτωση που η τιµή του reference υπερβεί αυτή την τιµή, συνέχεια στέλνεται στο reference η τιµή 27648.

Το **Network 14**, κάνει ακριβώς την ίδια λειτουργία, αλλά στην περίπτωση που το reference είναι αρνητικό. Όπως ειπώθηκε και παραπάνω, εµείς πρέπει να γυρίζουµε τον κινητήρα πάντα προς µία φορά περιστροφής, όσον αφορά την κίνηση που µεταφέρει προς την γεννήτρια.

Το reference έχει ανώτατη τιµή το 27648, επειδή µε αυτήν την τιµή στην αναλογική κάρτα εξόδου τάσης, έχουµε την τιµή των 10Vdc. Αυτή είναι η µέγιστη τιµή της DC τάσης, από την αντίστοιχη αναλογική κάρτα τάσεως, οπότε δεν υπάρχει νόηµα να υπερβούµε το 27648, διότι δεν αλλάζει κάτι. Σαφώς και µπορούµε να δηµιουργήσουµε για παράδειγµα τον αριθµό 40000, αλλά πάλι στην έξοδο της αναλογικής κάρτας τάσεως θα µετρήσουµε 10Vdc.

Με το **Network 15**, το PLC ελέγχει ότι το reference είναι µηδέν. Αυτό χρειάζεται, όπως θα δούµε παρακάτω, για τον έλεγχο του Drive από το τοπικό χειριστήριο.

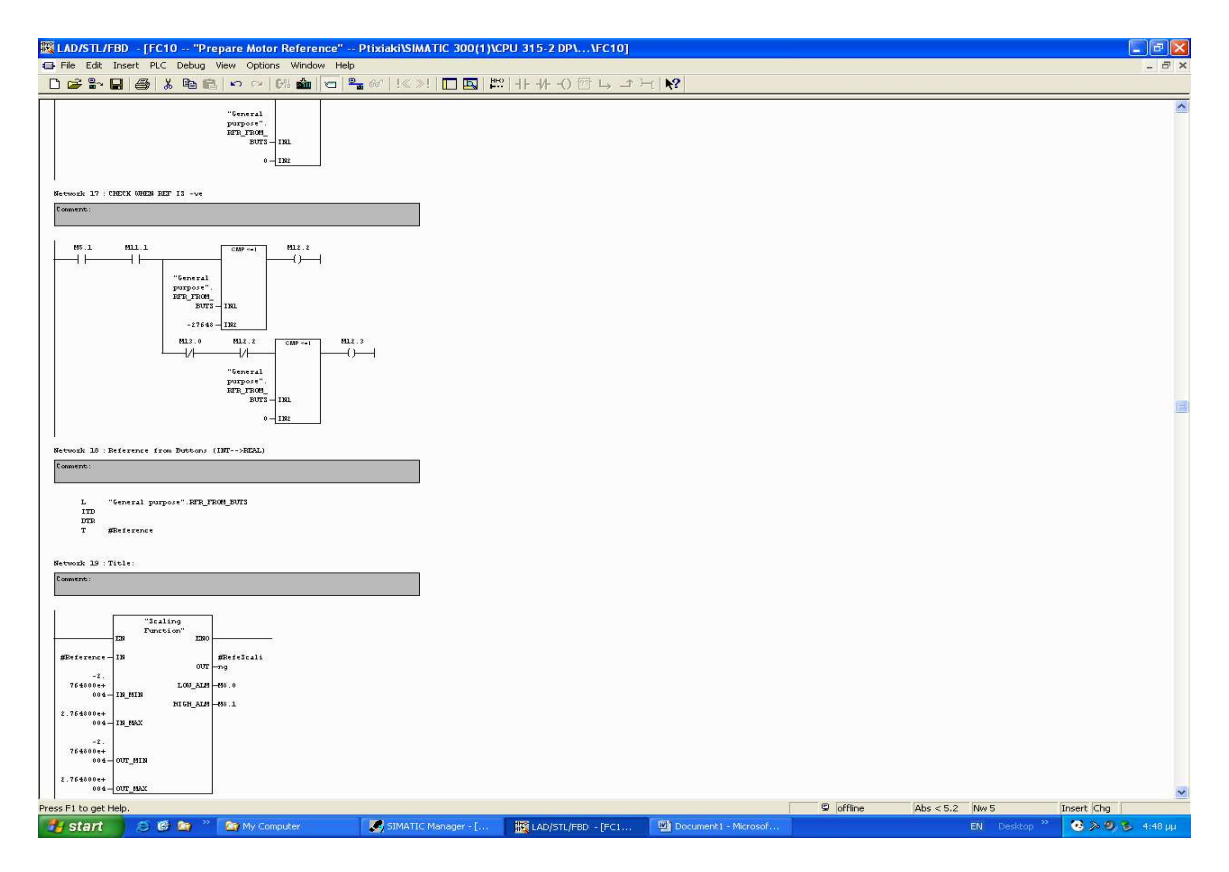

**Εικόνα 2.1.3.4:** Networks 18, 19, 20

Στο **Network 18**, γίνεται η µετατροπή της τιµής του reference, το οποίο από µορφή Integer µετατρέπεται σε µορφή Real. Αυτό χρειάζεται γιατί η ρουτίνα "Scaling Function", έχει φτιαχτεί για πράξεις µε πραγµατικούς αριθµούς, δηλαδή αριθµούς µε υποδιαστολή.

Τα **Networks 18 &19**, στην περίπτωσή µας, δεν είναι απαραίτητα διότι όπως φαίνεται από την λειτουργία του FC3, η είσοδος µεταβάλλεται από ± 27648.0 και η έξοδος από ± 27648.0 . ∆ηλαδή, η έξοδος της συνάρτησης του FC3, η #RefeScaling, είναι πάντα µέσα στα σωστά όρια.

Με το **Network 20**, µετατρέπουµε πάλι το reference σε ακέραιο αριθµό και µε το **Network 21**, στέλνουµε το νούµερο στην διεύθυνση PQW300, που είναι η µία από τις εξόδους της αναλογικής κάρτας τάσεως.

Με το **Network 23**, κάνουµε την προβολή του reference, δηλαδή από 0-27648 σε 0-100 . Όπως φαίνεται αυτό είναι η Γραµµική Συνάρτηση Παρεµβολής (Linear Interpolation Function) και υπόκειται στην µαθηµατική σχέση:

$$
y = y_a + (x - x_a) \times \frac{(y_b - y_{a_a})}{(x_b - x_a)}
$$

για κάθε σηµείο

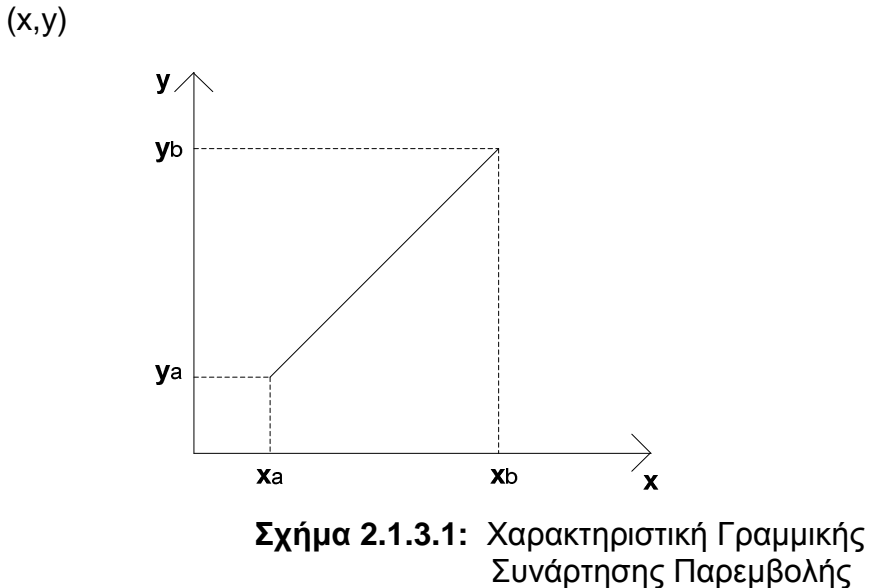

∆ηλαδή µε την Γραµµική Συνάρτηση Παρεµβολής(Linear Interpolation Function), φτιάχνουµε νέα σηµεία δεδοµένων (OUT\_MAX και OUT\_MIN), µέσα σε µια συγκεκριµένη περιοχή τιµών από γνωστά σηµεία δεδοµένων.

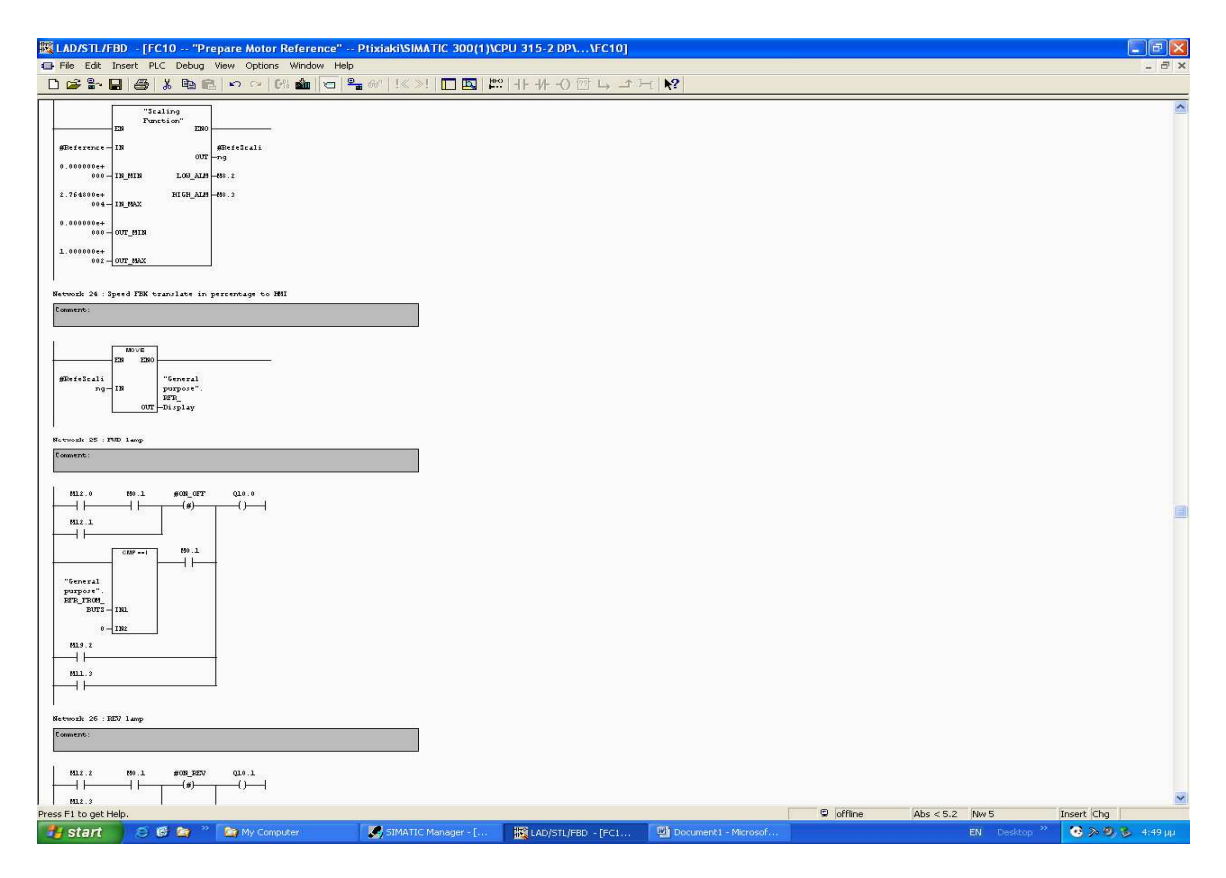

**Εικόνα 2.1.3.5:** Networks 24, 25, 26

Με τα **Networks 25 & 26**, έχουµε ενεργοποιήσει δύο εξόδους, Q 10.0 και Q 10.1, στα αντίστοιχα µπουτόν Ι 10.0 και Ι 10.1 .

Όταν το σύστηµα είναι σε local operation, µε reference µηδέν, και τα δύο leds αναβοσβήνουν µε συχνότητα 1sec. Στην περίπτωση που ο χειριστής ζητήσει αύξηση του reference, το Forward (FWD) led θα ανάβει συνεχώς και το Reverse (REV) led θα σβήσει. Αυτό σηµαίνει ότι το σύστηµα έχει ένα reference από 0 – 27647 (θετικό).

Όταν το reference φτάσει την τιµή 27648 ή και υπερβεί αυτή την τιµή, το led αναβοσβήνει, πράγµα που σηµαίνει ότι έχουµε φτάσει την µέγιστη τιµή του. Αυτό βοηθάει ώστε ο χειριστής να έχει µια εποπτεία των πραγµάτων που επιβλέπει.

Το ίδιο συµβαίνει, αντίστοιχα και στο **Network 26**. Στην περίπτωση που έχουµε αρνητικό reference [0 ÷ (-27647)] , το led Q 10.1, θα ανάβει συνεχώς, ενώ το FWD led θα παραµένει σβηστό. Όταν φθάσουµε στην µέγιστη τιµή τότε θα ανάβει παλµικά.

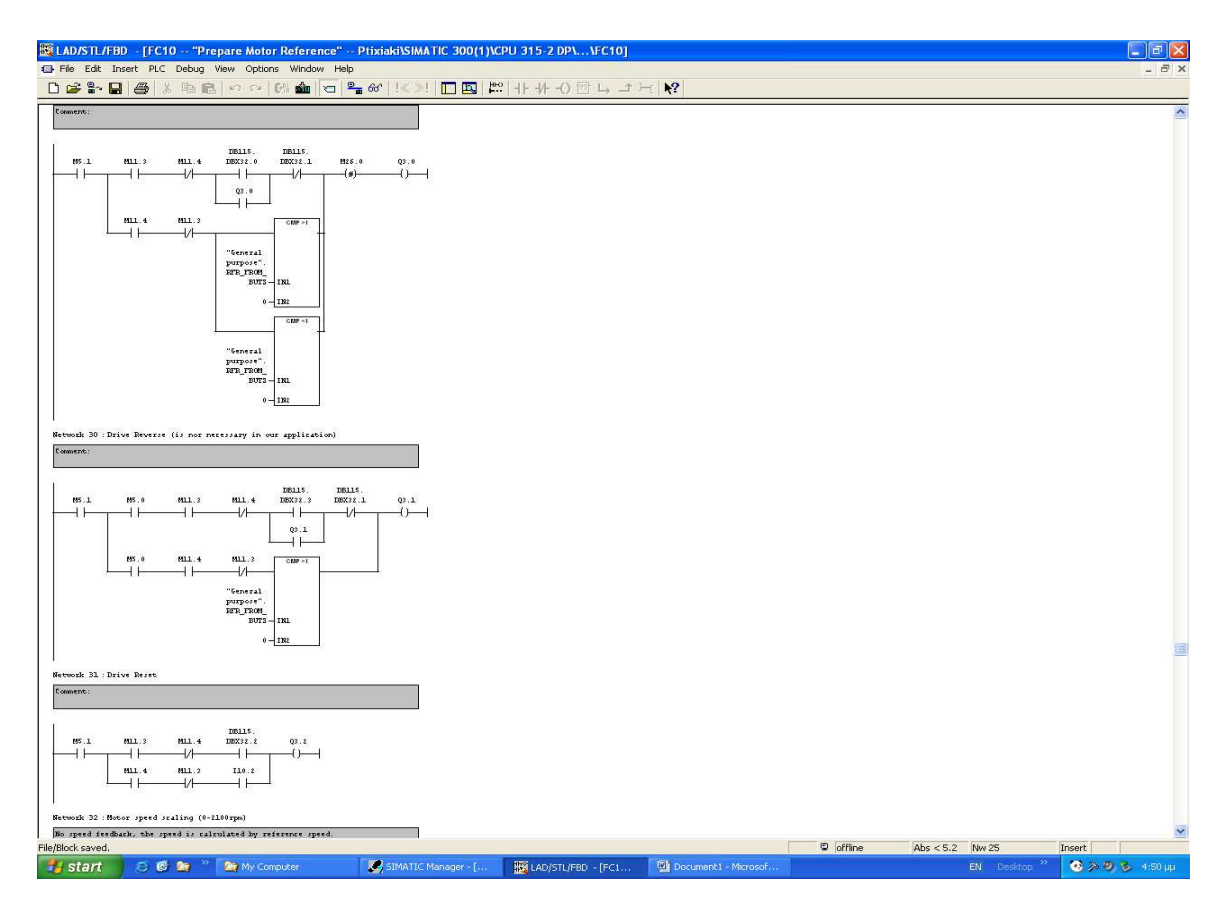

**Εικόνα 2.1.3.6:** Networks 29, 30, 31

Στα **Networks 29, 30, 31**, έχουµε τα σήµατα- εντολές που πηγαίνουν προς το Drive.

Το Drive για να ξεκινήσει χρειάζεται µια εντολή ON. Όπως έχει αναφερθεί και νωρίτερα, το σύστηµα ελέγχεται είτε από το HMI, είτε από το LCS. Όταν είναι επιλεγµένο το HMI, υπάρχει ένα µπουτόν (STSRT), το οποίο πηγαίνει και ενεργοποιεί την έξοδο Q 3.0. Επίσης υπάρχει και ένα άλλο µπουτόν (STOP), στην περίπτωση που θέλουµε να σταµατήσουµε το DRV.

Όταν είναι επιλεγµένο το LCS και επειδή δεν υπήρχε θέση για να τοποθετηθούν µπουτόν START και STOP, η εντολή προς το DRV, δηλαδή το ΟΝ, γίνεται όταν ο χειριστής ζητήσει και επιλέξει το µπουτόν για θετικό reference. Το σύστηµα αντιλαµβάνεται ότι υπάρχει reference µεγαλύτερο του µηδενός και ενεργοποιεί την έξοδο Q 3.0 .

Στην περίπτωση που είµαστε µε µηδενικό reference και ο χειριστής επιλέξει αρνητικό reference, το σύστηµα θα ενεργοποιήσει εκτός από την Q 3.0 και την Q 3.1, που σηµαίνει ότι πρέπει να γίνει αλλαγή φοράς περιστροφής του AC

κινητήρα και να φθάσει τις στροφές του σύµφωνα µε το reference που έχει δοθεί στο DRV.

Στην περίπτωση του HMI, για αλλαγή φοράς περιστροφής, έχουµε το µπουτόν του REV. Ο κινητήρας δεν επιταχύνει παρότι έχουµε πατήσει το ΟΝ+REV, µέχρι να του δοθεί ένα reference. Αυτό θα αναλυθεί εκτενέστερα στην λειτουργία του DRV και το πως δουλεύει κάποιος από το HMI.

Το Reset για το DRV, στην περίπτωση που υπάρχει κάποιο σφάλµα, γίνεται από το αντίστοιχο µπουτόν στο HMI ή από το µπουτόν στο LCS (I 10.2).

## **2.1.4. ΛΕΙΤΟΥΡΓΙΑ TOY FC11**

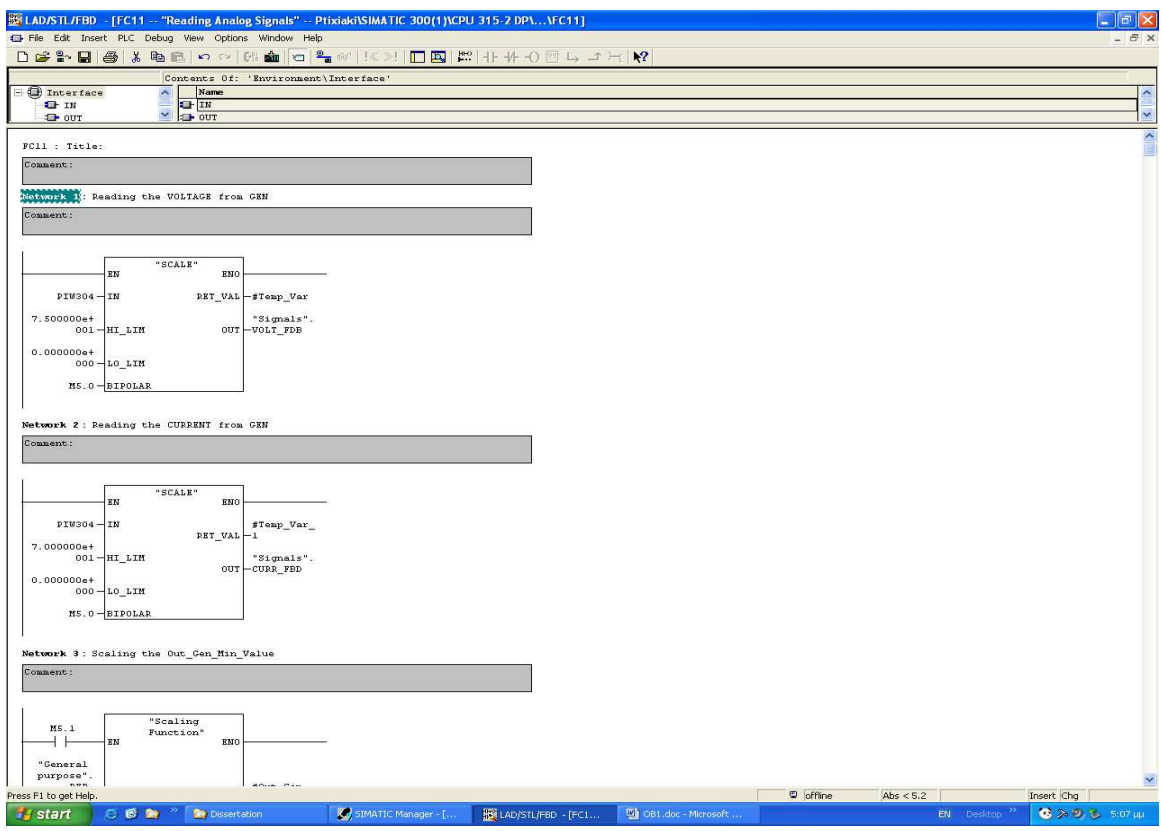

**Εικόνα 2.1.4.1:** Networks 1, 2, 3

Το FC11, είναι το κοµµάτι εκείνο του προγράµµατος της CPU, όπου διαβάζονται τα αναλογικά σήµατα της τάσης και του ρεύµατος από την γεννήτρια, επεξεργάζονται και στο τέλος γίνεται ο υπολογισµός της ισχύος που αποδίδει η γεννήτρια (πάντα σύµφωνα µε το φορτίο).

Το FC11, ξεκινάει µε το **Network 1**, όπου διαβάζεται η PIW 304 από το PLC. H PIW304, είναι µια αναλογική είσοδος τάσης, όπου εκεί έχουµε συνδέσει τα δύο καλώδια, τα οποία έρχονται από τα άκρα της αντίστασης που χρησιµοποιούµε για να µετρήσουµε το συνολικό ρεύµα που παρέχει η γεννήτρια προς το φορτίο.

Ακολουθεί το **Network 2**, όπου διαβάζεται πάλι η PIW 304, δηλαδή το ίδιο σήµα που έρχεται από τα άκρα της αντίστασης. Η τιµή της αντίστασης είναι R= 0.15Ω και με V<sub>a</sub> =25Vdc (δηλαδή η γεννήτρια να περιστρέφεται με 2100rpm) και βραχυκυκλώνοντας τα άκρα της έχουμε I<sub>a</sub> = 4.55 A. Οπότε η µέγιστη τάση που διαβάζει η αναλογική κάρτα είναι στην περίπτωση όπου έχουµε το µέγιστο ρεύµα της γεννήτριας :

$$
V_{CARD} = R_m \times I_a = 0.15 \times 4.55 \Rightarrow \underline{V_{CARD}} = 0.6825 \text{ Vdc}
$$

Tο ρεύµα της γεννήτριας µπορεί να υπολογιστεί, έµµεσα, όπως είναι γνωστό µετρώντας την πτώση τάσης που δηµιουργείται πάνω στην αντίσταση. Όσο µεγαλύτερο είναι το ρεύµα και θεωρώντας - και πρακτικά είναι - σταθερή την τιµή της αντίστασης Rm , τόσο µεγαλύτερη είναι η πτώση τάσης που δηµιουργείται και το βασικό είναι ότι είναι πάντα σε αναλογία. Οπότε η CPU, διαβάζοντας την τάση (στο PIW 304), που δηµιουργείται στα άκρα της αντίστασης και µε κατάλληλο προγραµµατισµό µπορούµε να υπολογίσουµε το ρεύµα της γεννήτριας.

Κάποιος, όµως, µπορεί να αναρωτηθεί πως φθάσαµε να µετράµε την παραγόµενη τάση της γεννήτριας από το ίδιο σήµα (δηλαδή το PIW 304), που χρησιµοποιούµε για να µετράµε (µε αρκετά µεγάλη ακρίβεια όπως θα δούµε και στο πρακτικό µέρος), το ρεύµα της γεννήτριας. Σε παρακάτω κεφάλαιο , δίνεται η εξήγηση για τον τρόπο υπολογισµού, ο οποίος όπως θα δούµε παρακάτω, γίνεται µέσα από το πρόγραµµα, δηλαδή δεν υπάρχει κάποιο αισθητήριο για άµεση µέτρηση του φυσικού µεγέθους της τάσης. Ο τρόπος αυτός, παρότι υπολογιστικός, παρέχει µια αρκετά µεγάλη ακρίβεια στις µετρήσεις, όπως φάνηκε συγκρίνοντας τα αποτελέσµατα µε εκείνα ενός κανονικού βολτόµετρου.

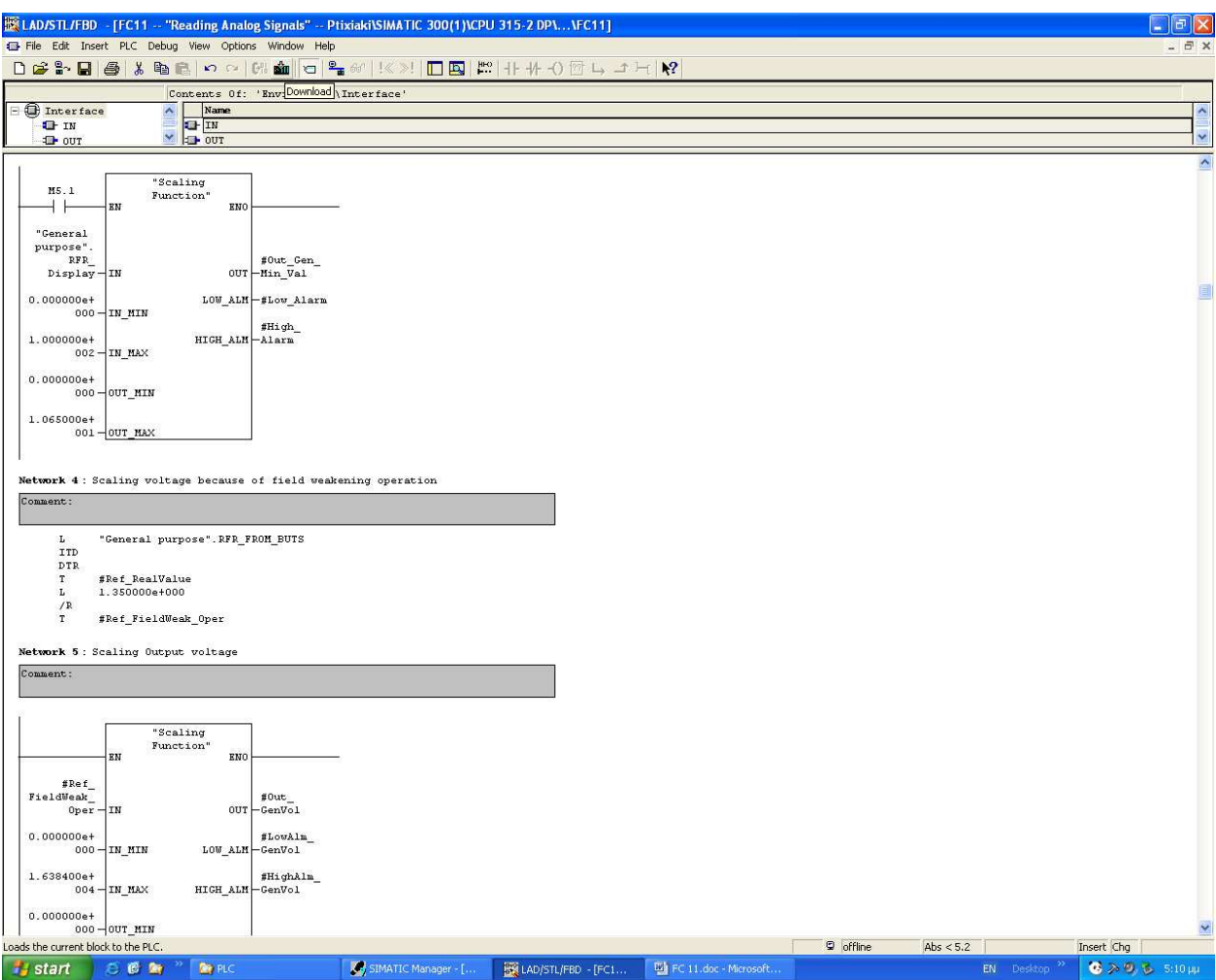

**Εικόνα 2.1.4.2:** Networks 4, 5

Τα **Networks 3, 4, 5, 6**, χρησιµοποιούνται για τον υπολογισµό της παραγόµενης τάσης της γεννήτριας. Τα συγκεκριµένα αυτά κοµµάτια του προγράµµατος έγιναν αφότου είχαν συνδεθεί το αµπερόµετρο και το βολτόµετρο, ώστε να γίνει κατανοητή η συµπεριφορά του συστήµατος.

Όπως είναι φανερό κατά την λειτουργία του συστήµατος και λόγω της µεγάλης εσωτερικής αντίστασης που παρουσιάζει η γεννήτρια, έχουµε µια σηµαντική πτώση τάσης στο φορτίο, η οποία εξαρτάται και από το ίδιο το φορτίο (την τιµή της τελικής αντίστασης του φορτίου).

Πρακτικά η µέγιστη τάση που αναπτύσσεται στα άκρα της γεννήτριας είναι 25Vdc (όταν περιστρέφεται µε 2100rpm) και µε φορτία τα οποία παρουσιάζουν ωµική αντίσταση (ως προς την γεννήτρια), της τάξεως των 3,5 Ω, η τάση είναι 10.5 Vdc. Παίρνοντας την τιµή του reference από το PLC (θα µπορούσε να χρησιµοποιηθεί και η τιµή της ταχύτητας περιστροφών του AC

κινητήρα) και την τιµή της τάσης (25Vdc) στο µέγιστο φορτίο της γεννήτριας και χρησιµοποιώντας την συνάρτηση Scaling µε το FC3 δηµιουργούµε την τοπική µεταβλητή #Ont\_Gen\_Min\_Val.

Στο **Network 4**, χρησιµοποιώντας το reference από το PLC (ισχύει ότι και παραπάνω), µετατρέποντάς το σε πραγµατικό αριθµό (τύπου REAL) και πολλαπλασιάζοντάς το µε "1.350" (λόγω της λειτουργίας Field Weakening του Drive – Κινητήρα), έχουμε την τοπική μεταβλητή # Ref FieldWeak Oper .

Το **Network 5**, έχει σαν σήµα εισόδου την µεταβλητή # Ref\_FieldWeak\_Oper και δηµιουργεί την # Out\_GenVol .

Στο **Network 6**, χρησιµοποιώντας τις παραπάνω µεταβλητές έχουµε τον υπολογισµό της τάσης της γεννήτριας προς το φορτίο.

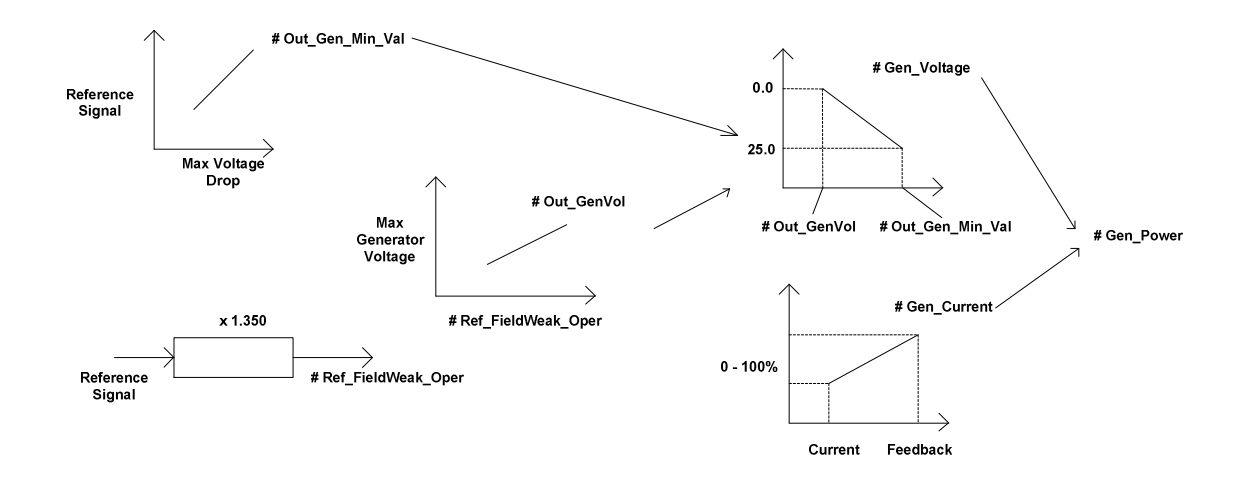

**Σχήµα 2.4.1:** Υπολογισµός της Ισχύος
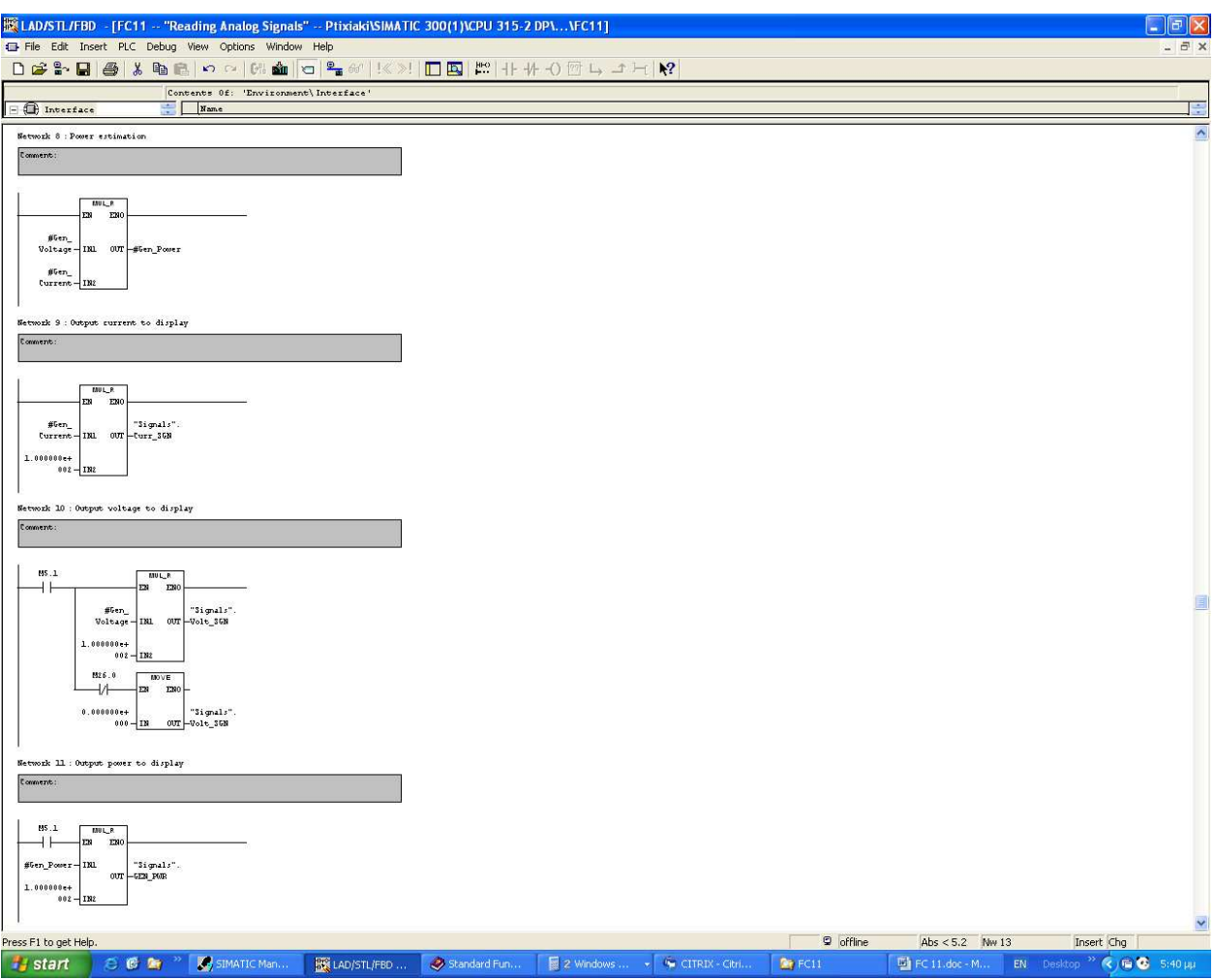

**Εικόνα 2.1.4.3:** Networks 8, 9, 10, 11

Στο **Network 8**, που ακολουθεί, παίρνοντας την τιµή του ρεύµατος και της τάση γίνεται ο υπολογισµός της παραγόµενης ισχύος της γεννήτριας. Στα **Networks 9, 10, 11**, οι τιµές του ρεύµατος της τάσης και ισχύος, αντίστοιχα, πολλαπλασιάζονται µε µια σταθερά (στην περίπτωσή µας το 100.0), για να µπορούν να διαβαστούν στο Display.

#### **2.1.5. ΛΕΙΤΟΥΡΓΙΑ TOY FC12**

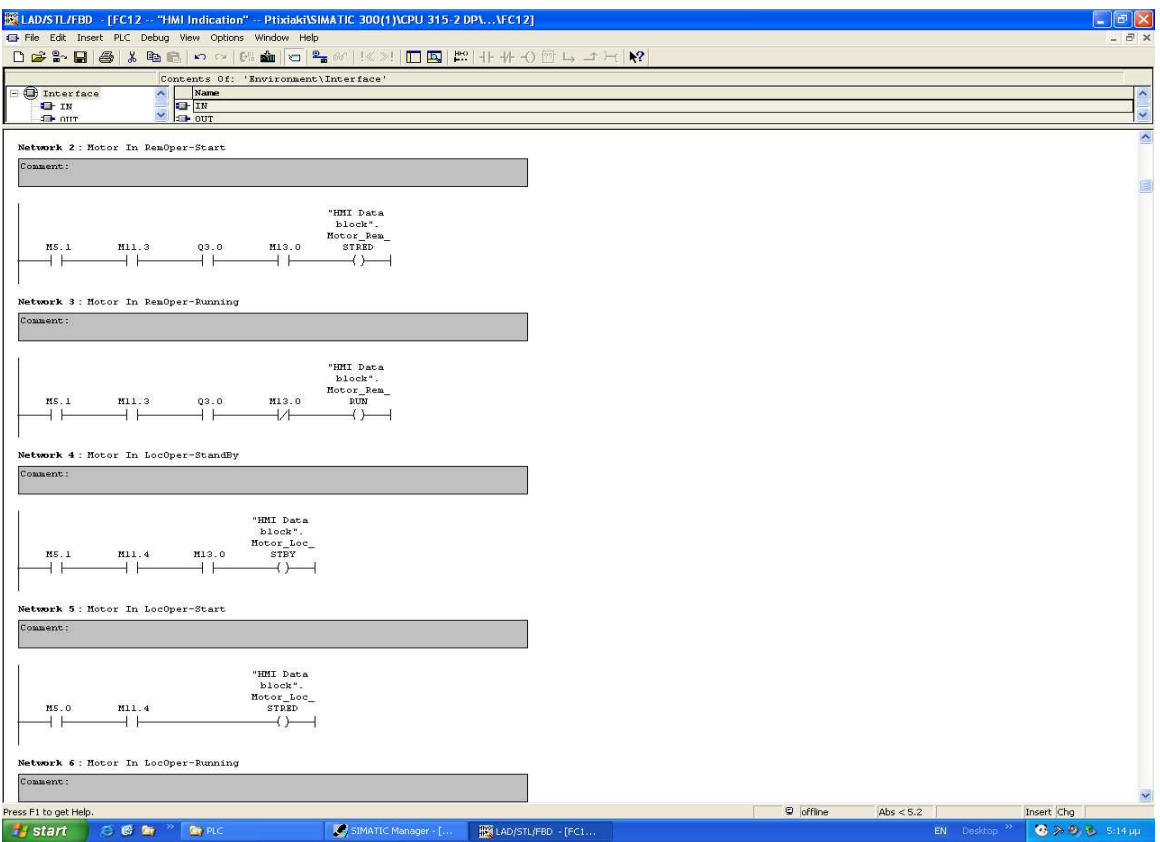

**Εικόνα 2.1.5.1:** Networks 2, 3, 4, 5

Το FC12, χρησιµοποιείται για να δηµιουργεί όλα τα απαραίτητα σήµατα που χρειάζονται για το HMI.

Όπως φαίνεται στο HMI (στην πρώτη σελίδα), υπάρχει γραφική αναπαράσταση του κινητήρα και της γεννήτριας. Αυτά είναι δυναµικά και σύµφωνα µε την κατάσταση στην οποία βρίσκονται, εµφανίζονται µε διαφορετικά χρώµατα που δηλώνουν µια συγκεκριµένη κατάσταση. Όσον αφορά τον AC κινητήρα, υπάρχει η Local και η Remote λειτουργία. Αυτό εµφανίζεται στην οθόνη.

Για τον κινητήρα έχουµε τέσσερις διαφορετικές καταστάσεις:

- Stand-by → Γκρι χρώμα
- Ready → Μπλε χρώμα
- Running → Πράσινο χρώµα
- Fault → Κόκκινο χρώµα

Οι παραπάνω καταστάσεις έχουν δηµιουργηθεί στα **Networks 2, 3, 4, 5, 6, 7**. Όπως και στον κινητήρα, έτσι και στην γεννήτρια έχουµε την λειτουργία Local και την λειτουργία Remote και σύµφωνα µε την κατάσταση που βρίσκεται, ο χειριστής βλέπει διαφορετικούς χρωµατισµούς στο HMI, οι οποίοι είναι οι εξής:

- Stand-by → Γκρι χρώµα
- Running → Μπλε χρώµα
- Loading → Πράσινο χρώµα
- Fault → Κόκκινο χρώµα

Οι παραπάνω καταστάσεις έχουν δηµιουργηθεί στα **Networks 8, 9, 10, 11, 12, 13.** Το τι σηµαίνει η κάθε κατάσταση του AC κίνητρα και της γεννήτριας, αναλύεται στο κεφάλαιο για το HMI.

Στο **Network 14**, έχουµε την ένδειξη ότι το φορτίο που έχει επιλέξει ο χειριστής έχει ενεργοποιηθεί. Το σήµα αυτό έρχεται από µια επαφή του ίδιου του ρελέ, όταν είναι ενεργοποιηµένο.

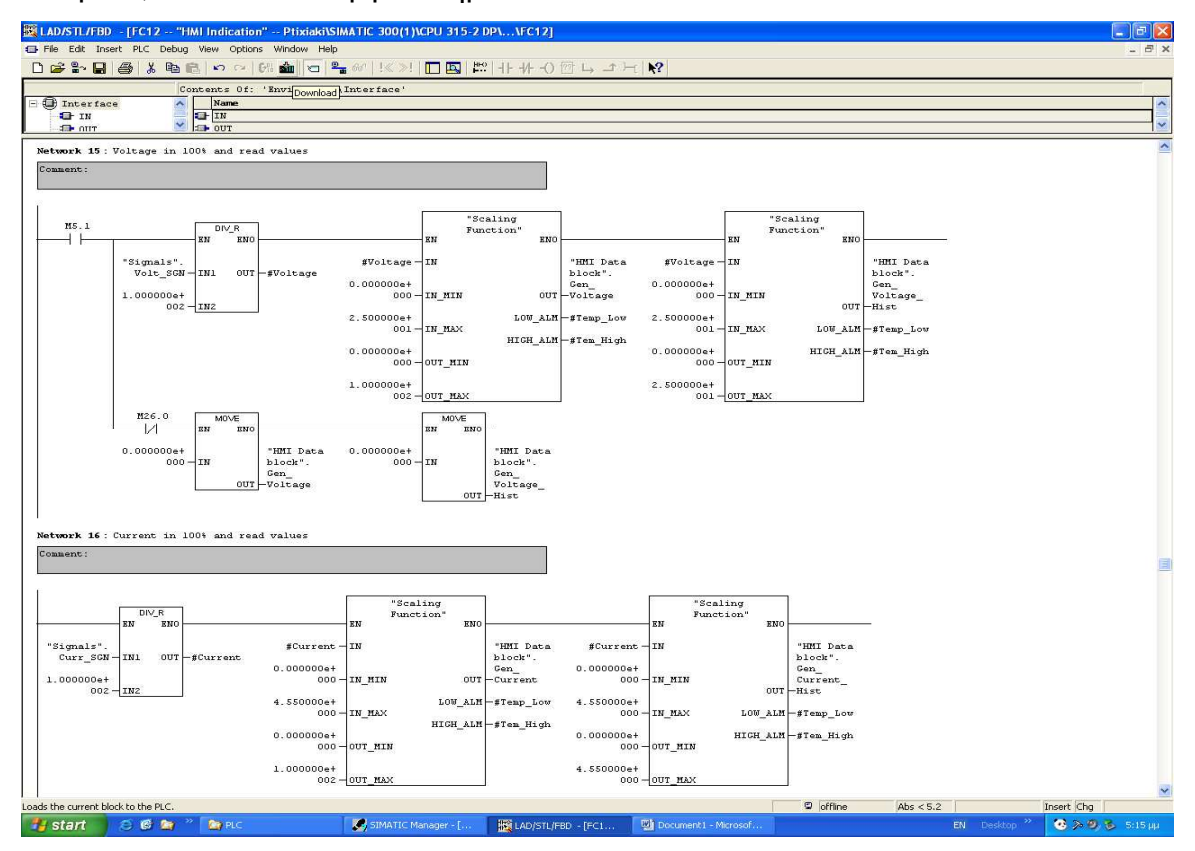

#### **Εικόνα 2.1.5.2:** Networks 15, 16

Στο FC11, όπως έχουµε ήδη αναφέρει, γίνεται ο υπολογισµός της τάσεως, του ρεύµατος και κατ'επέκταση της ισχύος. Οι πληροφορίες αυτές στην συνέχεια και µε κατάλληλο format, εµφανίζονται στο Display (µε BCD format). Οι ίδιες πληροφορίες (τάση-ρεύµα-ισχύς), εµφανίζονται και στο HMI µε δύο τρόπους:

- Μετρούµενη τιµή του µεγέθους (π.χ. 1.632 Α ,10.65 V κ.τ.λ.)
- Επί τοις εκατό τιµή του µεγέθους (π.χ. 63.2% Α , 32.15% V)

Ο λόγος που χρειάζεται η επί τοις εκατό τιµή του ηλεκτρικού µεγέθους θα αναλυθεί στο κεφάλαιο του HMI.

#### **2.1.6. ΛΕΙΤΟΥΡΓΙΑ ΤΟΥ FC13**

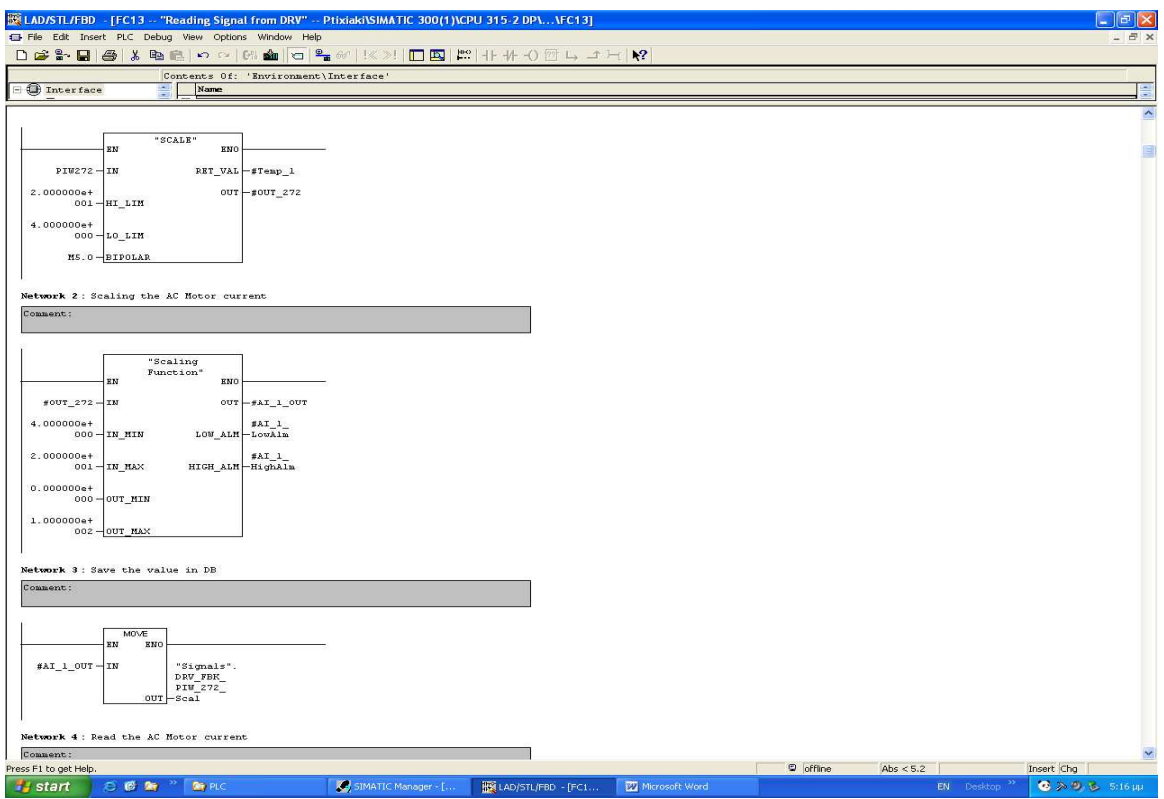

**Εικόνα 2.1.6.1:** Networks 2, 3

Το FC13, είναι το FC που χρησιµοποιούµε για να διαβάζουµε όλα τα αναλογικά σήµατα και τις καταστάσεις που µας στέλνει το Drive.

Στο Drive είναι ενσωµατωµένες δύο αναλογικές θύρες εξόδου, οι οποίες έχουν την δυνατότητα να είναι ρεύµατος ή τάσεως (επιλογή από παραµέτρους του Drive).

Όταν έχουµε επιλέξει σαν feedback από το Drive ρεύµα, αυτό είναι είτε 0....20mA είτε 4....20mA. Αντίστοιχες επιλογές υπάρχουν όταν το feedback είναι τάση (0....5V, 0...10 V κ.τ.λ.).

Για την εφαρµογή µας έχει γίνει επιλογή ώστε το feedback να είναι σε µορφή 4....20mA (όχι τυχαία) και οι λόγοι θα αναπτυχθούν στο κεφάλαιο που αφορά το Drive.

Αντίστοιχα στο PLC, υπάρχει µια αναλογική κάρτα εισόδου ρεύµατος προγραµµατισµένη να διαβάζει 4....20mA. Οπότε έχουµε:

#### PLC Drive

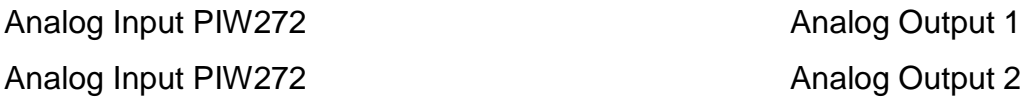

Στο Analog Output 1, του Drive, κρίθηκε σκόπιµο να έχουµε την πληροφορία για το ρεύµα που απορροφά ο κινητήρας κατά την λειτουργία του. Ενώ, στην Analog Input 2, του Drive, υπάρχει η πληροφορία για την ταχύτητα περιστροφής του κινητήρα.

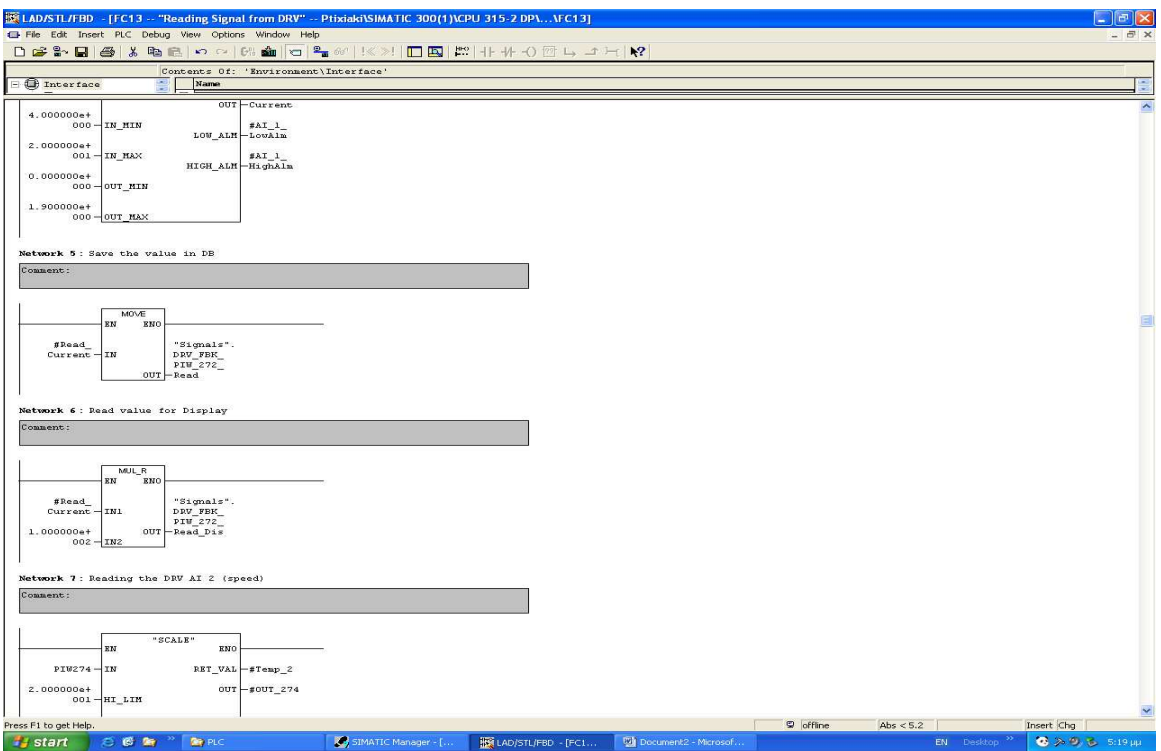

**Εικόνα 2.1.6.2:** Networks 5, 6, 7

Τα **Networks 1, 2, 3, 4, 5, 6, 7**, διαβάζουν το σήµα που έρχεται από το Drive και στην συνέχεια η τιµή αυτή εκφράζεται σαν:

- Επί τοις εκατό τιµή του ρεύµατος του κινητήρα
- Κανονική τιµή του ρεύµατος που απορροφά ο κινητήρας

Στο Network 7, η τιµή του ρεύµατος πολλαπλασιάζεται µε µια σταθερά (100.0), για να µπορεί να διαβαστεί από το Display.

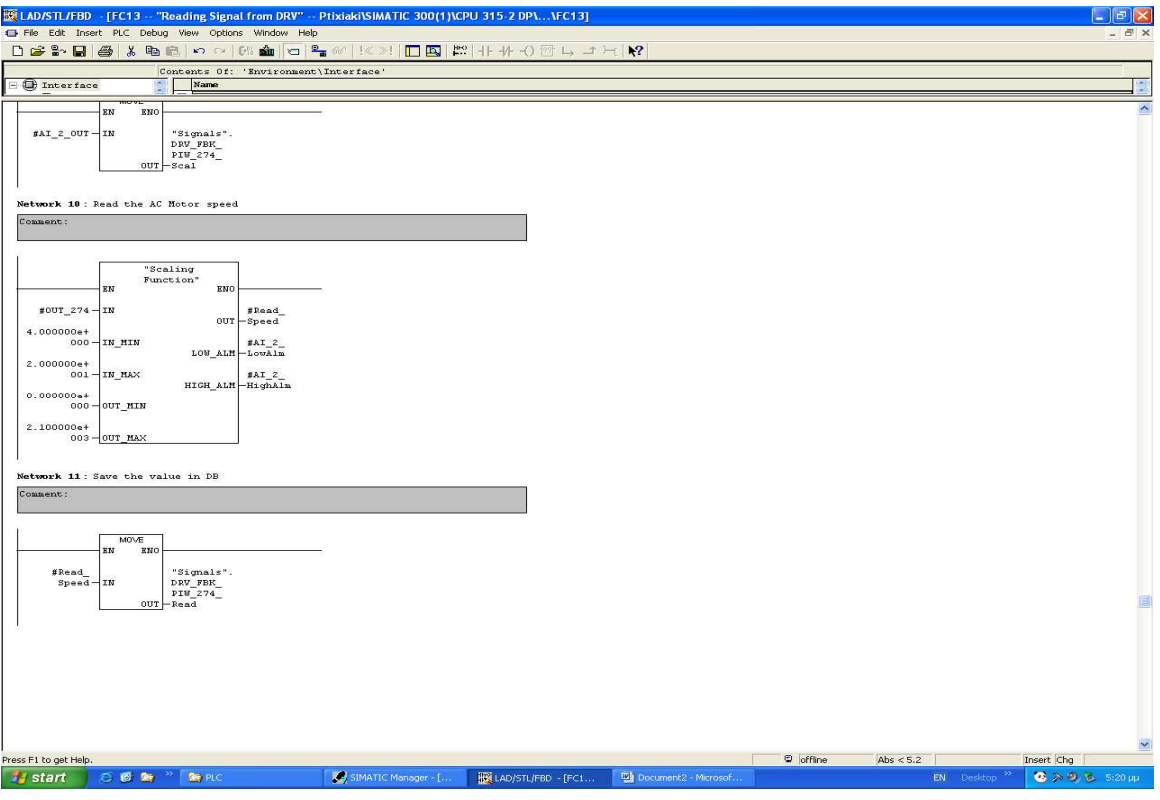

**Εικόνα 2.1.6.3:** Networks 10, 11

Tα **Networks 8, 9, 10, 11, 12**, διαβάζουν πάλι το σήµα που έρχεται από το Analog Input 2, του Drive, και αντίστοιχα με παραπάνω, η τιμή εκφράζεται σαν:

- Επί τοις εκατό τιµή της ταχύτητας περιστροφής
- Στροφές του κινητήρα

#### **2.1.7. ΛΕΙΤΟΥΡΓΙΑ ΤΟΥ FC20**

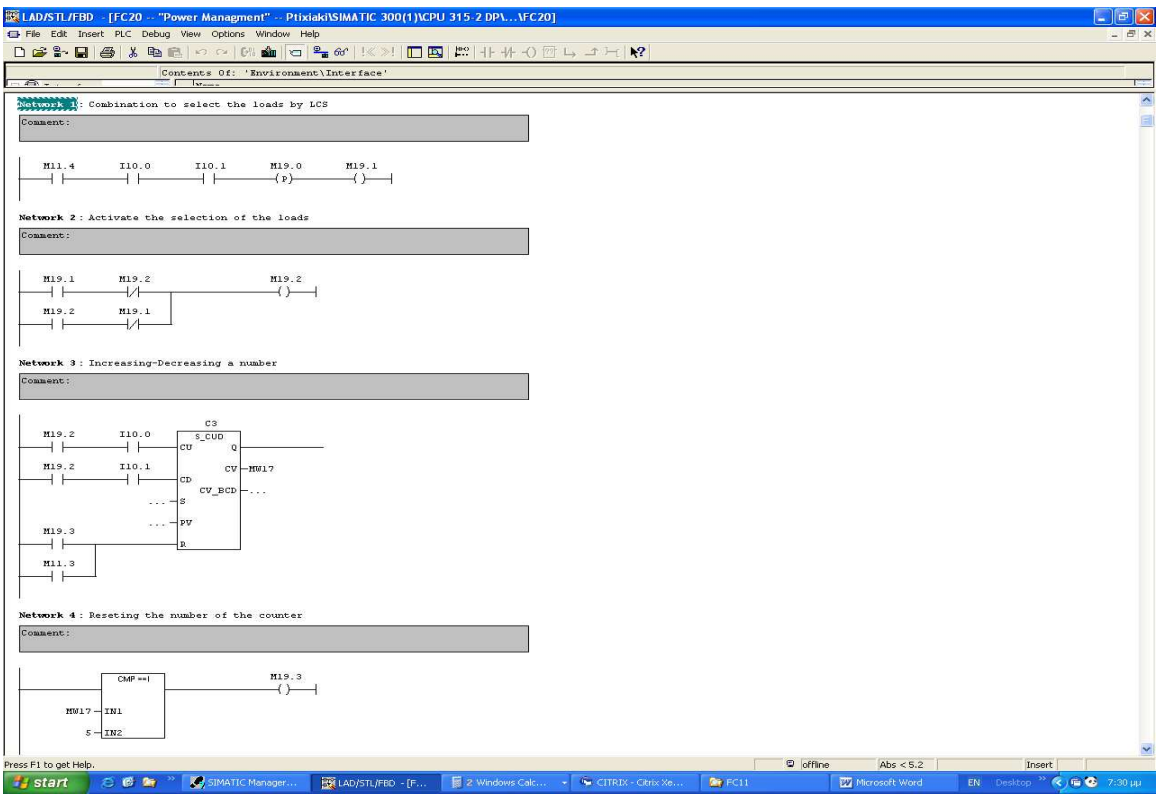

**Εικόνα 2.1.7.1:** Networks 1, 2, 3, 4

Όπως έχει αναφερθεί, ο σκοπός της εργασίας είναι η καταγραφή της παραγόµενης ισχύος από µια DC γεννήτρια. Για να µπορέσουµε να δηµιουργήσουµε ισχύ, θα πρέπει να υπάρχει ένα φορτίο στα άκρα της γεννήτριας.

Το FC20, κάνει τον έλεγχο αυτών των φορτίων. Σαν φορτία στην περίπτωσή µας έχουµε επιλέξει αντιστάσεις διαφόρων τιµών. Συνδυασµός αυτών των αντιστάσεων προκαλεί κι ένα διαφορετικό ρεύµα φόρτισης της γεννήτριας.

Για δική µας ευκολία, αλλά και για καλύτερο έλεγχο των φορτίων, έχουν χρησιµοποιηθεί ρελέ των οποίων την λειτουργία ελέγχουµε µέσα από το πρόγραµµα του PLC, ανάλογα µε το τι επιθυµούµε.

Το FC20, ξεκινάει µε τα **Networks 1 και 2**, όπου ζητάµε τον έλεγχο από το τοπικό χειριστήριο για να ελέγχουµε τα ρελέ, άρα και το φορτίο µας. Τα µπουτόν συν (+) και πλην (-), που είναι για την αύξηση και µείωση του reference του κινητήρα, εάν πατηθούν ταυτόχρονα έχουν πλέον άλλη λειτουργία.

Στο **Network 3**, υπάρχει ένας µετρητής (counter), όπου το περιεχόµενό του αυξάνεται ή µειώνεται, αντίστοιχα, από τα µπουτόν συν (+) και πλην (-).

Στο **Network 4**, γίνεται το reset του περιεχοµένου του µετρητή όταν αυτός περάσει την τιµή 4, οπότε και αρχίζει να µετράει πάλι από την αρχή.

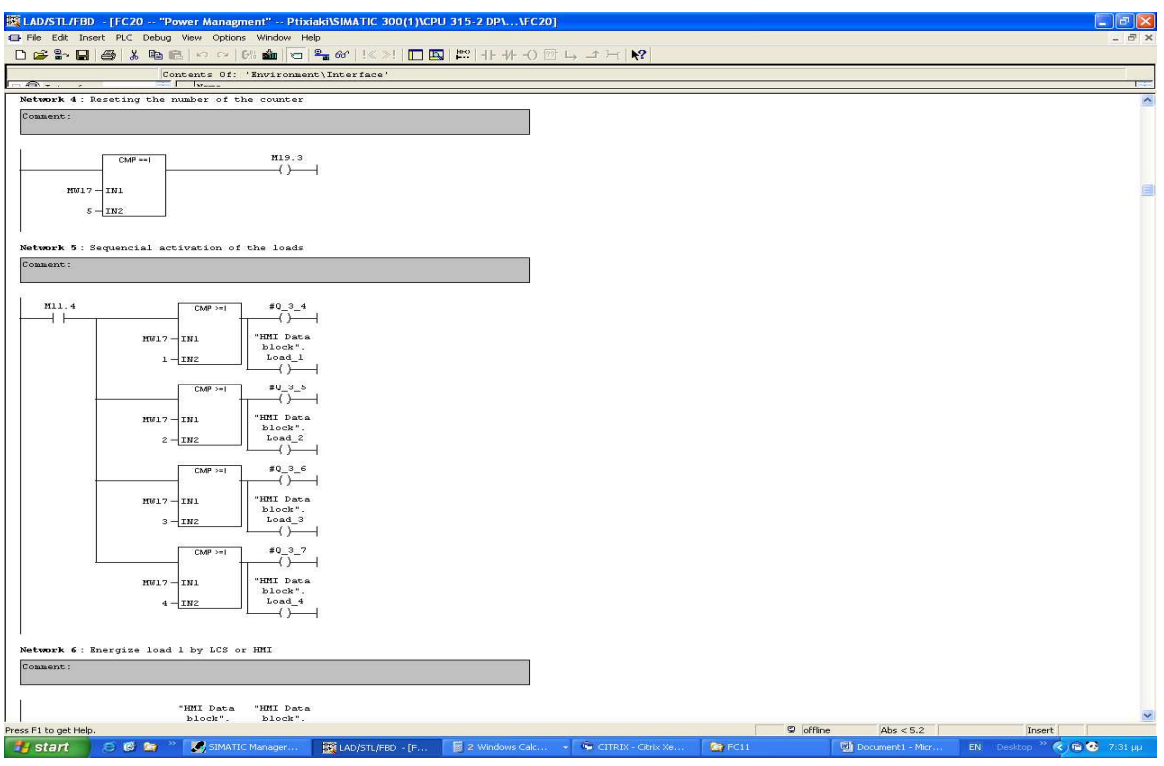

**Εικόνα 2.1.7.2:** Networks 4, 5

Στο **Network 5**, οι προσωρινές µεταβλητές:

- $\bullet$  # Q\_3\_4
- $\bullet$  # Q\_3\_5
- $\bullet$  # Q\_3\_6
- $•$  # Q\_3\_7

ενεργοποιούνται όταν αληθεύει η σύγκριση των δύο µεταβλητών στον συγκριτή. ∆ηλαδή:

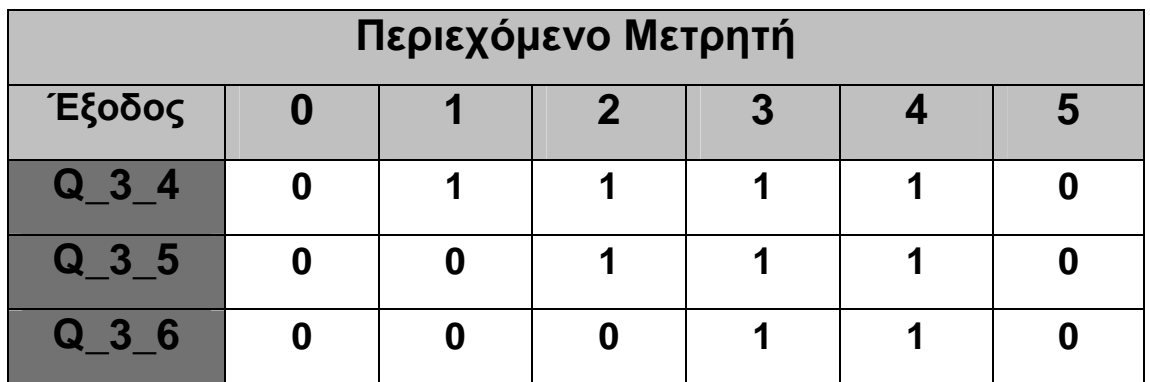

| $\sim$ $\sim$ $\sim$ $\sim$ |  |  |  |
|-----------------------------|--|--|--|
|                             |  |  |  |

**Πίνακας 2.1.7.1:** Περιεχόµενο Μετρητή

Αυτό σηµαίνει ότι κάθε φορά που πατάω το µπουτόν συν (+), αυξάνω το περιεχόµενο του µετρητή, αλλά όπως φαίνεται και στα **Networks 6, 7, 8, 9**, προστίθεται επιπλέον φορτίο στην γεννήτρια, γιατί ενεργοποιείται κι ένα άλλο ρελέ κάθε φορά.

Στα παραπάνω Networks έχουµε, δηλαδή, την επιλογή των φορτίων που συνδέονται στην παροχή της γεννήτριας.

| ELAD/STL/FBD - [FC20 -- "Power Managment" -- Ptixiaki\SIMATIC 300(1)\CPU 315-2 DP\\FC20]                                                                                                    |                                         |                                                 | $\vert \sigma \vert$                            |
|----------------------------------------------------------------------------------------------------|-----------------------------------------|-------------------------------------------------|-------------------------------------------------|
| File Edit Insert PLC Debug View Options Window Help                                                                                                    |                                         |                                                 | - 巴 ×                                           |
| 口声部目图 英脑底 中心图                                                                                                    |                                         |                                                 |                                                 |
| Contents Of: 'Environment\Interface'<br>$\Gamma$ branch<br>$    -$                                                                                                    |                                         |                                                 | <b>STATE</b>                                    |
|                                                                                                    |                                         |                                                 | $\sim$                                          |
|                                                                                                    |                                         |                                                 |                                                 |
| Network 6: Energize load 1 by LCS or HMI                                                                                                    |                                         |                                                 |                                                 |
| Comment:                                                                                                    |                                         |                                                 |                                                 |
| "HMI Data<br>"HHI Data<br>block".<br>block".<br>MS.1<br>M11.3<br>LD 1 STR<br>$LD_1$ STP<br>Q3.4<br>471-<br>€⊢<br>DB115.DBX374.5 / "HMI Data block".LD_1_STP<br>Q3.4<br>⊣ ⊦<br>ML1.4<br>\$934 |                                         |                                                 |                                                 |
| Network 7: Energize load 2 by LCS or HMI                                                                                                    |                                         |                                                 |                                                 |
| Comment:                                                                                                    |                                         |                                                 |                                                 |
|                                                                                                    |                                         |                                                 |                                                 |
| "HMI Data<br>"HMI Data<br>block".<br>block".<br>MS.1<br>M11.3<br>LD 2 STR<br>LD 2 STP<br>Q3.5<br>$\longleftrightarrow$<br>Q3.5<br>M11.4<br>$$0_3_5$<br>$\overline{1}$                        |                                         |                                                 |                                                 |
| Network 8: Energize load 3 by LCS or HMI                                                                                                    |                                         |                                                 |                                                 |
| Comment:                                                                                                    |                                         |                                                 |                                                 |
|                                                                                                    |                                         |                                                 |                                                 |
| "HMI Data<br>"HMI Data<br>block".<br>block".<br>MS.1<br>M11.3<br>03.6<br>LD 3 STR<br>LD 3 STP<br>- 1<br>$+ +$<br>$+$<br>$\left( \right)$<br>Q3.6<br>MLL.4<br>\$0, 3, 6                       |                                         |                                                 |                                                 |
| Network 9: Energize load 4 by LCS or HMI                                                                                                    |                                         |                                                 |                                                 |
| Comment:                                                                                                    |                                         |                                                 |                                                 |
| Press F1 to get Help.                                                                                                    |                                         | <b>D</b> offline<br>Abs $< 5.2$                 | Insert                                          |
| SIMATIC Manager<br><b>EN LAD/STL/FBD - [F</b><br><b>Start</b><br>后感情                                                                                                    | ■ 2 Windows Calc → ● CITRIX - Citrix Xe | <b>DET</b> FC11<br><b>Will Document1 - Micr</b> | EN Desktop $\sqrt{2}$ (C) (m $\sqrt{2}$ 7:32 µu |

**Εικόνα 2.1.7.3:** Networks 6, 7, 8

Στα **Networks 5, 6, 7, 8**, τα ρελέ όπως φαίνεται, ενεργοποιούνται:

- είτε από το τοπικό χειριστήριο (µε την λειτουργία που έχει αναφερθεί)
- είτε από το remote (HMI)

Τα ρελέ που έχουν τοποθετηθεί είναι 4, οπότε και στην αντίστοιχη σελίδα στο HMI, υπάρχουν µπουτόν Start και Stop, για τα τέσσερα αυτά φορτία.

| ER LAD/STL/FBD - [FC20 -- "Power Managment" -- Ptixiaki\SIMATIC 300(1)\CPU 315-2 DP\\FC20]                                                                               | □ X                                        |
|----------------------------------------------------------------------------------------------------|--------------------------------------------|
| File Edit Insert PLC Debug View Options Window Help                                                                                                    | $\overline{U}$ $\rightarrow$               |
|                                                                                                    |                                            |
| Contents Of: 'Environment\Interface'<br>$-2\pi$<br><b>The Therman</b>                                                                                                    | <b>Tara</b>                                |
|                                                                                                    | $\hat{\phantom{a}}$                        |
| Network 10: When a load is on, sended its resistance to HMI                                                                                                    |                                            |
| Comment:                                                                                                    |                                            |
|                                                                                                    |                                            |
|                                                                                                    |                                            |
| MS.1<br>111.0<br>MOVE<br>$\overline{A}$<br>EM<br>ENO                                                                                                    |                                            |
| 2.150000e+<br>$OUT$ $MD1010$<br>$001 -$ IN                                                                                                    |                                            |
| I11.0<br>MOVE<br>EN<br>$EMO$                                                                                                    |                                            |
| $0.000000e+$<br>$000 - IN$<br>$OUT$ $-MD1010$                                                                                                    |                                            |
| 111.1<br>MOVE                                                                                                    |                                            |
| -171-<br>EN<br>ENO-<br>$1.100000e+$                                                                                                    |                                            |
| $OUT$ -MD1014<br>$001 -10$<br>111.1<br>MOVE                                                                                                    |                                            |
| $_{\rm EN}$<br>BMO                                                                                                    |                                            |
| $0.000000e+$<br>$000 -11N$<br>$OUT$ $MD1014$                                                                                                    |                                            |
| 111.2<br>M0VE<br>₩<br>$\mathbf{E}\mathbf{N}$<br>ENO-                                                                                                    |                                            |
| $6.500000e+$<br>$000 -11N$<br>$ovT$ -MD1018                                                                                                    |                                            |
| I11.2<br>MOVE<br>EN<br>ENO-                                                                                                    |                                            |
| $0.000000e+$<br>$000 - IM$<br>$OUT$ $M$ $1018$                                                                                                    |                                            |
| 111.3<br>MOVE<br>$+$                                                                                                    |                                            |
| EN<br>$EMO$<br>$0.000000e+$                                                                                                    |                                            |
| $000 - 1N$<br>$OUT$ $MD1022$<br>I11.3<br>M0VE                                                                                                    |                                            |
| $+ +$<br>EN<br>$_{ENO}$                                                                                                    |                                            |
| $0.000000e+$<br>$OUT$ $-MD1022$<br>$000 -$ IN                                                                                                    |                                            |
| Network 11: Estimation of the resistances values                                                                                                    |                                            |
| Comment:                                                                                                    | $\checkmark$                               |
| <b>D</b> offline<br>Abs $< 5.2$<br>Press F1 to get Help.                                                                                                    | Insert                                     |
| SIMATIC Manager<br>LAD/STL/FBD - [F<br><b>E</b> 2 Windows Calc - <sup>6</sup> CITRIX - Citrix Xe<br>CP F C11<br><b>Will Document 1 - Micr</b><br><b>Start</b><br>○ 6 亩 " | EN Desktop <sup>27</sup> (C) Tal C 7:33 µu |

**Εικόνα 2.1.7.4:** Network 10

Στην περίπτωση του γραφικού περιβάλλοντος (HMI), για να µπορέσουµε να έχουµε καλύτερη εντύπωση των αλλαγών την ώρα που ένα φορτίο συνδέεται στην γεννήτρια, το αναπαριστούµε µε µία τιµή. Αυτή η τιµή, είναι η τιµή της αντίστασης του φορτίου, δηλαδή:

- LD\_1 = 21.5  $\Omega$
- LD\_2 = 11.5  $\Omega$
- $LD_3 = 6.5 \Omega$
- $\bullet$  LD 4 =  $\bullet$

Όταν τα φορτία είναι όλα συνδεδεµένα, η τιµή της µεταβλητής θα είναι 39Ω, που σηµαίνει ότι όλα είναι εντός.

Προσοχή: Η τιµή αυτή δεν δείχνει την συνολική αντίσταση των φορτίων. Αυτή η τιµή υπολογίζεται αλλιώς.

## **2.1.8. ΛΕΙΤΟΥΡΓΙΑ ΤΟΥ FC22**

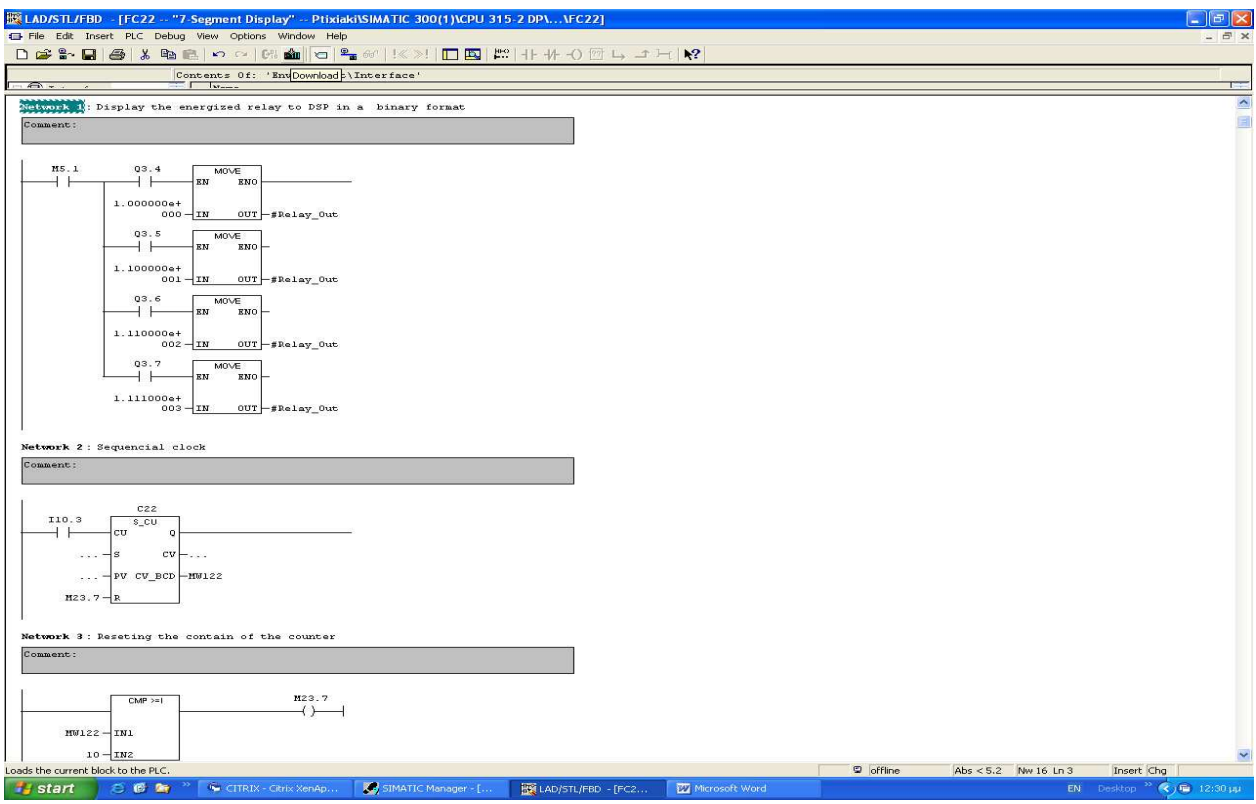

**Εικόνα 2.1.8.1:** Networks 1, 2, 3

Ο σκοπός της εργασίας είναι να γίνεται η µέτρηση και η καταγραφή της παραγόµενης ισχύος της γεννήτριας. Μέχρι αυτή τη στιγµή, όπως έχουµε δει αναλυτικά, στο πρόγραµµα γίνεται η µέτρηση της τάσης και του ρεύµατος και προκύπτει η ισχύς. Σίγουρα, κάποιος ο οποίος µπορεί να συνδεθεί on-line µε την CPU, θα µπορεί να παρακολουθεί όλα αυτά τα µεγέθη αλλά και λιγότερο σηµαντικές πληροφορίες, χρήσιµες τόσο για το σύστηµα, όσο και για τον ίδιο τον χρήστη.

Θα πρέπει, όµως, το σύστηµα να παρέχει τις πληροφορίες για τις οποίες ενδιαφερόµαστε µε έναν τρόπο άµεσο και κατανοητό από τον καθένα και σίγουρα χωρίς την χρήση οποιουδήποτε H/Y, για να επικοινωνεί µε το PLC. Για να επιτευχθεί η ιδέα αυτή, απαιτείται σίγουρα η χρήση κάποιου Display, το οποίο θα εµφανίζει τις πληροφορίες που εµείς κρίνουµε σαν τις πιο σηµαντικές.

Ξεκινώντας την ανάλυση του προγράµµατος, θα πρέπει να αναφερθεί ποιες είναι οι πληροφορίες που ενδιαφερόµαστε να γνωρίζουµε, άρα και να εµφανίζονται. Αυτές αφορούν στοιχεία της παραγόµενης ισχύος, οι οποίες αποθηκεύονται για περαιτέρω ανάλυση, αλλά και στοιχεία που αφορούν τα ηλεκτρικά µεγέθη τόσο της γεννήτριας, όσο και του κινητήρα. Πιο συγκεκριµένα:

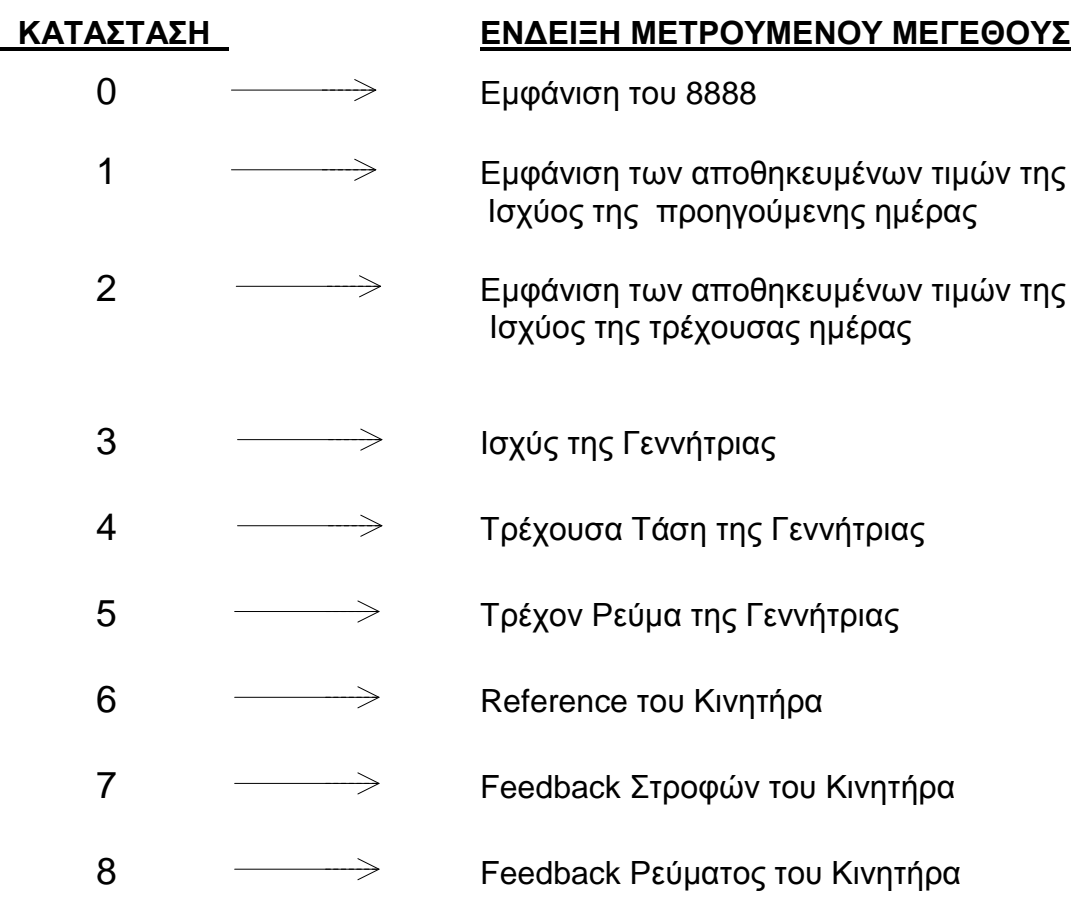

9 Κατάσταση των Ρελέ των Φορτίων Εδώ θα πρέπει να αναφερθεί ότι το Display αποτελείται από τέσσερα 7 segment display, δηλαδή μπορούμε να απεικονίζουμε νούμερα από 0000 -9999 (ακέραιους αριθµούς), αλλά και προγραµµατίζοντας τις τρεις κινητές υποδιαστολές , να εµφανίζουµε νούµερα από 0000 – 999.9 (πραγµατικούς αριθµούς), πάντα όµως και στις δύο περιπτώσεις θετικούς αριθµούς.

Ο χειρισµός του Display είναι απλούστατος. Αφότου καταλήξαµε ότι θα πρέπει να εµφανίζονται 10 καταστάσεις, πατώντας ένα και µόνο µπουτόν, µπορούµε να µεταβαίνουµε στην επόµενη κατάσταση (0....9) και να διαβάζουµε την ένδειξη. ∆ηλαδή, υπάρχει κυκλική εναλλαγή των καταστάσεων, ξεκινώντας από το 0 φτάνουµε στην κατάσταση 9 και πάλι από την αρχή. Αυτό υλοποιείται µε τα Networks 2 και 3, όπου µε το σήµα από το µπουτόν Ι 10.3, αυξάνεται το περιεχόµενο ενός µετρητή.

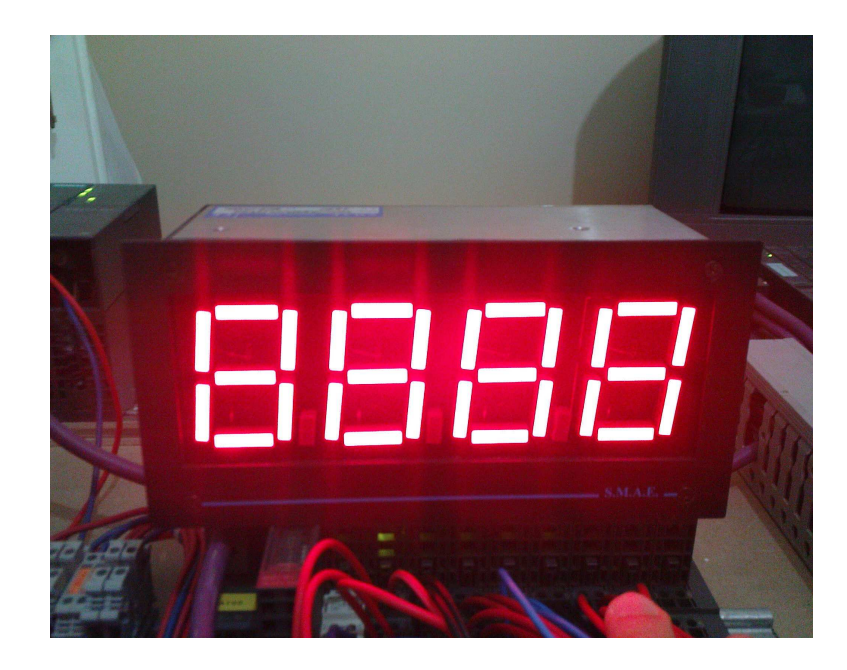

**Εικόνα 2.1.8.2:** Display

## **ΛΕΙΤΟΥΡΓΙΑ DISPLAY**

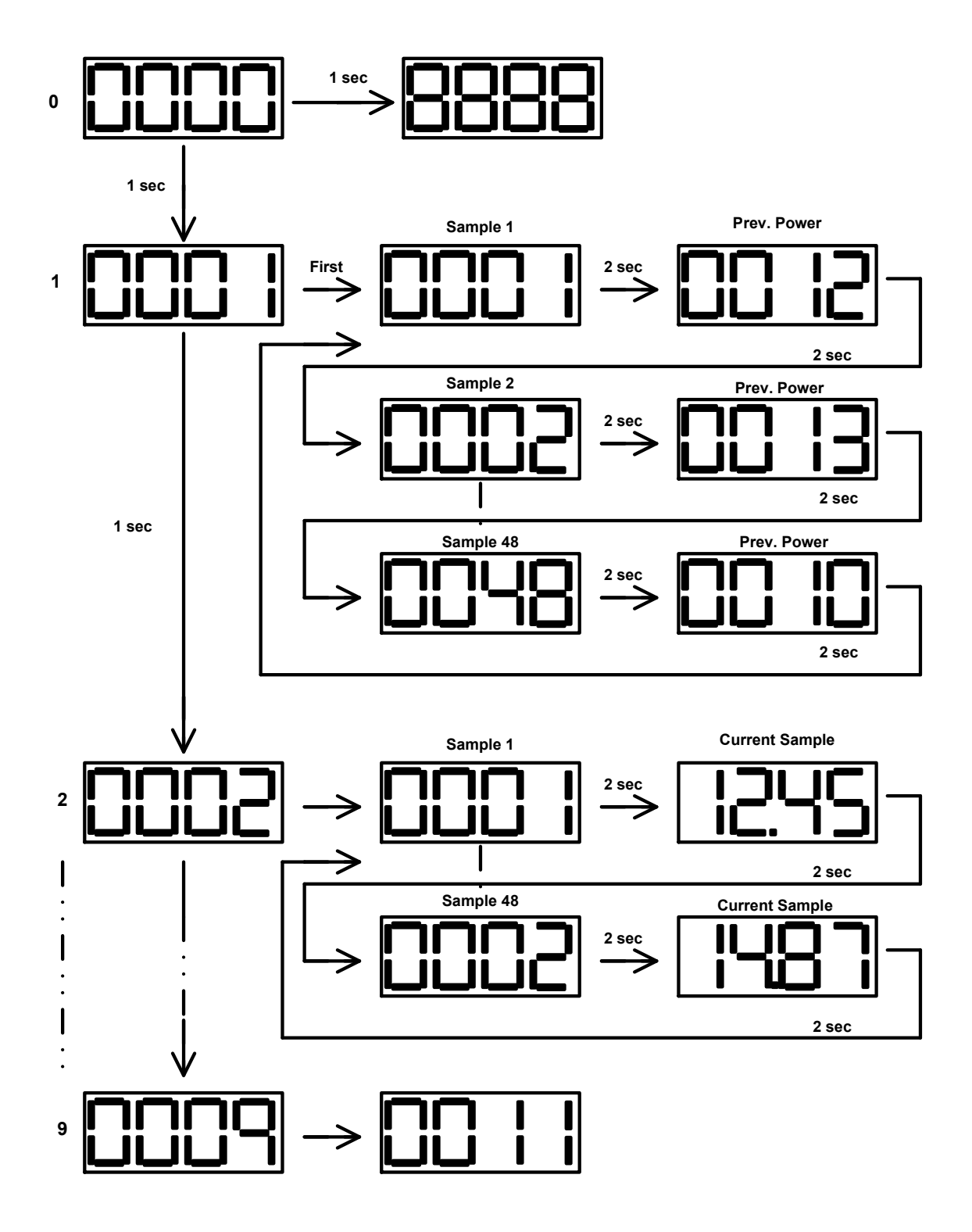

**Σχήµα 2.1.8.1:** Λειτουργία Display

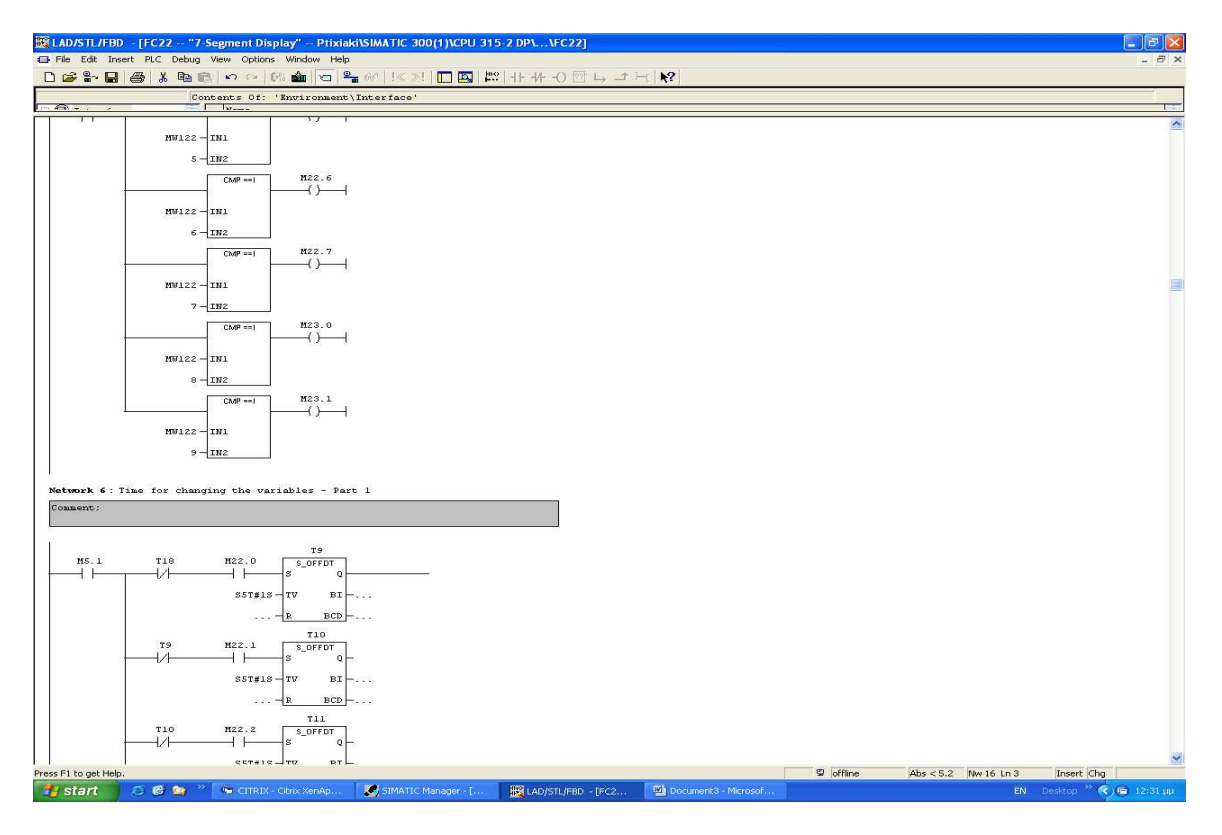

**Εικόνα 2.1.8.3:** Networks 5, 6

Το περιεχόµενο του µετρητή συγκρίνεται µε µια σταθερά και αντίστοιχα ενεργοποιείται ένα merker (βοηθητική µνήµη), για αποθηκεύουµε την συγκεκριµένη κατάσταση.

Στην συνέχεια το κάθε merker ενεργοποιεί ένα χρονικό για να δηµιουργήσει µια καθυστέρηση 1 sec, που χρειάζεται κατά την εναλλαγή των καταστάσεων και των τιµών που επιθυµούµε να βλέπουµε.

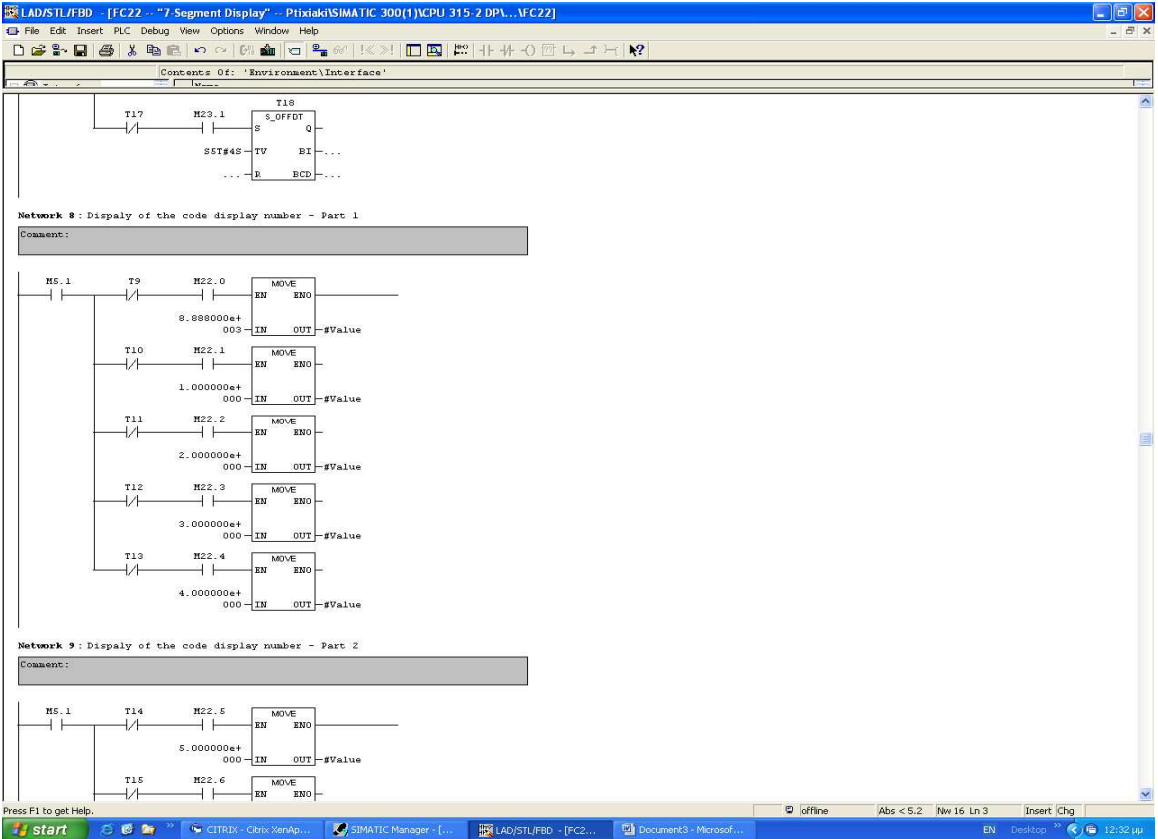

**Εικόνα 2.1.8.4:** Networks 8, 9

Με τα **Networks 8 και 9**, δηµιουργούµε τις καταστάσεις από 0 ÷ 9 για την εµφάνισή τους στο Display.

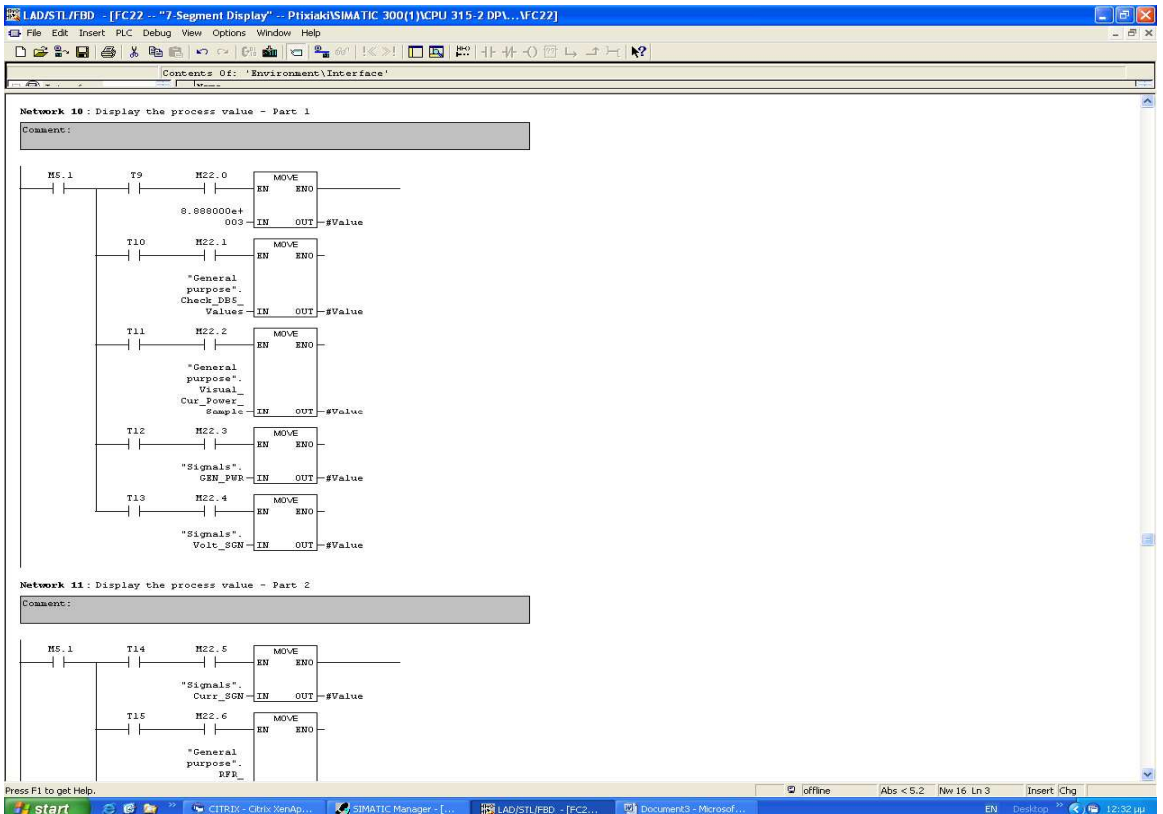

**Εικόνα 2.1.8.5:** Networks 10, 11

Στα **Networks 10 και 11,** ενηµερώνουµε το σύστηµα για το ποιό είναι το µετρούµενο µέγεθος που θα µας εµφανίσει στην συγκεκριµένη κατάσταση. ∆ηλαδή, όταν ο χειριστής επιλέξει την κατάσταση 3, θα µπορεί να διαβάζει πάντα την παραγόµενη ισχύ από την γεννήτρια, στην κατάσταση 4, την τάση στα άκρα της γεννήτριας κ.ο.κ.

Το ότι το Display έχει προγραµµατιστεί για να εµφανίζει 10 συνολικά καταστάσεις, δεν σηµαίνει ότι είναι και οι µέγιστες που µπορούµε να δείχνουµε. Απλώς µε την χρήση ενός και µόνο µπουτόν, γίνεται κουραστικό και είναι λίγο χρονοβόρο η επιλογή µιας µεγάλης τιµής µιας κατάστασης π.χ. του 20, όταν δεν είναι τόσο σηµαντικές ή απαραίτητες.

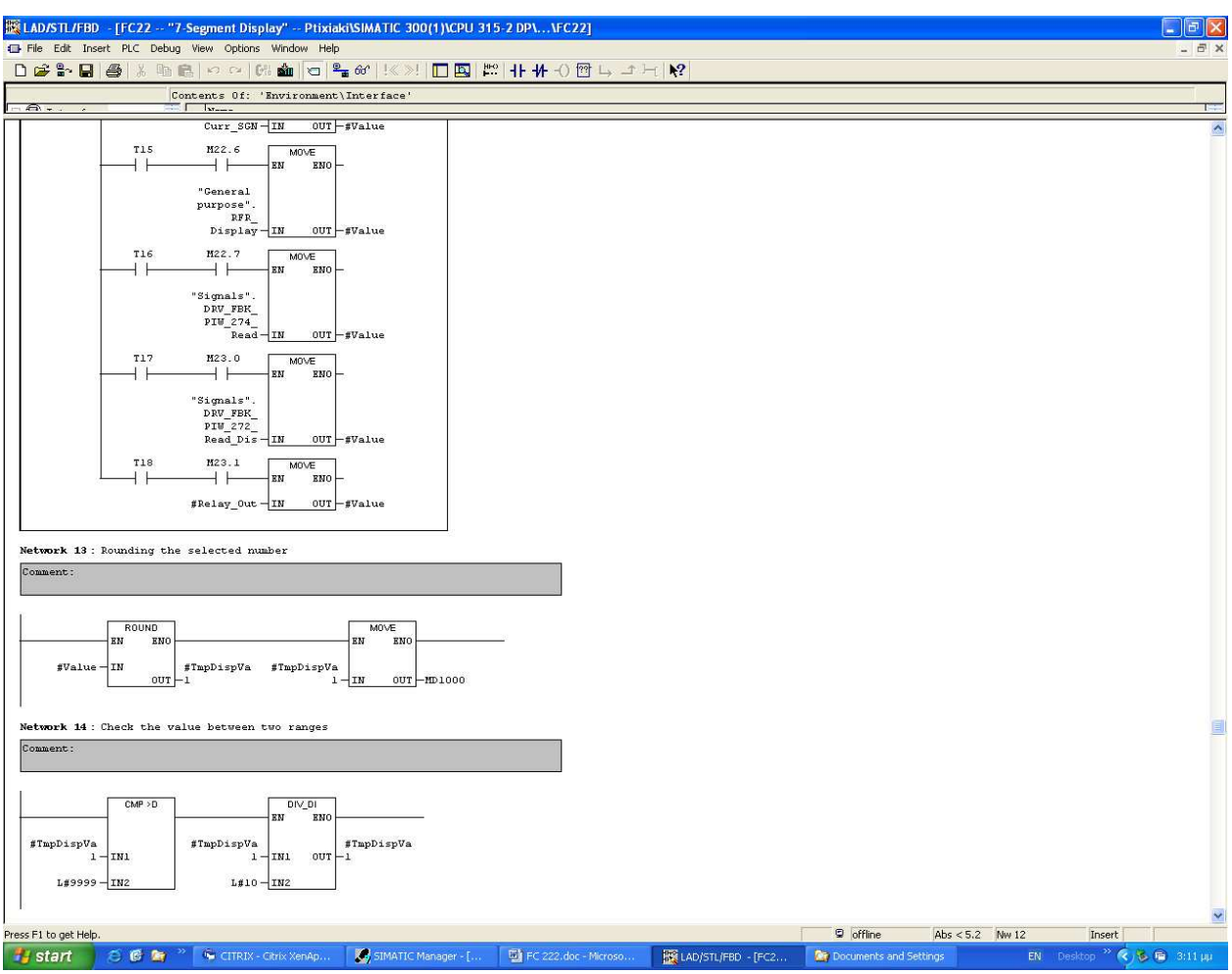

**Εικόνα 2.1.8.6:** Networks 12, 13, 14

Με τα **Networks 12, 13, 14, 15**, παίρνουµε την πληροφορία που έχουµε δηµιουργήσει, δηλαδή που περιλαµβάνει:

- την κατάσταση
- την ένδειξη του µετρούµενου µεγέθους

η οποία είναι ένας πραγµατικός αριθµός (real number), την µετατρέπουµε σε BCD αριθμό και την στέλνουμε για να εμφανιστεί στο Display.

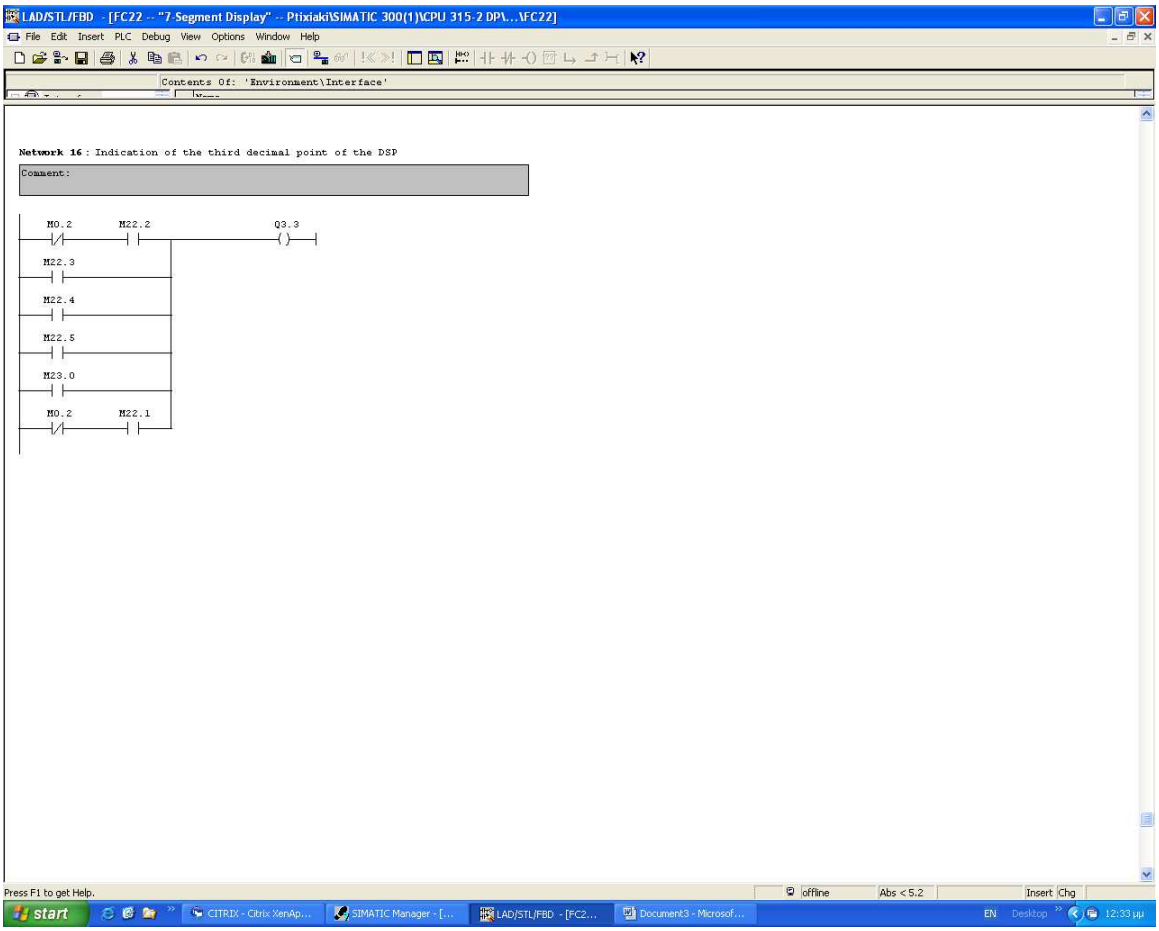

**Εικόνα 2.1.8.7:** Network 16

Το τελευταίο είναι το **Network 16**, το οποίο σύµφωνα µε την ένδειξη που πρόκειται να εµφανιστεί, ενεργοποιείται ή όχι η υποδιαστολή για να διαβάζουµε το µετρούµενο µέγεθος σαν πραγµατικό αριθµό, όταν χρειάζεται.

#### **2.1.9. ΛΕΙΤΟΥΡΓΙΑ ΤΟΥ FC23**

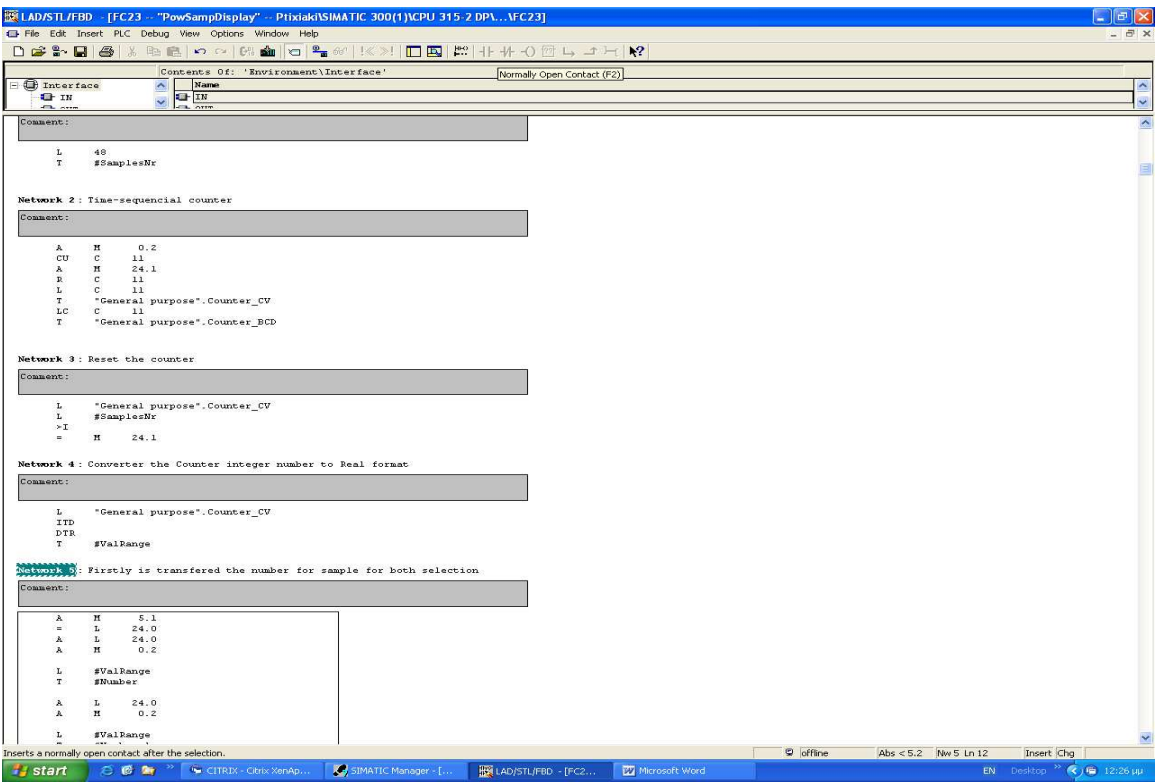

**Εικόνα 2.1.9.1:** Networks 1, 2, 3, 4, 5

Το FC23, δηµιουργήθηκε για να εµφανίζει τις αποθηκευµένες τιµές τόσο της προηγούµενης ηµέρας, όσο και της τρέχουσας. Με τα **Networks 1, 2, 3**, έχουµε δηµιουργήσει να µετράµε κυκλικά από 0 ÷ 48 (το γιατί αναλύεται στο FC222).

Στην συνέχεια το περιεχόµενο του µετρητή, µετατρέπεται σε πραγµατικό αριθµό για να υπάρχει το ίδιο format µε όλους τους αριθµούς. Στο **Network 5**, µεταφέρεται η τιµή του µετρητή, τόσο για τις ενδείξεις των τιµών της τρέχουσας ηµέρας, όσο και για τις τιµές τη προηγούµενης ηµέρας, στην προσωρινή µνήµη # Number.

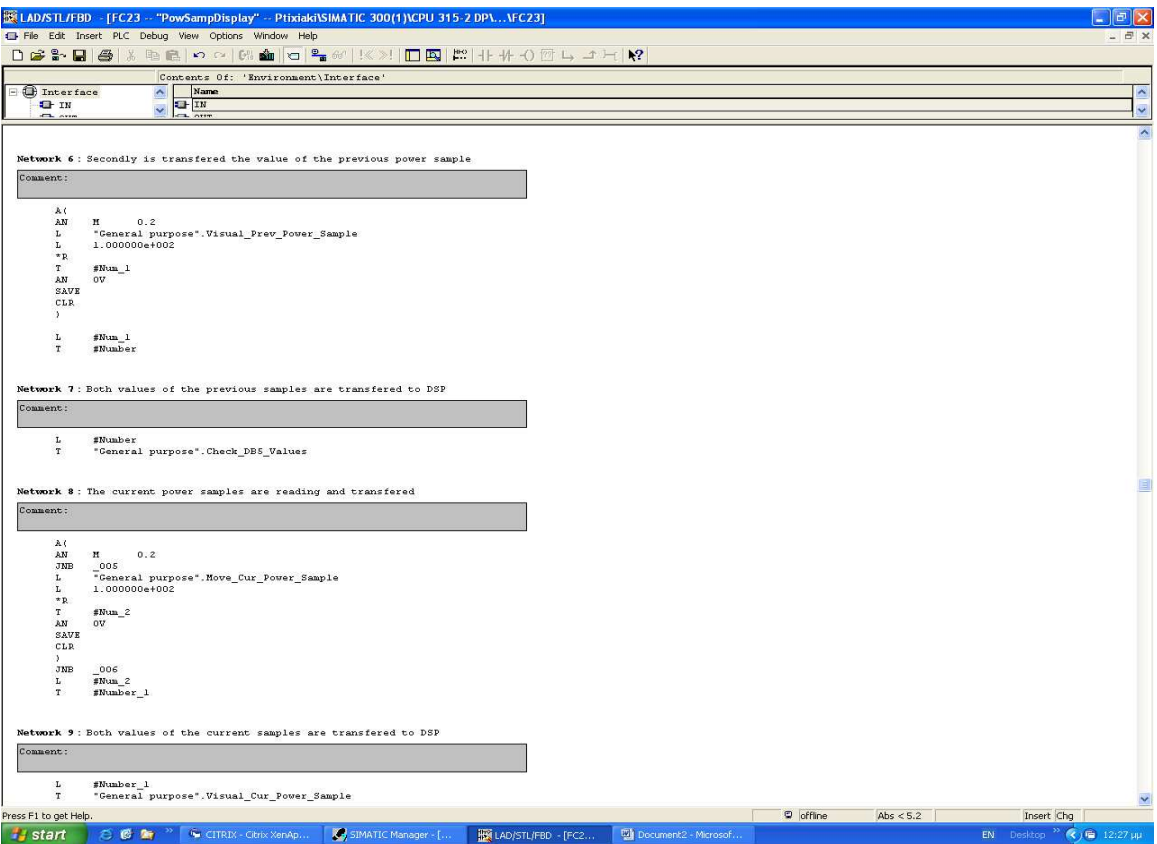

**Εικόνα 2.1.9.2:** Networks 6, 7, 8

Στο **Network 6**, διαβάζεται η τιµή από το Data Block των τιµών της προηγούµενης ηµέρας, πολλαπλασιάζεται µε µια σταθερά και αποθηκεύεται στην προσωρινή µεταβλητή # Number,επίσης.

∆εν εµφανίζονται, όµως, και τα δύο ταυτόχρονα , ποτέ, επειδή ενεργοποιούνται κάθε φορά από το ίδιο bit µε αντίθετη λογική (σταθερά χρόνου 2 sec). Αφότου και τα δύο µεταφέρονται στην προσωρινή µεταβλητή # Νumber, στην συνέχεια µεταφέρονται στην περιοχή µνήµης DB1.DBD16, προς εµφάνιση στο Display.

Η ίδια διαδικασία γίνεται και για την εµφάνιση των τιµών της τρέχουσας ηµέρας.

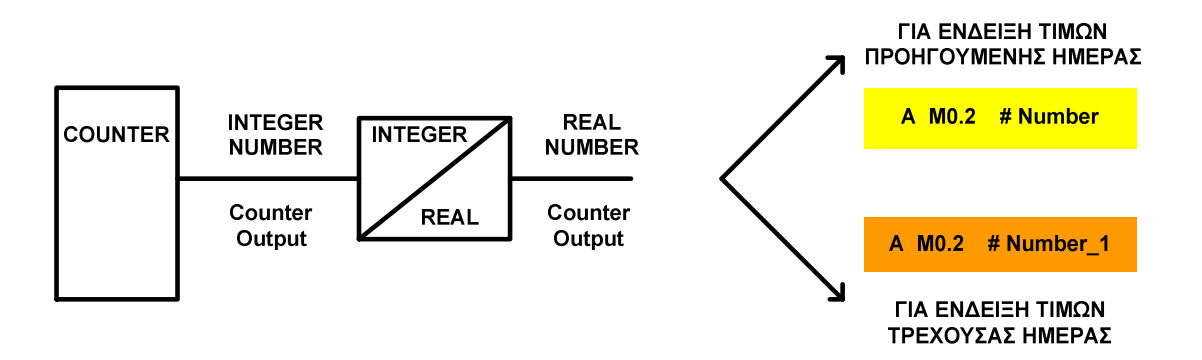

**Σχήµα 2.1.9.1:** Έναυσµα για εµφάνιση τιµών τρέχουσας / προηγούµενης ηµέρας

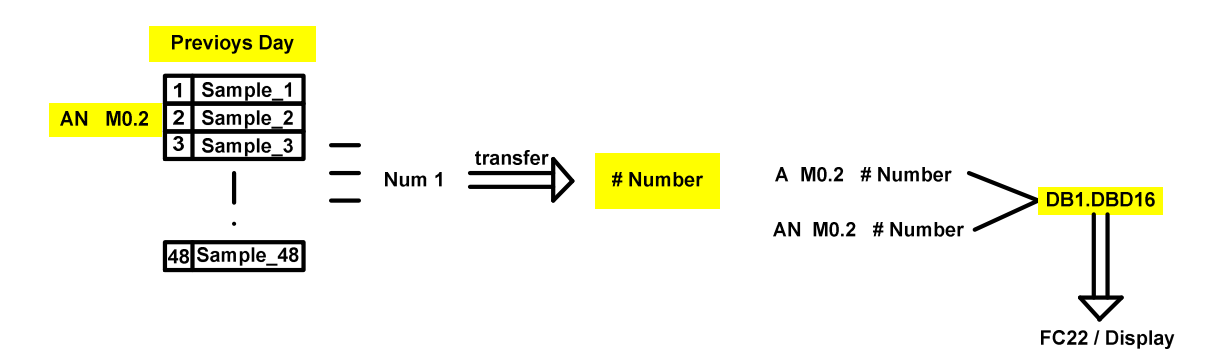

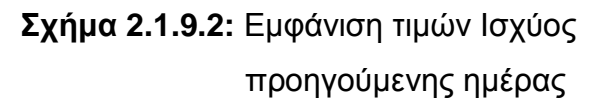

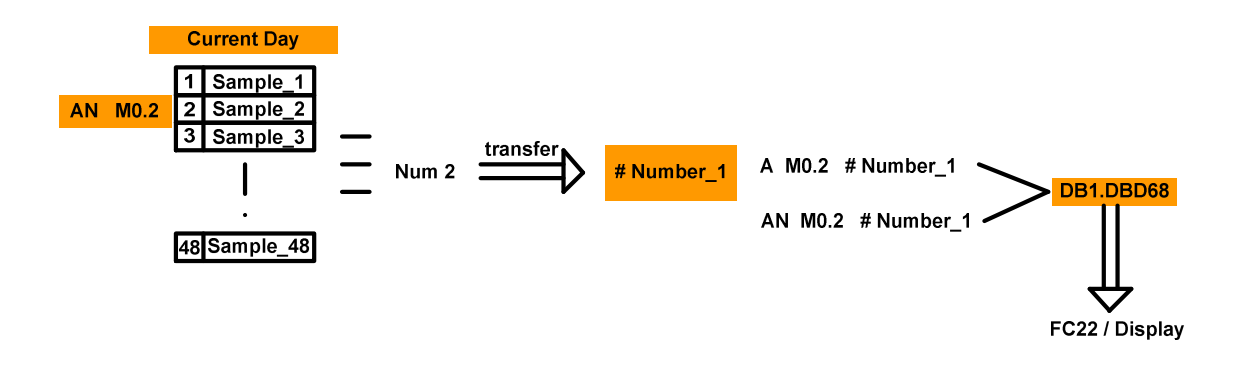

**Σχήµα 2.1.9.3:** Εµφάνιση τιµών Ισχύος τρέχουσας ηµέρας

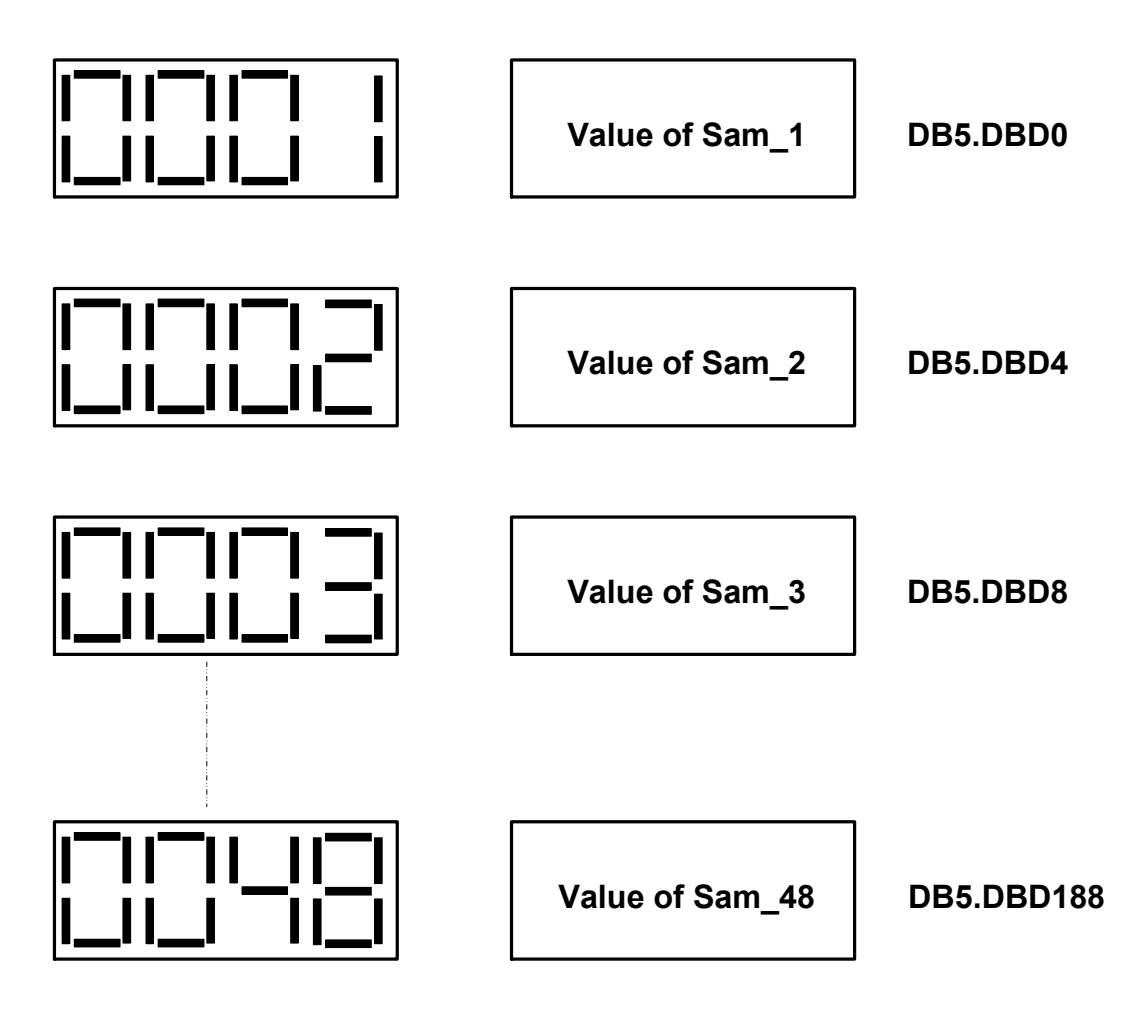

**Σχήµα 2.1.9.4:** Εµφάνιση µετρήσεων στο Display

#### **2.1.10. ΛΕΙΤΟΥΡΓΙΑ ΤΟΥ FC25**

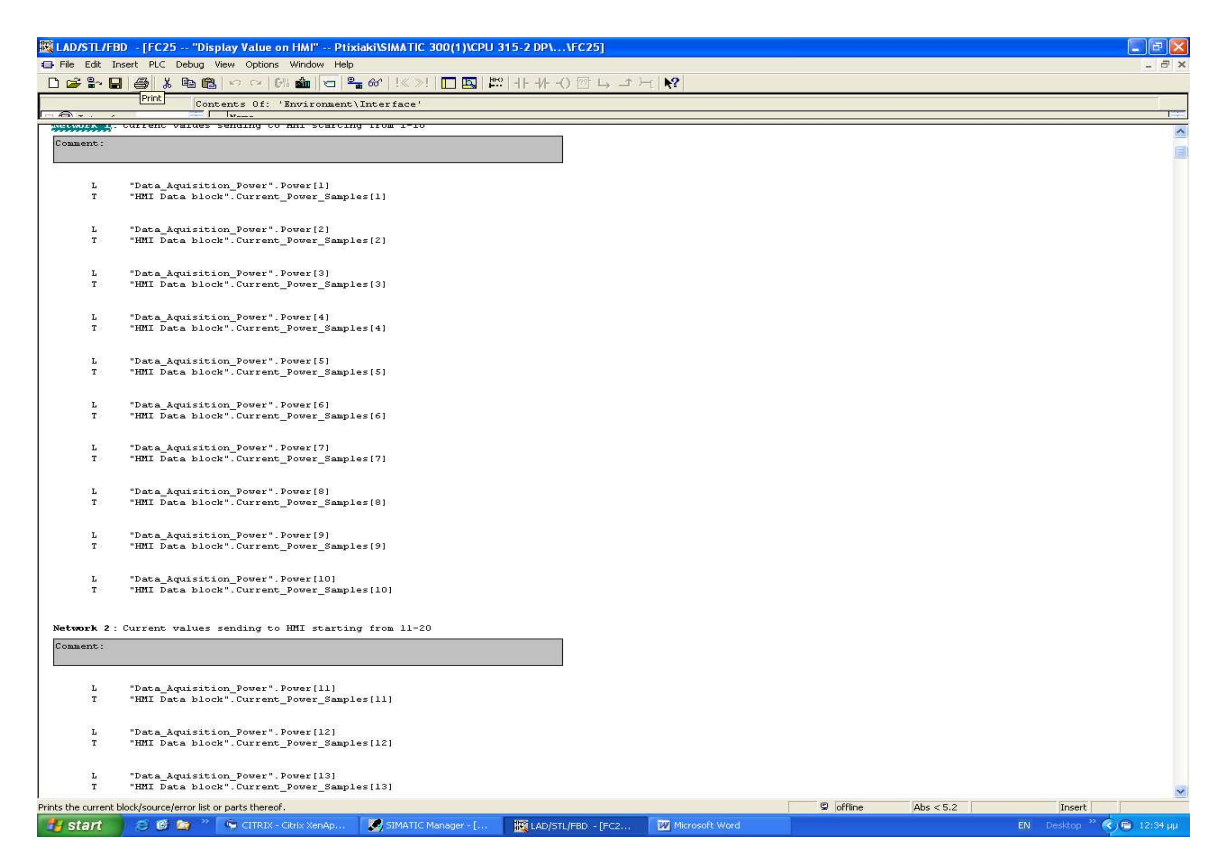

**Εικόνα 2.1.10.1:** Networks 1, 2

Στο FC25, στέλνουµε τις αποθηκευµένες τιµές της ισχύος:

- της προηγούµενης ηµέρας
- της τρέχουσας ηµέρας

στο αντίστοιχο Data Block που επικοινωνεί µε το HMI για να τις πλέουµε στον Η/Υ.

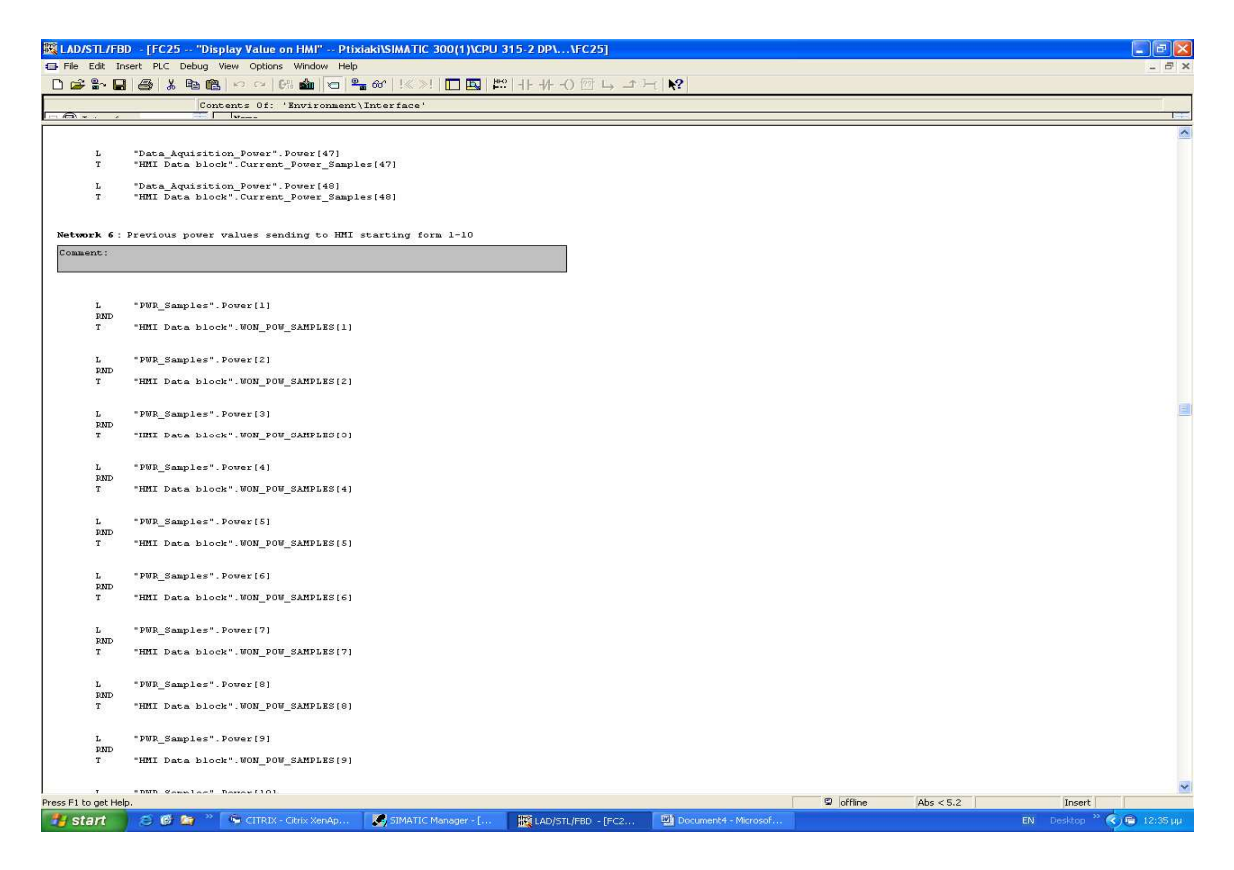

**Εικόνα 2.1.10.2:** Network 6

#### **2.1.11. ΛΕΙΤΟΥΡΓΙΑ ΤΟΥ FC26**

|                                          |                                                          | ERLAD/STL/FBD - [FC26 -- "Aver value every 10 sam" -- Ptixiaki\SIMATIC 300(1)\CPU 315-2 DP\\FC26] |                              |                |                 |             |                                     | $\Box$               |
|------------------------------------------|----------------------------------------------------------|---------------------------------------------------------------------------------------------------|------------------------------|----------------|-----------------|-------------|-------------------------------------|----------------------|
|                                          | El File Edit Insert PLC Debug View Options Window Help   |                                                                                                   |                              |                |                 |             |                                     | F X                  |
| nean                                     | $\triangleq$<br>$\mathbf{x}$<br>电偏<br>$\sim$ $\sim$ $6%$ | sim <sub>1</sub><br>O & O K X D B B H + 0 + 0 + + +                                               |                              | $\mathbf{k}^2$ |                 |             |                                     |                      |
| $-5$                                     | $\Box$ based                                             | Contents Of: 'Environment\Interface'                                                              |                              |                |                 |             |                                     | <b>Fig.</b>          |
| FC26 : Title:                            |                                                          |                                                                                                   |                              |                |                 |             |                                     | $\frac{1}{\sqrt{2}}$ |
| Comment:                                 |                                                          |                                                                                                   |                              |                |                 |             |                                     |                      |
|                                          |                                                          |                                                                                                   |                              |                |                 |             |                                     |                      |
| <b>Motivors</b> , Title:                 |                                                          |                                                                                                   |                              |                |                 |             |                                     |                      |
| Comment:                                 |                                                          |                                                                                                   |                              |                |                 |             |                                     |                      |
| L                                        | "PWR_Samples". Power[1]                                  | $//pow_1$                                                                                         |                              |                |                 |             |                                     |                      |
| $\mathbf{L}$<br>$+{\bf R}$               | "PWR_Samples". Power[2]                                  | $//pow_2$                                                                                         |                              |                |                 |             |                                     |                      |
| $\scriptstyle\rm T$                      | $$Power_1_10$                                            |                                                                                                   |                              |                |                 |             |                                     |                      |
| $\mathbf{L}$                             | "PWP_Samples". Power [3]                                 | $//pow_3$                                                                                         |                              |                |                 |             |                                     |                      |
| $+{\rm I\hspace{-0.2em}R}$<br>$_{\rm T}$ | $$Power_1_0$                                             |                                                                                                   |                              |                |                 |             |                                     |                      |
|                                          |                                                          |                                                                                                   |                              |                |                 |             |                                     |                      |
| $\mathbf L$                              | "PWR_Samples". Power[4]                                  | $//pow_4$                                                                                         |                              |                |                 |             |                                     |                      |
| $+{\bf R}$<br>$_{\rm T}$                 | #Power_1_10                                              |                                                                                                   |                              |                |                 |             |                                     |                      |
|                                          |                                                          |                                                                                                   |                              |                |                 |             |                                     |                      |
| L<br>$+R$                                | "PWR_Samples". Power[5]                                  | $//pow_5$                                                                                         |                              |                |                 |             |                                     |                      |
| $_{\rm T}$                               | $$Power_1_10$                                            |                                                                                                   |                              |                |                 |             |                                     |                      |
| $\mathbf{L}$                             | "PWR Samples". Power [6]                                 | //pow 6                                                                                           |                              |                |                 |             |                                     |                      |
| $+P$<br>$\mathbf T$                      | #Power 1 10                                              |                                                                                                   |                              |                |                 |             |                                     |                      |
|                                          |                                                          |                                                                                                   |                              |                |                 |             |                                     |                      |
| $\mathbf{L}$<br>$+{\rm I\!R}$            | "PWP_Samples". Power [7]                                 | $1$ /pou 7                                                                                        |                              |                |                 |             |                                     |                      |
| T.                                       | $$Power_1_1$                                             |                                                                                                   |                              |                |                 |             |                                     |                      |
|                                          |                                                          |                                                                                                   |                              |                |                 |             |                                     |                      |
| $\mathbf L$<br>$+{\mathbb R}$            | "PWR_Samples". Power[8]                                  | $//pow_8$                                                                                         |                              |                |                 |             |                                     |                      |
| $_{\rm T}$                               | $$Power_1_10$                                            |                                                                                                   |                              |                |                 |             |                                     |                      |
| $\mathbf L$                              | "PWR_Samples".Pover[9]                                   | $//pow_9$                                                                                         |                              |                |                 |             |                                     |                      |
| $+{\bf R}$<br>$\scriptstyle\rm T$        | #Power_1_10                                              |                                                                                                   |                              |                |                 |             |                                     |                      |
|                                          |                                                          |                                                                                                   |                              |                |                 |             |                                     |                      |
| $\mathbf{L}$<br>$+R$                     | "PWR Samples". Power[10]                                 | $//$ pow10                                                                                        |                              |                |                 |             |                                     |                      |
| $\scriptstyle{\text{T}}$                 | #Power_1_10                                              |                                                                                                   |                              |                |                 |             |                                     |                      |
|                                          |                                                          |                                                                                                   |                              |                |                 |             |                                     |                      |
| $\mathbf{L}$<br>/ R                      | 1.000000e+001                                            |                                                                                                   |                              |                |                 |             |                                     |                      |
| T<br><b>PMD</b>                          | #Power 1 10                                              | //average                                                                                         |                              |                |                 |             |                                     |                      |
| $\scriptstyle\rm T$                      | "HMI Data block". Aver_Power[1]                          |                                                                                                   |                              |                |                 |             |                                     | $\checkmark$         |
| Press F1 to get Help.                    |                                                          |                                                                                                   |                              |                | $\circ$ offline | Abs $< 5.2$ | Insert                              |                      |
| <b>H</b> <sub>s</sub> start              | 后感謝<br><b>Se CITRIX - Citrix XenAp</b>                   | SIMATIC Manager - [                                                                               | <b>INCLAD/STL/FBD - [FC2</b> | Microsoft Word |                 |             | EN Desktop $\infty$ (c) Re 12:36 pp |                      |

**Εικόνα 2.1.11.1:** Network 1

Στο FC26, παίρνοντας τις αποθηκευµένες τιµές της ισχύος της προηγούµενης ηµέρας, υπολογίζουµε τον µέσο όρο ανά 10 δειγµατοληψίες και τις εµφανίζουµε στο HMI.

#### **2.1.12. ΛΕΙΤΟΥΡΓΙΑ ΤΟΥ FC222**

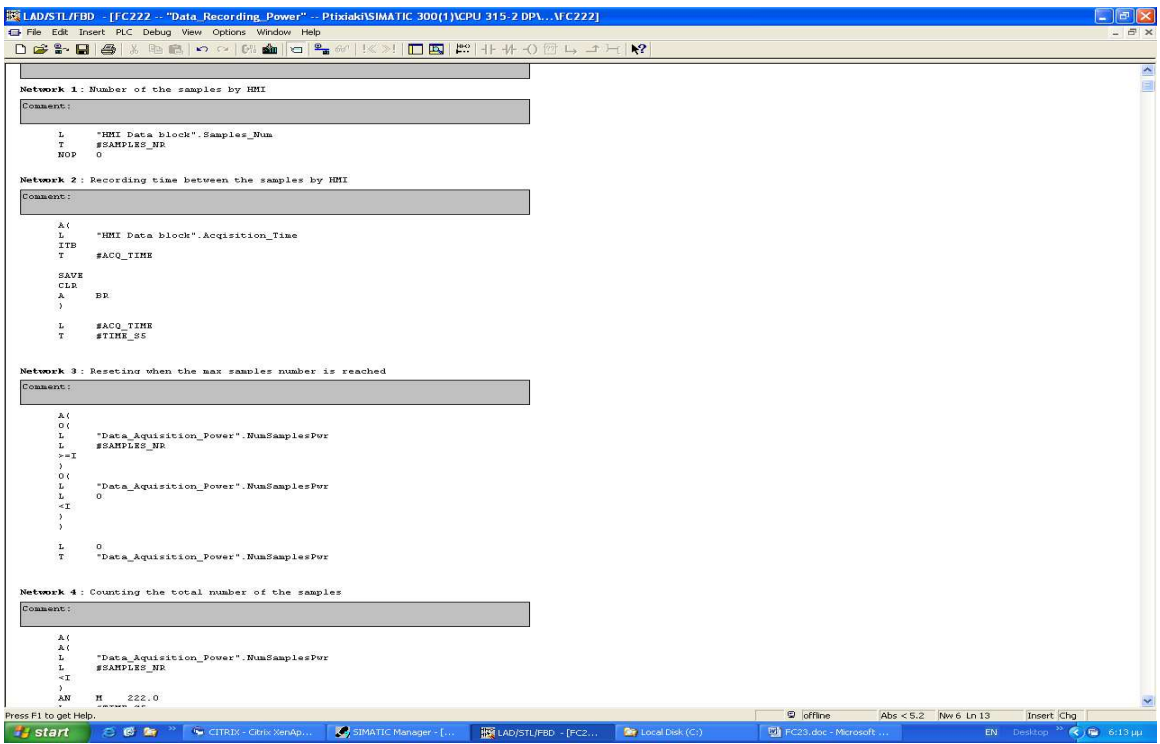

**Εικόνα 2.1.12.1:** Networks 1, 2, 3

Ο σκοπός του FC222, είναι να αποθηκεύει την τιµή της παραγόµενης ισχύος και στην συνέχεια να έχουµε την δυνατότητα να παίρνουµε τις τιµές αυτές για µελέτη και εξαγωγή συµπερασµάτων για την συµπεριφορά του φορτίου µέσα σε συγκεκριµένο χρονικό διάστηµα.

Θεωρώντας ότι ένα ηλεκτροπαραγωγό ζεύγος παρέχει ισχύ προς τους καταναλωτές σε όλη την διάρκεια της ηµέρας και θέλοντας να παρακολουθούµε την συµπεριφορά του σε όλη αυτή τη χρονική περίοδο θα πρέπει να καταγράφεται η ισχύς του σε διάστηµα 24 ωρών, δηλαδή µιας ηµέρας.

Αν θέλουµε να είµαστε πολύ ακριβής στα συµπεράσµατά µας, θα πρέπει να έχουµε καταγραφή της ισχύος κάθε λεπτό, αλλά και µεγαλύτερα χρονικά διαστήµατα παρέχουν ικανοποιητικές πληροφορίες, επίσης.

Στην περίπτωσή µας, έχουµε καταγραφή της ισχύος κάθε 30 λεπτά και έχοντας 48 δειγµατοληψίες (που αποθηκεύονται στο σύστηµα), προκύπτει η διάρκεια µιας ηµέρας. Όπως φαίνεται και στον κώδικα, ο αριθµός των δειγµατοληψιών, αλλά και ο χρόνος για το πότε γίνεται µια δειγµατοληψία, είναι παραµετροποιήσηµοι, που σηµαίνει ότι µπορούν να αλλάζουν κάθε φορά από τον χρήστη. Αυτό επιτυγχάνεται µόνο µέσω του HMI, αλλά όχι και από το τοπικό χειριστήριο, γιατί αυτό απαιτεί (µε τα υπάρχοντα µπουτόν), ένα σαφώς πιο πολύπλοκο κώδικα που είναι εκτός του σκοπού αυτής της εργασίας. Ο χρήστης, δηλαδή, µπορεί να επιλέξει τον αριθµό δειγµατοληψιών (µέγιστος αριθµός δειγµατοληψιών είναι το 48, λόγω του ότι τόσες είναι και οι περιοχές της θέσης µνήµης του Data Block που καταχωρούνται), αλλά και να αλλάξει τον χρόνο για το πότε θα γίνεται η δειγµατοληψία.

Επειδή είναι χρονοβόρο να περιµένει κάποιος 48sam × 30min = 24 ώρες, για να συµπληρωθεί ένας κύκλος αυτής της λειτουργίας, ο χρήστης µπορεί να επιλέξει χρόνο από το HMI από το 1 (1ms) : έως το 999 (9.9sec). ∆ηλαδή, ο κύκλος λειτουργίας για την καταγραφή είναι 480sec. Θεωρώντας ότι το PLC είναι σβηστό (Power Off), αν τροφοδοτηθεί η CPU και δοθεί π.χ. ένας χρόνος δειγµατοληψίας 2sec, τότε σε 96sec θα έχουµε ολοκληρώσει έναν κύκλο λειτουργίας (τον πρώτο) της καταγραφής. Τα δεδοµένα καταχωρούνται στο DB4 και μέχρι το 48<sup>ο</sup> δείγμα ονομάζοντας τις τιμές "τρέχουσες τιμές ισχύος της γεννήτριας".

Τι γίνεται, όµως, όταν συµπληρωθεί αυτός ο χρόνος;

Για να µπορέσει κάποιος να δει όλες αυτές τις πληροφορίες, στο τέλος του 48ου δείγµατος, τα αποτελέσµατα µεταφέρονται στο DB5. Όταν έχει ολοκληρωθεί η µεταφορά των δεδοµένων, τα περιεχόµενα του DB4 µηδενίζονται για να µπορέσουµε να αποθηκεύσουµε τα νέα δεδοµένα της ισχύος κάθε 2sec, µέχρι να συµπληρωθεί ο αριθµός των δειγµατοληψιών που έχουµε ορίσει εξ'αρχής (96sec).

Μετά την ολοκλήρωση και της 48<sup>ης</sup> δειγματοληψίας (στο τέλος του κύκλου), τα περιεχόµενα του DB4 µεταφέρονται στο DB5 που µέχρι εκείνη την στιγµή είχε στην µνήµη του αυτά του προηγούµενου κύκλου. ∆ηλαδή, το DB4 περιέχει τα δεδοµένα της ισχύος του δεύτερου κύκλου που τον ονοµάζουµε "Current Data" και το DB5 τα περιεχόμενα του προηγούμενου κύκλου, "Previous Data". Αυτό έγινε ώστε κάποιος να µπορεί, µέσα σε διάστηµα µιας ηµέρας (αµ µιλάµε για χρόνο δειγµατοληψίας 30 λεπτά), να πάρει όλα αυτά τα στοιχεία. Τα δεδοµένα µεταφέρονται είτε στο Display:

- Previous Data ΚΑΤΑΣΤΑΣΗ 1
- Current Data ΚΑΤΑΣΤΑΣΗ 2

είτε στο HMI σε αντίστοιχες σελίδες.

Με τα **Networks 1, 2, 3, 4,** έχουµε καταφέρει να πούµε στο PLC ποιος είναι ο χρόνος της δειγµατοληψίας και πόσες δειγµατοληψίες θα γίνουν για να ολοκληρωθεί το "Current Data".

Στο **Network 5**, έχουµε την καταγραφή της ισχύος (από τον υπολογισµό της τάσης και του ρεύµατος), κάθε xx χρόνο που έχουµε εµείς ορίσει και το αποθηκεύουµε στο DB4.

Στο **Network 6,** γίνεται η µεταφορά όλων των δεδοµένων από το DB4 στο DB5, την στιγμή που έχει συμπληρωθεί και η 48<sup>η</sup> δειγματοληψία.

Στο **Network 7,** γίνεται η µεταφορά των δεδοµένων από το DB5 στο FC23, δηλαδή για να εµφανιστούν είτα στο Display, είτε στο HMI.

Στο **Network 8,** έχουµε πάλι την µεταφορά των δεδοµένων από το DB4, τώρα όµως, στο FC23, για να εµφανιστούν πάλι είτε στο Display, είτε στο HMI.

Τέλος, στο **Network 9,** γίνεται ο µηδενισµός όλων των τιµών στο DB4, ώστε να έρθουν οι νέες τιµές της ισχύος και να αποθηκευτούν.

## **ΚΕΦΑΛΑΙΟ 2.2**

# **ΑΝΑΛΥΣΗ ΤΟΥ MICROMASTER 440**

### **2.2.1. ΠΑΡΑΜΕΤΡΟΠΟΙΗΣΗ ΤΟΥ MICROMASTER 440**

To Drive που έχουµε χρησιµοποιήσει στο σύστηµά µας, είναι της SIEMENS της σειράς MicroMaster 440.

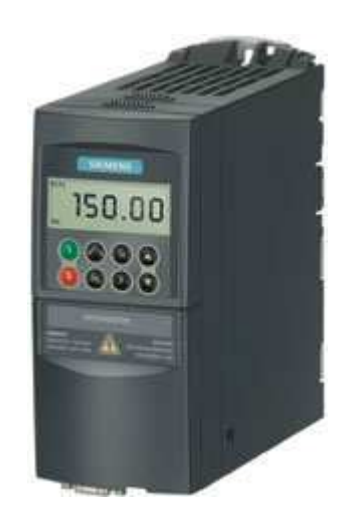

**Εικόνα 2.2.1.1 :** MicroMaster 440

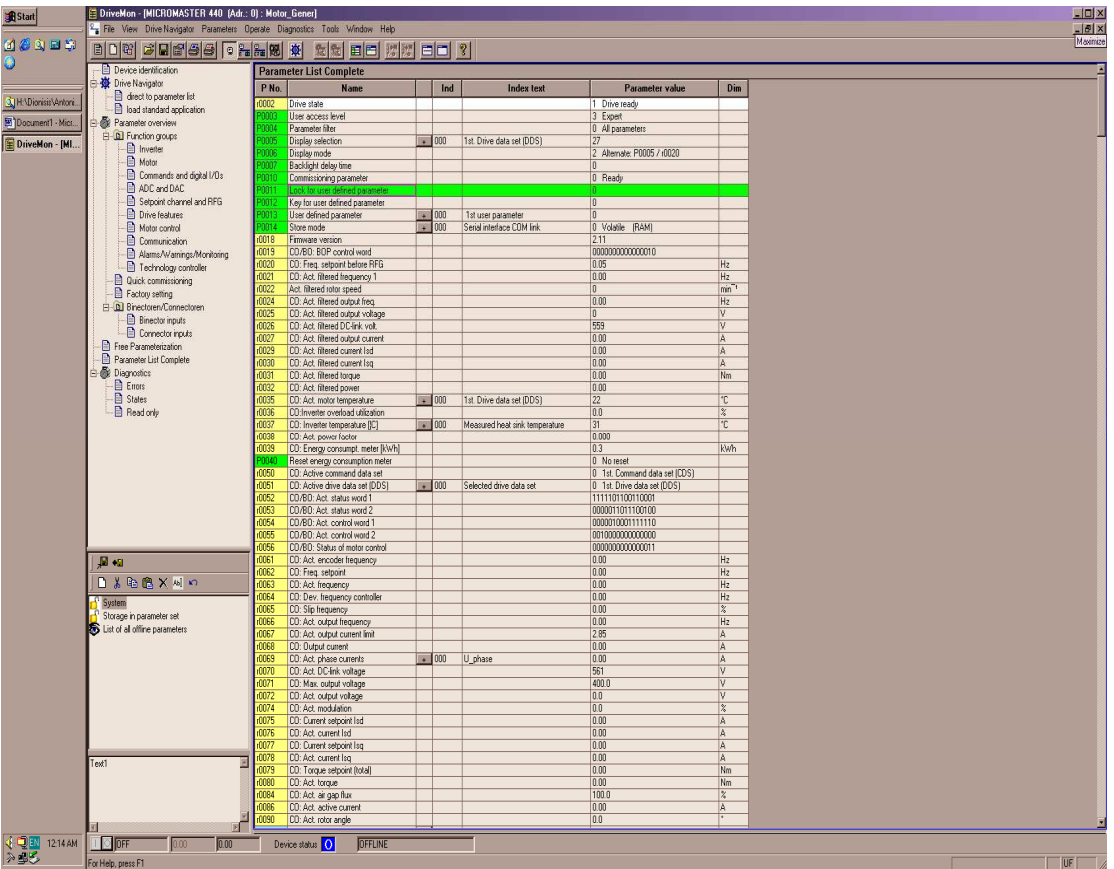

 **Εικόνα 2.2.1.2 :** Απεικόνιση Παραµέτρων στο MicroMaster 440

Όπως έχει αναφερθεί και στο θεωρητικό µέρος που αφορά το AC Drive, είναι αυτό που δίνει την απαιτούµενη ισχύ στον κινητήρα. Αποτελείται από δύο κυκλώµατα:

- το κύκλωµα που αφορά την παροχή της ισχύος
- το κύκλωµα του ελέγχου

Το κύκλωµα ισχύος αποτελείται από τα ηµιαγωγά στοιχεία (διόδους και τα IGBT τρνζίστορ) και δεν επιδέχεται καµία αλλαγή (µετατροπή από τον προγραµµατιστή). Αντίθετα µε αυτό, το κύκλωµα ελέγχου του AC Drive είναι πλήρως παραµετροποιήσηµο και αποτελείται από αρκετές παραµέτρους, έτσι ώστε να µπορεί να εγκατασταθεί σε µεγάλο πλήθος εφαρµογών και να προγραµµατιστεί σύµφωνα µε τις απαιτήσεις και τον έλεγχο που πρέπει να εκτελεί.

Για την επικοινωνία µε τον προγραµµατιστή, υπάρχει ένα Display για την εµφάνιση όλων των παραµέτρων που περιέχει. Ταυτόχρονα, όµως, εγκαθιστώντας το απαραίτητο λογισµικό σε Η/Υ, µπορεί κάποιος να προγραµµατίσει / ελέγξει σαφώς πιο εύκολα και γρήγορα, όλες τις παραµέτρους που περιέχονται στην µνήµη του.

Ο προγραµµατισµός του AC Drive, έγινε µέσω Η/Υ, όπου απαιτείται ένα καλώδιο επικοινωνίας και µια αντίστοιχη κάρτα που τοποθετείται στο AC Drive (πρωτόκολλο επικοινωνίας RS-485). Όπως φαίνεται και στο σχήµα 2.2.1.1., τριών ειδών παράµετροι απεικονίζονται µε διαφορετικό χρώµα:

- Κίτρινο παράµετροι οι οποίες µπορεί κάποιος να διαβάζει την κατάσταση τους
- Πράσινο παράµετροι οι οποίες αναφέρονται στο "Drive Data Set"
- Μπλε παράµετροι οι οποίες αναφέρονται στο "Command Data Set"

Για να µπορεί κάποιος να έχει πρόσβαση σε όλες τις παραµέτρους, θα πρέπει να ισχύει:

#### Ρ 0003 = 3 (expert)

Ένα AC Drive, το οποίο χρησιµοποιείται για πρώτη φορά, έχει σαν τιµές σε όλες τις παραµέτρους που περιέχει, τις εργοστασιακές ρυθµίσεις, οι οποίες και επιδέχονται αλλαγές.

Σύµφωνα µε τον κατασκευαστή, για να µπορέσει κάποιος να τροποποιήσει τις παραµέτρους (αυτές που αναφέρονται στην διαδικασία Commissioning), σύµφωνα µε την εφαρµογή του θα πρέπει να επιλέξει:

Ρ 0010 = Quick Commissioning

Ο προγραµµατιστής τότε µπορεί να τροποποιήσει τις παραµέτρους που φαίνονται σύµφωνα µε τον κινητήρα (στοιχεία πινακίδας) και την εφαρµογή του.

Όπως φαίνεται από τις παραµέτρους από Ρ 0205 – Ρ 0640, θα πρέπει να δηλωθούν τα στοιχεία που αναφέρονται στην πινακίδα του κινητήρα, δηλαδή θα πρέπει να δηλωθούν στοιχεία όπως:

- Ονοµαστική Ισχύς
- Ονοµαστικό Ρεύµα
- Ονοµαστική Ταχύτητα

τόσο κατά την διάρκεια της κανονικής του λειτουργίας (στην εφαρµογή), αλλά και στην διαδικασία του Motor Identification, που είναι σηµαντικό να γίνεται όταν χρησιµοποιούνται µέθοδοι ελέγχου πέρα του V/f.

Το κοµµάτι των παραµέτρων ξεκινώντας από την Ρ 0700 – Ρ 0708, αφορά τα ψηφιακά σήµατα που χρειάζεται το Drive για τις λειτουργίες:

- Start
- Stop
- Fault Acknowledge

Με τις παραµέτρους Ρ 1000 – Ρ 1135, προγραµµατίζουµε το Drive σύµφωνα µε τις απαιτήσεις της εφαρµογής που έχουµε, δηλαδή:

Ρ 1080 – είναι η µικρότερη ταχύτητα περιστροφής του κινητήρα

Ρ 1121 – χρόνος ραµπών καθόδου κατά την επιβράδυνση

Με την παράµετρο Ρ 1300 επιλέγουµε ποιόν τρόπο ελέγχου / λειτουργίας επιθυµούµε να γίνεται, δηλαδή:

- V/f
- Vector Control with sensor
- Vector Torque Control with sensor

Με την παράµετρο Ρ 1910, γίνεται το Identification του κινητήρα, ώστε να ξέρει στοιχεία όπως, η αντίσταση που παρουσιάζει Rs και R<sup>R</sup> και η αυτεπαγωγή του Ls και LR. Επίσης το Drive υπολογίζει και την καµπύλη µαγνήτισης του κινητήρα, σύµφωνα µε το ρεύµα µαγνήτισης.

#### **2.2.2. ΑΝΑΓΝΩΡΙΣΗ ∆Ε∆ΟΜΕΝΩΝ ΚΙΝΗΤΗΡΑ**

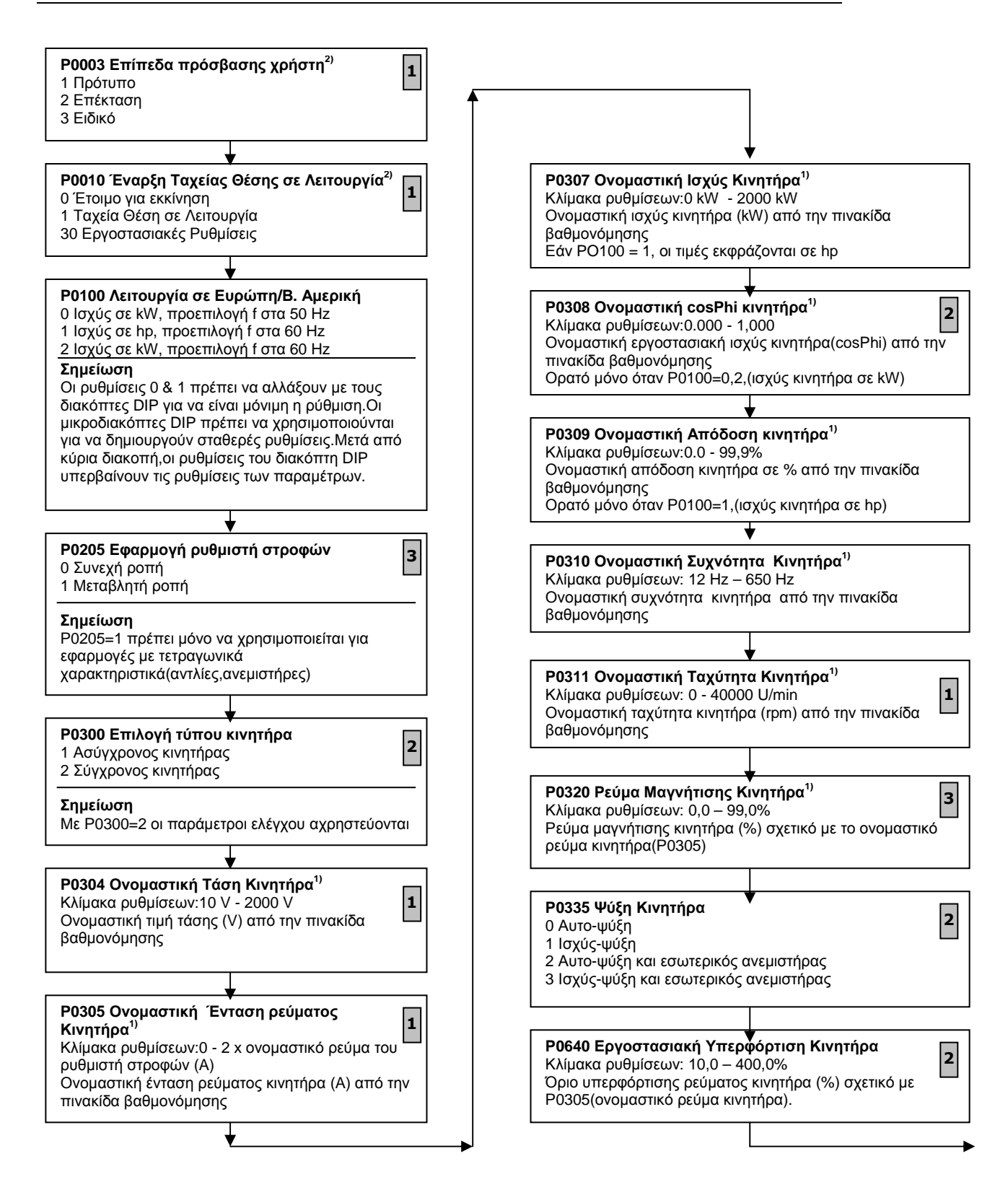

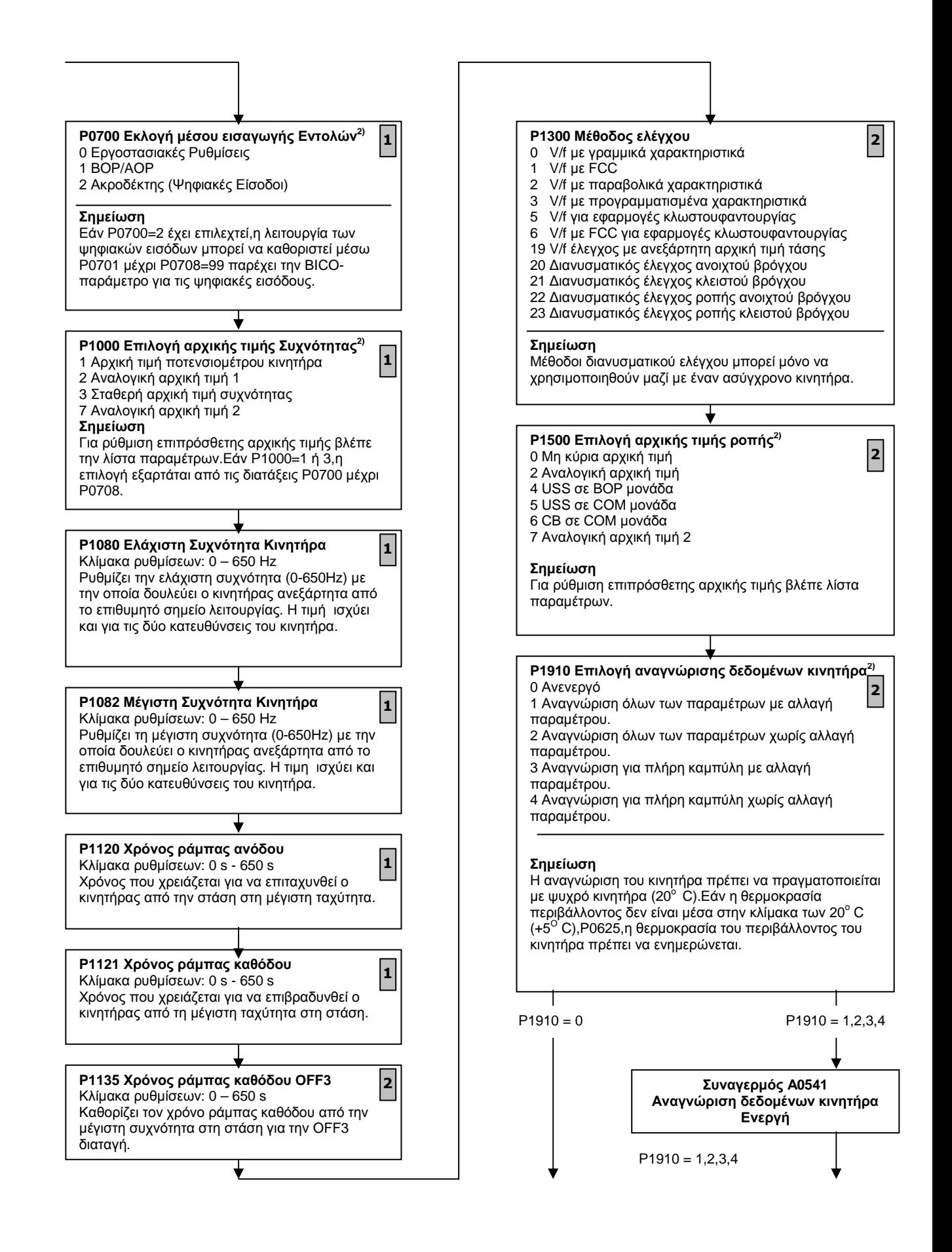
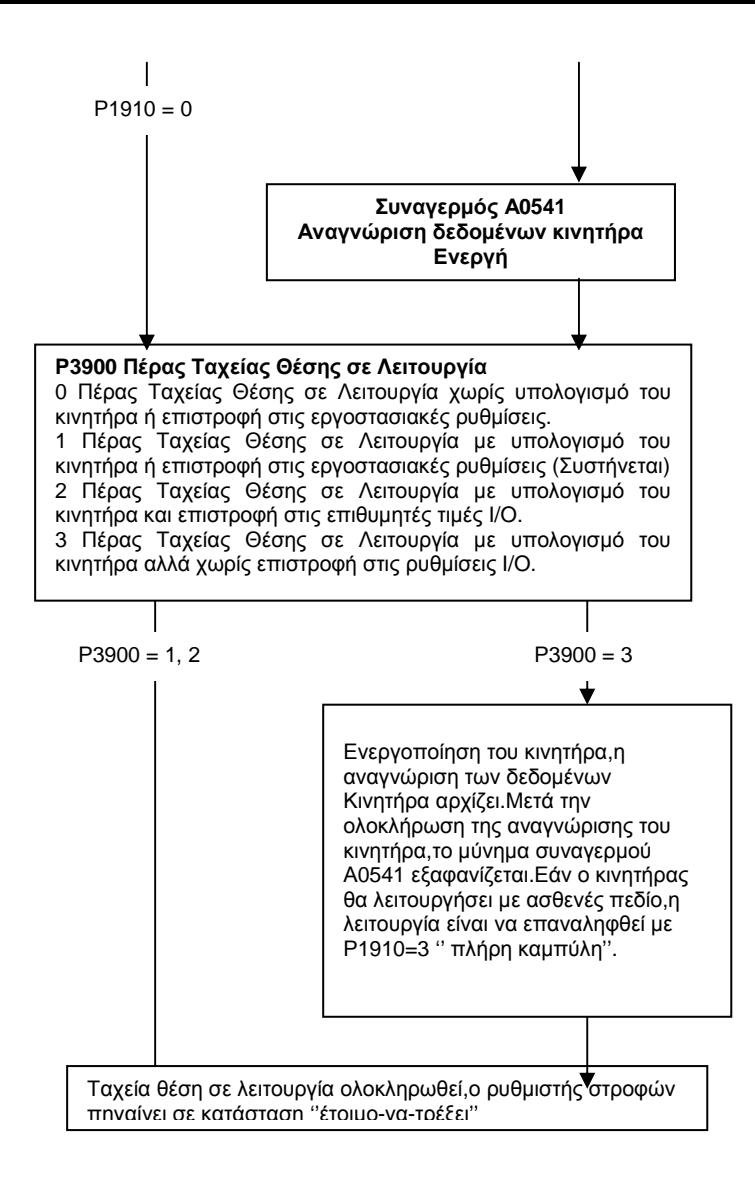

**Σχήµα 2.2.2.1 :** ∆ιάγραµµα Ροής Ταχείας Θέσης σε Λειτουργία (Quick Commissioning)

Εκτός αυτών των βασικών παραµέτρων που χρειάζεται, θα πρέπει να προγραµµατιστούν και κάποιες άλλοι παράµετροι που αφορούν:

- Το reference που στέλνει το PLC
- Τα αναλογικά σήµατα εξόδου που στέλνει στο PLC
- Παραµέτρους για την λειτουργία από το τοπικό του χειριστήριο

Ξεκινώντας τον προγραµµατισµό του Drive και έχοντας συνδέσει τον κινητήρα, θα πρέπει να γίνει το Identification του Drive – κινητήρα.

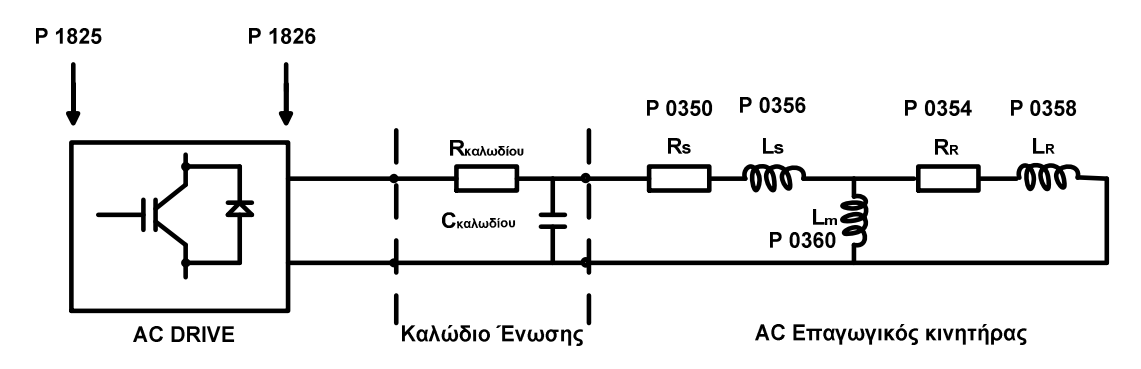

**Σχήµα 2.2.2.2 :** Ισοδύναµο ∆ιάγραµµα Κυκλώµατος

Με την διαδικασία αυτή το Drive αναγνωρίζει ακριβώς τα στοιχεία του κινητήρα και των καλωδίων σύνδεσης και τα καταχωρεί στις παραµέτρους που αντιστοιχούν.

Η επόµενη διαδικασία είναι η κατασκευή της καµπύλης µαγνήτισης του κινητήρα και το αντίστοιχο ρεύµα µαγνήτισης.

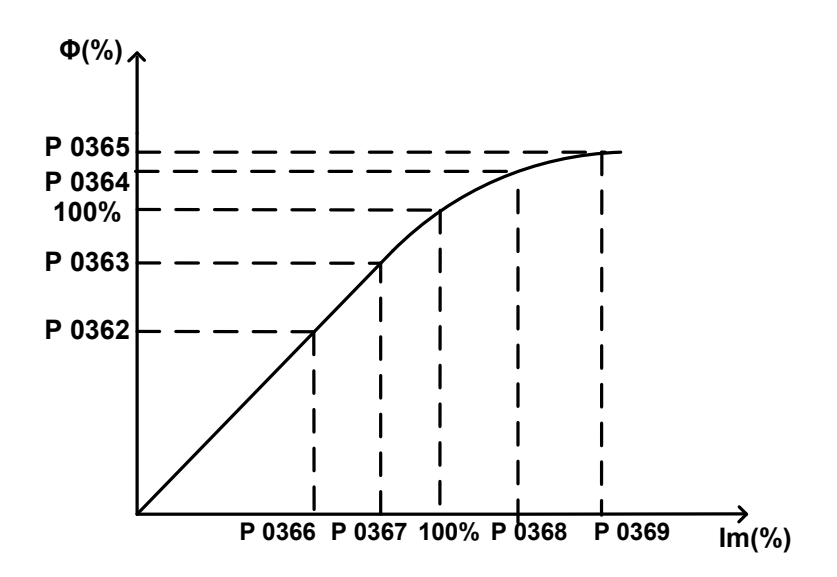

**Σχήµα 2.2.2.3 :** Χαρακτηριστική Μαγνήτισης

Εδώ φαίνεται ότι το Drive υπολογίζει την µαγνήτιση του κινητήρα και πέρα του 100% της τιµής για την λειτουργία εξασθένησης µαγνητικού πεδίου.

Επίσης χρειάζεται ο κινητήρας να είναι κρύος, ώστε να γίνει ο ακριβής υπολογισµός των τιµών L / R.

Το επόµενο βήµα είναι ο προγραµµατισµός των ψηφιακών εισόδων, ώστε να µπορούµε να εκκινούµε τον κινητήρα. Στην παράµετρο Ρ 700, θα πρέπει να δηλωθεί ο τρόπος της εισαγωγής των εντολών και σύµφωνα µε την καλωδίωση της κατάστασης, έχει επιλεχθεί για την Ρ 700 = 2 (terminal). Στην συνέχεια δηλώνουµε τις παραµέτρους:

- P 701 = 99 Enable BICO Parameterization
- P 702 = 99 Enable BICO Parameterization
- P 703 = 9 Fault Acknowledge

Μέχρι τώρα έχουµε προγραµµατίσει τις ψηφιακές εισόδους του Drive. Με τις παραµέτρους Ρ840 / Ρ 842, ενηµερώνουµε το Drive από ποιές εισόδους θα εκκινεί.

- $P 840 = 722:0$  (ON / OFF)
- P842 = 722:1 (ON reverse / OFF1)

Όταν έχει, λοιπόν, bit 0 από το word 722, θα ξεκινάει τον κινητήρα και για περιστροφή µε αντίθετη φορά, το Drive θα περιµένει το bit 1 της word 722. Το επόµενο κοµµάτι για προγραµµατισµό είναι η αναλογική είσοδος όπου το PLC στέλνει το reference. Το σήμα από το PLC είναι  $\pm$  10Vdc (βέβαια στην περίπτωσή µας 0 – 10Vdc), οπότε για να διαβάζει το Drive και αρνητικές τιµές τάσης, έχουµε την παράµετρο:

Ρ 756 = 4 Bip. Volt Input (-10V to +10V)

Με τις παραµέτρους Ρ 757, Ρ 758, Ρ 759, Ρ 760, η επί τοις εκατό (%) τιµή του reference, σύµφωνα µε την τάση που διαβάζει το Drive στα άκρα του.

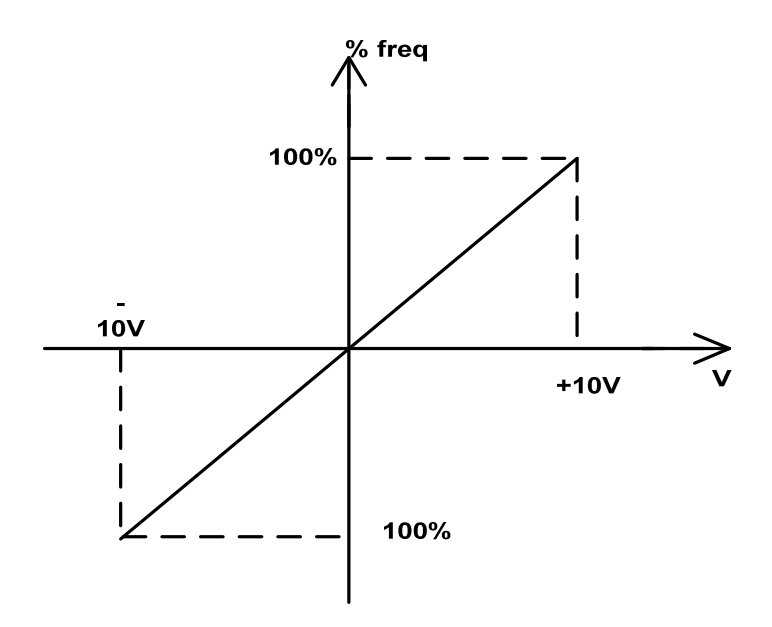

που σηµαίνει ότι όταν η τιµή της τάσης του reference είναι 10Vdc, τότε έχουµε την µέγιστη τιµή της συχνότητας εξόδου, σύµφωνα µε το πόσο είναι αυτή η συχνότητα (αριθµητική τιµή).

Για να έχουµε έναν έλεγχο της τιµής του reference που φτάνει από το PLC στο Drive, θα µπορούσε κάποιος να το επιβεβαιώσει µετρώντας την DC τάση στους ακροδέκτες της αναλογικής εισόδου του Drive. Μπορεί, όµως, να διαβάζει την τιµή του reference σαν επί τοις εκατό (%) τιµή ή σε δεκαεξαδικό format από τις παραµέτρους :

- r 0754  $\rightarrow$  reference (%)
- r 0755  $\rightarrow$  reference (4000 h)

Με τις παραµέτρους:

- $P 1120 = 2.0$  sec (Ramp-up time)
- $P$  1121 = 2.0 sec (Ramp-down time)

Ορίζουµε τον χρόνο που χρειάζεται για να επιταχύνει ο κινητήρας από µηδέν στροφές, µέχρι τον µέγιστο αριθµό στροφών του. Αντίστοιχα, στην Ρ 1121, είναι ο χρόνος που ορίζουμε για να ακινητοποιηθεί ο κινητήρας από τις µέγιστες στροφές µέχρι τις µηδέν στροφές.

Στην παράµετρο Ρ 1300, δηλώνεται ο τρόπος ελέγχου που κάνει το Drive, δηλαδή η µέθοδος που ελέγχεται η ταχύτητα περιστροφής και η ροπή στον άξονα του κινητήρα. Ο βασικός έλεγχος που µπορεί κάποιος να επιλέξει στο Drive, είναι το V/f. Είναι δηλαδή η ταυτόχρονη µεταβολή της τάσης εξόδου µε την συχνότητα, για να έχουµε µεταβολή των στροφών λειτουργίας του κινητήρα. Ένας πιο πολύπλοκος τρόπος ελέγχου µε καλύτερα αποτελέσµατα ως προς την ταχύτητα περιστροφής και το έλεγχο της ροπής, είναι:

P 1300 = Sensorless Vector Control

Όπως έχει αναφερθεί, και σε προηγούµενα κεφάλαια, δεν υπάρχει κάποια παλµογεννήτρια συνδεδεµένη στον άξονα του κινητήρα, για επιτήρηση των στροφών του, έτσι ώστε να έχουµε έναν Έλεγχο κλειστού βρόγχου (Close loop control).

Με τον έλεγχο "Sensorless Vector Control" (SLVC), δεν απαιτείται χρήση encoder, αλλά το σύστημα θεωρεί την ταχύτητα του κινητήρα ίδια με την συχνότητα του Set Point .

Έχοντας επιλέξει την λειτουργία SLVC, έχουµε την δυνατότητα να αλλάζουµε τιµές των παραµέτρων που αφορούν:

- Speed control
- Torque / current / flux setpoint
- Current control

Στην συνέχεια θα µιλήσουµε για τα σήµατα που στέλνει το Drive στο PLC, τα οποία είναι:

- Αναλογικό σήµα του ρεύµατος του κινητήρα
- Αναλογικό σήµα της ταχύτητας περιστροφής του κινητήρα
- Ψηφιακό σήµα ότι το Drive, δεν είναι σε κατάσταση Fault

Τα δύο αναλογικά σήµατα που µπορεί να παρέχει το Drive στις εξόδους του, µπορεί να είναι, εκτός του ρεύµατος και της ταχύτητας, οποιοδήποτε άλλο αν επιλεγεί στην αντίστοιχη αναλογική έξοδο. Τα σήµατα αυτά είναι της µορφής 4....20mA, µπορούµε όµως και να ήταν σήµατα τάσης, αλλά θα απαιτούνταν τότε η προσθήκη κατάλληλης τιµής αντιστάσεως για την µετατροπή από ρεύµα (0....20mA), σε τάση (0....10V). Το Drive γνωρίζει σε ποια κατάσταση λειτουργίας βρίσκεται, συνεχώς. Στην περίπτωση που υπάρχει κάποιο πρόβληµα και βρίσκεται σε κατάσταση FAULT, τότε η αντίστοιχη ψηφιακή έξοδος (Ρ 731), που είναι προγραµµατισµένη, ενηµερώνει το PLC.

### **ΚΕΦΑΛΑΙΟ 2.3**

# **HUMAN MACHINE INTERFACE (HMI)**

### **2.3.1. ΕΙΣΑΓΩΓΗ**

Το ΗΜΙ, είναι ένα γραφικό περιβάλλον όπου προγραµµατίζοντας το κατάλληλα, µπορεί να εµφανίσει πληροφορίες που αφορούν την εφαρµογή. Το ΗΜΙ από µόνο του δεν µπορεί να ξέρει την κατάσταση της εφαρµογής. Αυτό που ελέγχει την εφαρµογή είναι το PLC, σύµφωνα µε τον κώδικα που έχει στην µνήµη του. Όταν, λοιπόν, είναι το PLC και το ΗΜΙ συνδεδεµένα κατάλληλα για να επικοινωνούν µεταξύ τους το PLC στέλνει όσες πληροφορίες ζητάει κάθε φορά το ΗΜΙ. Ταυτόχρονα, όµως, µπορούµε και να ελέγχουµε την εφαρµογή µας, δηλαδή να ξεκινάµε ή να σταµατάµε έναν κινητήρα.

Αυτό που πρέπει να γίνει κατανοητό είναι ότι το ΗΜΙ είναι βοηθητικό για τον έλεγχο της εφαρµογής. Στην περίπτωση που το πρόγραµµα "κολλήσει" ή ο Η/Υ έχει κάποιο πρόβληµα, η εφαρµογή µας θα εξακολουθεί να τρέχει µε τις εντολές που είχε δεχθεί τελευταία φορά το σύστηµα, επειδή αυτός που κάνει τον έλεγχο είναι αποκλειστικά το PLC.

Έχοντας, λοιπόν, από την µια πλευρά το ΗΜΙ και από την άλλη το PLC, για να επικοινωνήσουν αυτά τα δύο µεταξύ τους, το ενδιάµεσο σηµείο, το µονοπάτι, αν µπορούµε να το πούµε πιο απλά, είναι το SIMATIC NET.

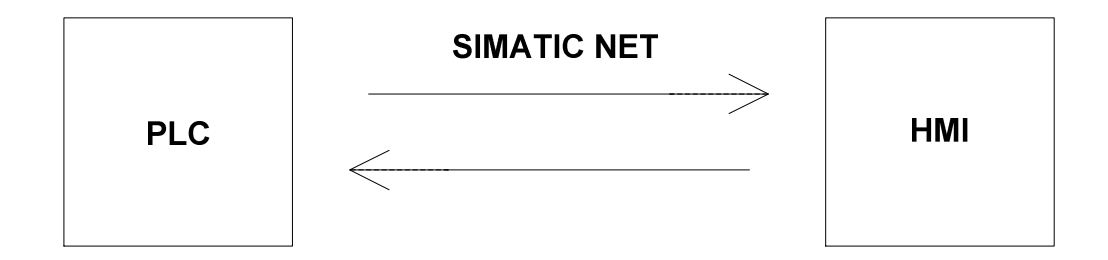

**Σχήµα 2.3.1.1 :** Επικοινωνία PLC - HMI

# **2.3.2. ΠΡΩΤΗ ΣΕΛΙ∆Α ΤΟΥ HMI**

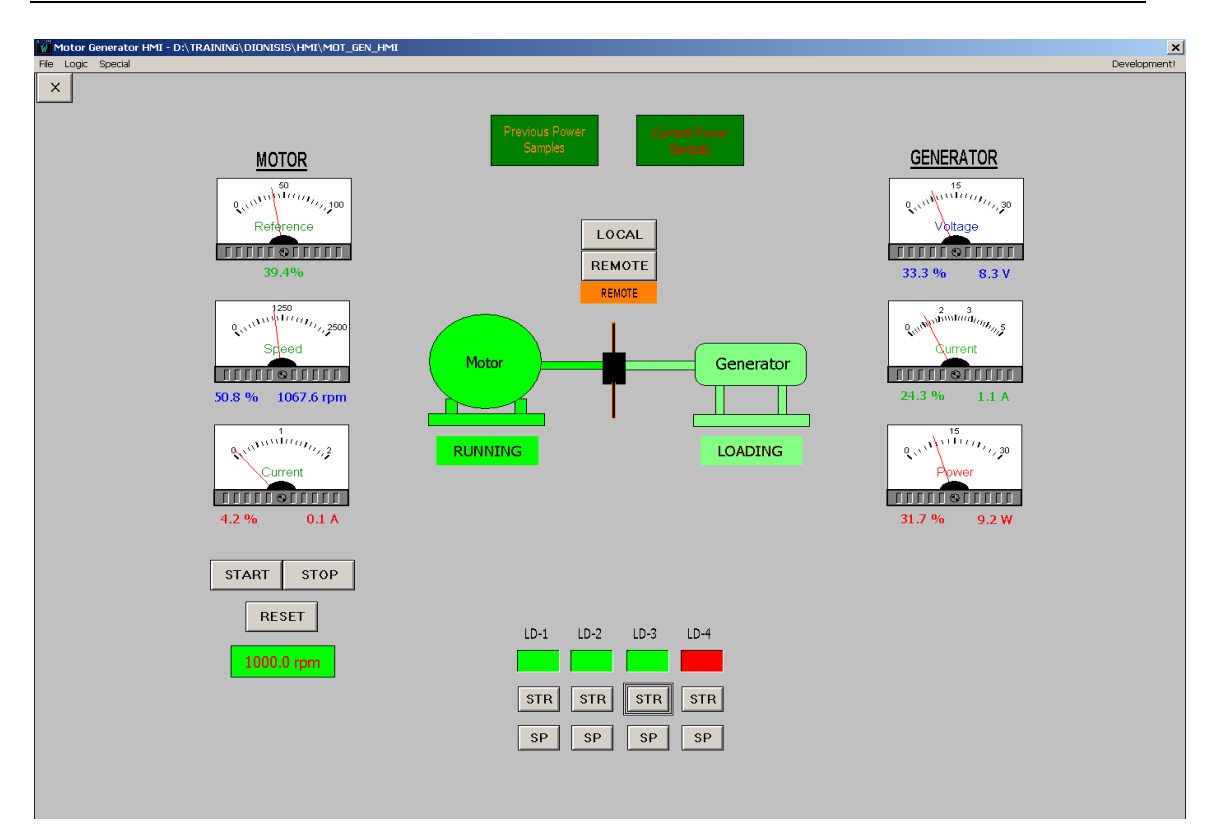

**Εικόνα 2.3.2.1 :** Πρώτη σελίδα του ΗΜΙ

Ανοίγοντας κάποιος την εφαρµογή του ΗΜΙ, βλέπει µπροστά του την βασική εικόνα όπου υπάρχουν πληροφορίες για τον AC κινητήρα και την DC γεννήτρια κ.α.

Ξεκινώντας από τον AC κινητήρα, παρατηρούµε τα τρία αναλογικά όργανα για:

• reference του Drive

- ταχύτητα του κινητήρα
- ρεύµα του κινητήρα

Εκτός της αναλογικής ένδειξης κάτω από κάθε όργανο, υπάρχουν οι αντίστοιχες τιµές τόσο σαν αριθµητική ένδειξη, όσο και σαν τιµή σε επί τοις εκατό για κάθε µετρούµενο µέγεθος. Τέλος, υπάρχουν τρία µπουτόν τα οποία είναι για τον έλεγχο του κινητήρα:

- START κινητήρα
- STOP κινητήρα
- RESET Drive

Επίσης υπάρχει ένα "κουτί" µε την ένδειξη rpm, όπου εκεί δηλώνουµε µε πόσες στροφές ζητάµε να περιστρέφεται ο κινητήρας. Κοιτώντας πιο δεξιά, βλέπουµε τα αντίστοιχα αναλογικά όργανα που αφορούν την DC γεννήτρια. Τα τρία αυτά όργανα είναι:

- τάση γεννήτριας
- ρεύµα γεννήτριας
- ισχύς γεννήτριας

Αντίστοιχα σε κάθε όργανο υπάρχει η ψηφιακή του τιµή, καθώς και ένδειξη της επί τοις εκατό (%) τιµής του µετρούµενου µεγέθους. Θα πρέπει να αναφερθεί ότι η κλίµακα των αναλογικών οργάνων έχει επιλεχθεί ώστε να έχουµε την µέγιστη δυνατή ανάλυση από αυτά.

Στο κάτω µέρος της σελίδας, φαίνονται τα µπουτόν των φορτίων:

- STR (START)
- SP (STOP)

Όταν ένα φορτίο έχει επιλεχθεί, η αντίστοιχη ένδειξή του γίνεται πράσινη, ενώ στην αντίθετη περίπτωση είναι κόκκινη.

Στην µέση της σελίδας υπάρχουν τα µπουτόν:

- LOCAL (Τοπικό χειριστήριο)
- REMOTE (Αποµακρυσµένος έλεγχος ΗΜΙ)

Σύµφωνα µε την επιλογή, υπάρχει και η αντίστοιχη ένδειξη. Όταν είναι επιλεγµένη η LOCAL λειτουργία, ο έλεγχος της κατασκευής γίνεται αποκλειστικά από το τοπικό χειριστήριο, ενώ στην λειτουργία REMOTE ο έλεγχος γίνεται από τον Η/Υ. Στην περίπτωση που υπάρξει οποιοδήποτε πρόβληµα µε το ΗΜΙ και την επικοινωνία του µε το PLC, πατώντας το

µπουτόν Ι 10.3, από το τοπικό χειριστήριο, ο έλεγχος πλέον γίνεται τοπικά (από τα αντίστοιχα µπουτόν).

Στο πάνω µέρος της σελίδας, υπάρχουν δύο εικονίδια:

- Current Power Samples (∆ειγµατοληψίες Τρέχουσας Ηµέρας)
- Previous Power Samples (∆ειγµατοληψίες Προηγούµενης Ηµέρας)

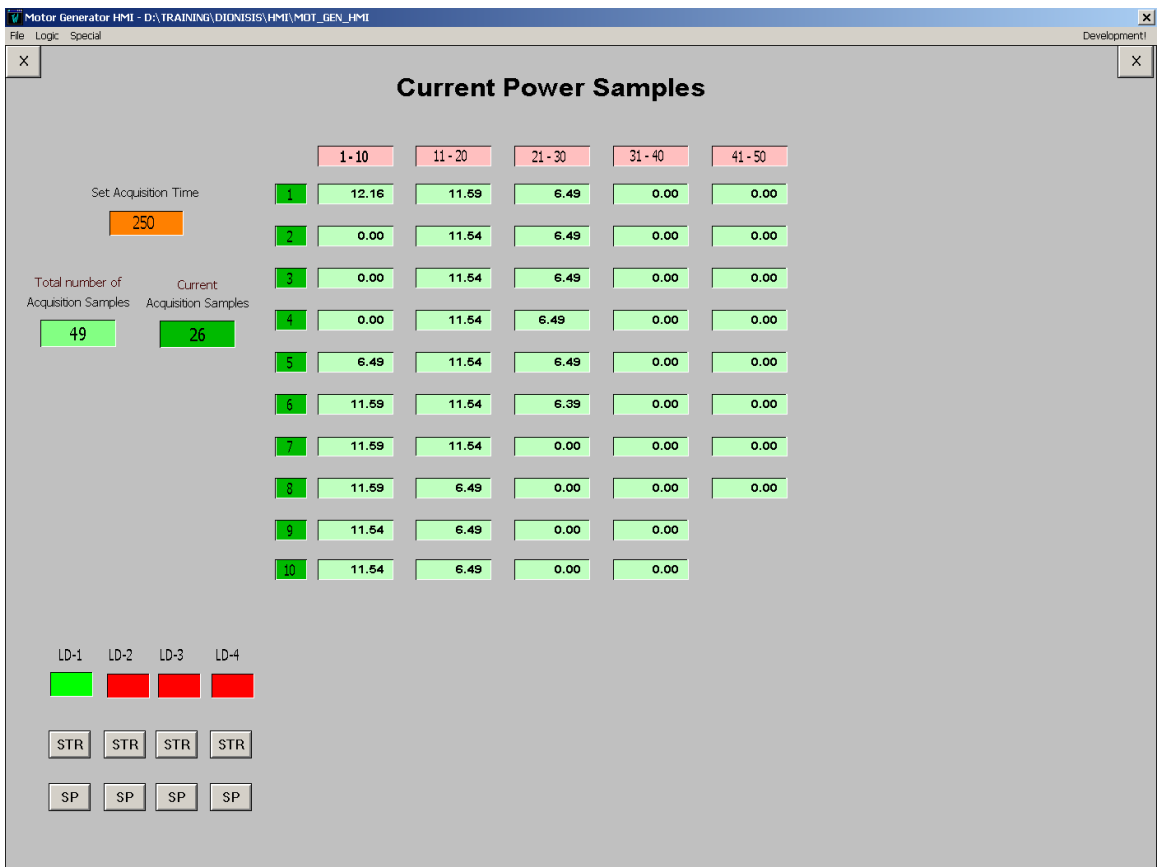

**Εικόνα 2.3.2.2 :** Τρέχοντα ∆είγµατα της Ισχύος

| $\mathsf{x}$<br><b>Previous Power Samples</b><br>$11 - 20$<br>$31 - 40$<br>$1 - 10$<br>$21 - 30$<br>$41 - 50$<br>38<br>12.00<br>5.00<br>0.00<br>0.00<br>9.00<br>0.00<br>5.00<br>12.00<br>$\overline{2}$<br>0.00<br>9.00<br>0.00<br>12.00<br>3<br>0.00<br>9.00<br>5.00<br>$-4$<br>0.00<br>9.00<br>12.00<br>0.00<br>9.00<br>0.00<br>0.00<br>-5.<br>9.00<br>9.00<br>12.00<br>12.00<br>-6.<br>0.00<br>0.00<br>9.00<br>12.00<br>0.00<br>12.00<br>0.00<br>9.00<br>12.00<br>-8<br>0.00<br>0.00<br>8.00<br>12.00<br>12.00<br>-9.<br>0.00<br>0.00<br>8.00<br>12.00<br>12.00<br>0.00<br>0.00<br>6.00<br>0.00<br>12.00<br>10 <sub>10</sub> | 0.00<br>0.00<br>9.00<br>11.00<br>8.00 |  |                    | Motor Generator HMI - D:\TRAINING\DIONISIS\HMI\MOT_GEN_HMI |  |  |  |  |  |
|----------------------------------------------------------------------------------------------------|---------------------------------------|--|--------------------|------------------------------------------------------------|--|--|--|--|--|
|                                                                                                    |                                       |  | File Logic Special |                                                            |  |  |  |  |  |
|                                                                                                    |                                       |  |                    |                                                            |  |  |  |  |  |
|                                                                                                    |                                       |  |                    |                                                            |  |  |  |  |  |
|                                                                                                    |                                       |  |                    |                                                            |  |  |  |  |  |
|                                                                                                    |                                       |  |                    |                                                            |  |  |  |  |  |
|                                                                                                    |                                       |  |                    |                                                            |  |  |  |  |  |
|                                                                                                    |                                       |  |                    |                                                            |  |  |  |  |  |
|                                                                                                    |                                       |  |                    |                                                            |  |  |  |  |  |
|                                                                                                    |                                       |  |                    |                                                            |  |  |  |  |  |
|                                                                                                    |                                       |  |                    |                                                            |  |  |  |  |  |
|                                                                                                    |                                       |  |                    |                                                            |  |  |  |  |  |
|                                                                                                    |                                       |  |                    |                                                            |  |  |  |  |  |
|                                                                                                    |                                       |  |                    |                                                            |  |  |  |  |  |
|                                                                                                    |                                       |  |                    |                                                            |  |  |  |  |  |
|                                                                                                    |                                       |  |                    |                                                            |  |  |  |  |  |
|                                                                                                    |                                       |  |                    |                                                            |  |  |  |  |  |
|                                                                                                    |                                       |  |                    |                                                            |  |  |  |  |  |
|                                                                                                    |                                       |  |                    |                                                            |  |  |  |  |  |
|                                                                                                    |                                       |  |                    |                                                            |  |  |  |  |  |
|                                                                                                    |                                       |  |                    |                                                            |  |  |  |  |  |
|                                                                                                    |                                       |  |                    |                                                            |  |  |  |  |  |
|                                                                                                    |                                       |  |                    |                                                            |  |  |  |  |  |
|                                                                                                    |                                       |  |                    |                                                            |  |  |  |  |  |

**Εικόνα 2.3.2.3 :** Προηγούµενα ∆είγµατα της Ισχύος

Επιλέγοντας τα εικονίδια, βλέπουµε το αποτέλεσµα της δειγµατοληψίας για την ηµέρα που θέλουµε.

Θα πρέπει να πούµε, ότι στη σελίδα Current Power Samples, ο χρήστης θα πρέπει να δηλώσει:

- τον αριθµό των δειγµατοληψιών (total number of acq sam)
- το διάστηµα κάθε δειγµατοληψίας (set acquisition time)

Ο αριθµός των δειγµατοληψιών, όπως έχουµε αναφέρει και στην ανάλυση του FC222 περιορίζεται στις 48. Οπότε µπορούµε να έχουµε µια τιµή µεταξύ 1 και 48 δειγµατοληψιών (προτείνουµε τις 48 ώστε να έχουµε πιο σωστή αναπαράσταση των ενδείξεων στο ΗΜΙ).

Η άλλη µεταβλητή που µπορούµε να αλλάζουµε, είναι ο χρόνος που γίνεται η κάθε δειγµατοληψία. Επειδή υπάρχει ένας περιορισµός στις τιµές που θέτουν το χρόνο στα Timers του PLC και σύµφωνα µε τον υπάρχον κώδικα έχουµε:

 $0 - 999 \rightarrow 0 - 9.999$  ms

- $1000 9999 \rightarrow 10.0 99.99$  ms
- $10000 99999 \rightarrow 100 999.99$  ms

Άρα ο χρόνος που έχουµε ξεκινάει από 1 – 999, δηλαδή από 1ms – 9sec και 999ms. ∆ίνοντας τιµές σε αυτές τις δύο µεταβλητές, ξεκινάει και η καταγραφή των στοιχείων της ενέργειας.

Στο µέσο της σελίδας φαίνεται καθαρά µια αναπαράσταση του AC κινητήρα και της γεννήτριας που έχουµε.

Το µπλοκ του AC κινητήρα είναι δυναµικό, δηλαδή σύµφωνα µε την κατάσταση που βρίσκεται ο κινητήρας αλλάζει και ο χρωµατισµός του. Έχουµε 4 καταστάσεις:

- $Γ$ κρι  $\rightarrow$  STAND-BY
- $M\pi\lambda\epsilon \rightarrow$  READY
- $\bullet$  Πράσινο  $\rightarrow$  RUNNING
- $K$ όκκινο  $\rightarrow$  FAULT (Motor / Drive)

Κάτω από τον κινητήρα υπάρχει και ένδειξη που µας ενηµερώνει την κατάσταση του σε περίπτωση που κάποιος δεν γνωρίζει τον συµβολισµό του κάθε χρώµατος.

Σχεδόν τα ίδια πράγµατα ισχύουν και για την γεννήτρια. Ο χρωµατισµός του µπλοκ της γεννήτριας µεταβάλλετε σύµφωνα µε τη κατάσταση που βρίσκεται. Έχουµε πάλι κι εδώ 4 καταστάσεις:

- $Γ$ κρι  $\rightarrow$  STAND-BY
- $M\pi\lambda\epsilon \rightarrow READY$
- $Πράσινο  $\rightarrow$  LOADING$
- $K$ όκκινο  $\rightarrow$  FAULT

Για τον κινητήρα ο χρωµατισµός ΓΚΡΙ, σηµαίνει ότι είναι σταµατηµένος. ∆εν υπάρχει εντολή ON /FWD. Αν κάποιος ζητήσει από το σύστηµα να κάνει START, τότε ο κινητήρας γίνεται ΜΠΛΕ, που σηµαίνει ότι είναι σε ετοιµότητα και το µόνο που θέλει για να περιστραφεί είναι ο αριθµός των στροφών του. Εισάγοντας την επιθυµητή ταχύτητα, ο κινητήρας γίνεται χρώµατος ΠΡΑΣΙΝΟ και έχει ήδη αρχίσει να περιστρέφεται.

Αντίστοιχα, η ίδια λογική ισχύει και για την γεννήτρια. Όταν είναι ακινητοποιηµένη είναι χρώµατος ΓΚΡΙ. Όταν ο κινητήρας έχει αρχίσει να περιστρέφεται τότε γίνεται ΜΠΛΕ, που δηλώνει ότι υπάρχει τάση στα άκρα της. Όταν υπάρχει τάση στα άκρα της γεννήτριας, έχει επιλεχθεί ένα φορτίο αλλά και το ρεύµα που αποδίδει είναι πάνω από 2%, γίνεται χρώµατος ΠΡΑΣΙΝΟ, που σηµαίνει ότι παρέχει ενέργεια στο φορτίο, δηλαδή φορτίζεται. Τόσο για τον κινητήρα, όσο και για την γεννήτρια όταν το χρώµα είναι ΚΟΚΚΙΝΟ, σηµαίνει σφάλµα:

Κινητήρας σε σφάλµα. Το Drive στέλνει µια πληροφορία ότι βρίσκεται σε fault, οπότε ο κινητήρας" κοκκινίζει". Επίσης αν έχουµε επιλέξει ένα reference και ο κινητήρας δεν έχει περιστραφεί µέσα σε ένα χρονικό διάστηµα, τότε έχουµε πάλι τον κινητήρα να "κοκκινίζει".

Για τη γεννήτρια σφάλµα έχουµε, όταν περιστρέφεται και το σύστηµα µετράει τάση, έχει γίνει επιλογή κάποιου φορτίου αλλά δεν µετράµε κάποιο ρεύµα µέσα από την αντίσταση µέτρησης.

### **2.3.3. HISTORICAL TREND**

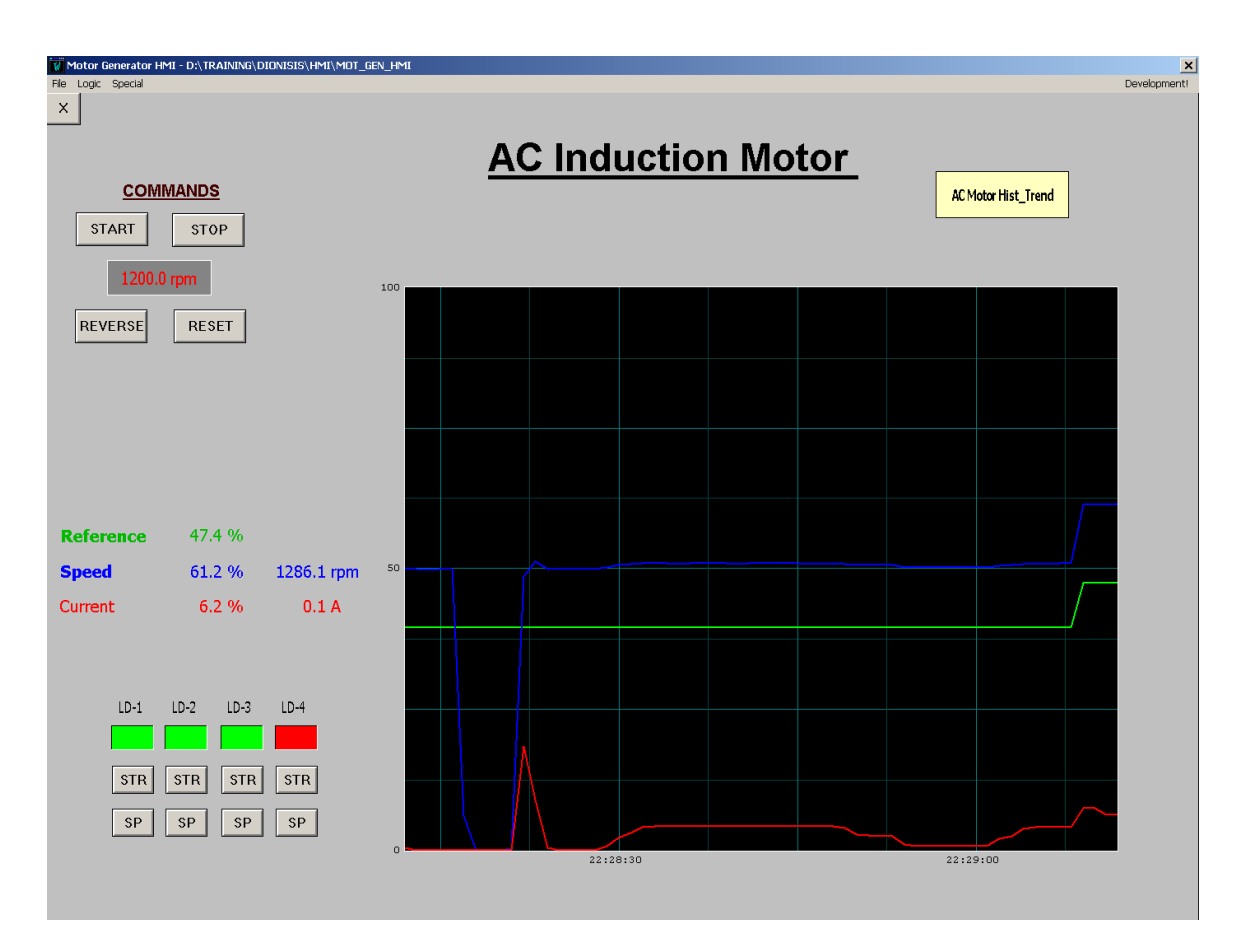

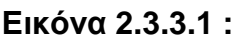

Όταν κάποιος κάνει "κλικ" πάνω στον κινητήρα, πηγαίνει σε µια άλλη σελίδα µε πληροφορίες που αφορούν τον κινητήρα (ίδιες µε αυτές της πρώτης σελίδας). Επιπλέον υπάρχει σε πραγµατικό χρόνο η καταγραφή των:

- reference
- speed
- current

διάρκειας ενός λεπτού.

Οι τιµές αυτές εκφράζονται σε επί τοις εκατό µε µέγιστο το 100%, ώστε να µπορούν να εµφανίζονται όλες ταυτόχρονα στο "Real Time Trend". ∆ηλαδή, το reference είναι από 0 – 16384, η ταχύτητα από 0 – 2100 rpm και το ρεύµα από 0 – 1.9 Α. Για να εµφανιστούν και τα τρία µεγέθη σύµφωνα µε την αριθµητική τους τιµή, θα έπρεπε να είχαµε τον άξονα y από 0 – 16384. Στην περίπτωση αυτή, το ρεύµα που έχει και την συγκριτικά πολύ χαµηλότερη τιµή, ουσιαστικά δεν θα φαινόταν καθόλου, σε κλίµακα 0 – 16384.

Στην ίδια σελίδα υπάρχει και το εικονίδιο "AC Motor Hist Trend", όπου κάνοντας "κλικ" µας πηγαίνει σε µία σελίδα µε τις καταγραφές των ίδιων µεγεθών, αλλά µε ιστορικότητα έως 90 ηµέρες.

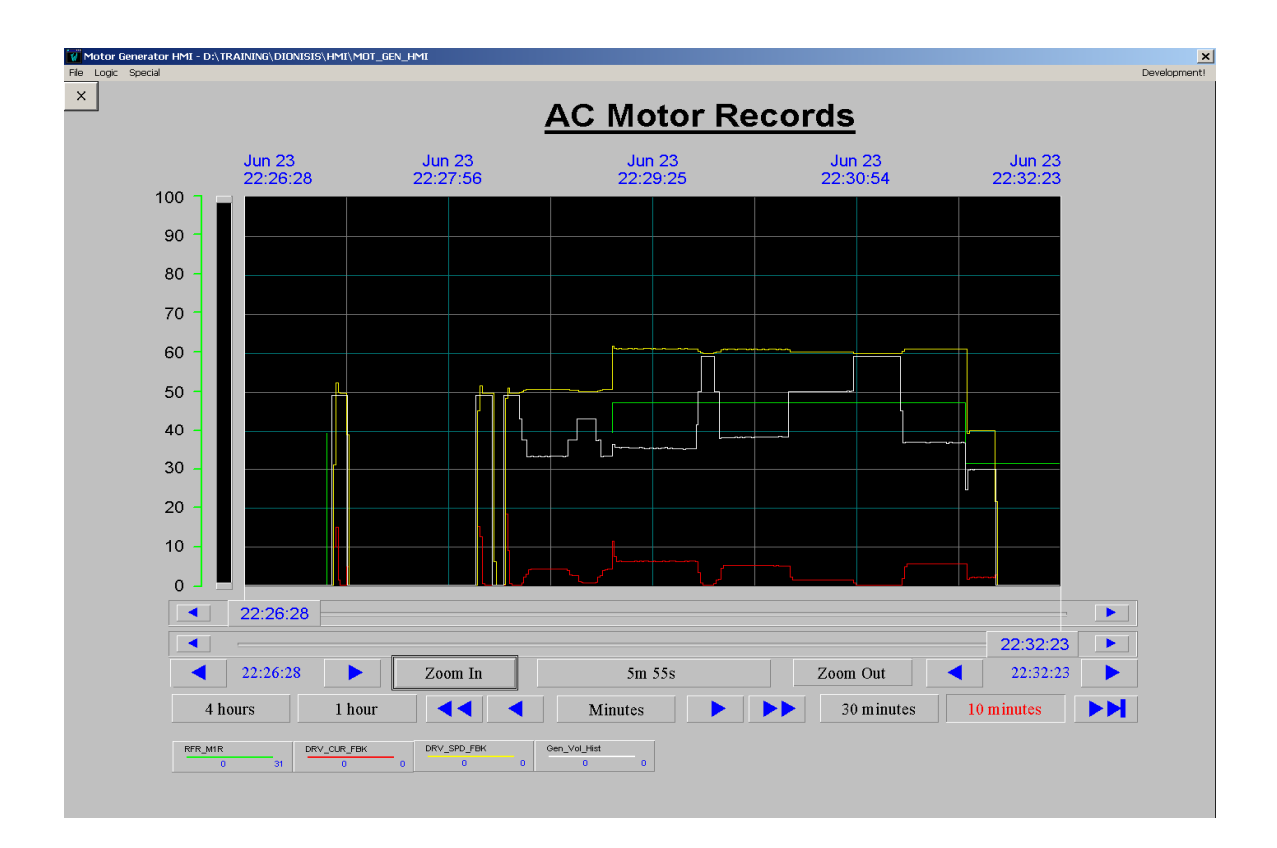

#### **Εικόνα 2.3.3.2 :**

Όπως φαίνεται, η ανάλυση των κυµατοµορφών είναι σαφώς καλύτερη στις διάφορες µεταβολές του ρεύµατος κ.τ.λ. Κάνοντας "Zoom In" για την χρονική περίοδο που ενδιαφερόµαστε, βλέπουµε αυτή την µεταβολή αυτών των µεγεθών στο χρόνο βγάζοντας χρήσιµα συµπεράσµατα για τη συµπεριφορά του κινητήρα π.χ. στην αλλαγή του reference ή στην περίπτωση που ζητάµε ένα επιπλέον φορτίο να συνδεθεί στα άκρα της γεννήτριας.

Με αριστερό "κλικ" πάνω στην ένδειξη των κυµατοµορφών, µπορούµε να επιλέξουµε οποιαδήποτε µεταβλητή για εµφάνιση. Αντίστοιχα, τα ίδια συµβαίνουν όταν κάποιος "κλικάρει" πάνω στην γεννήτρια.

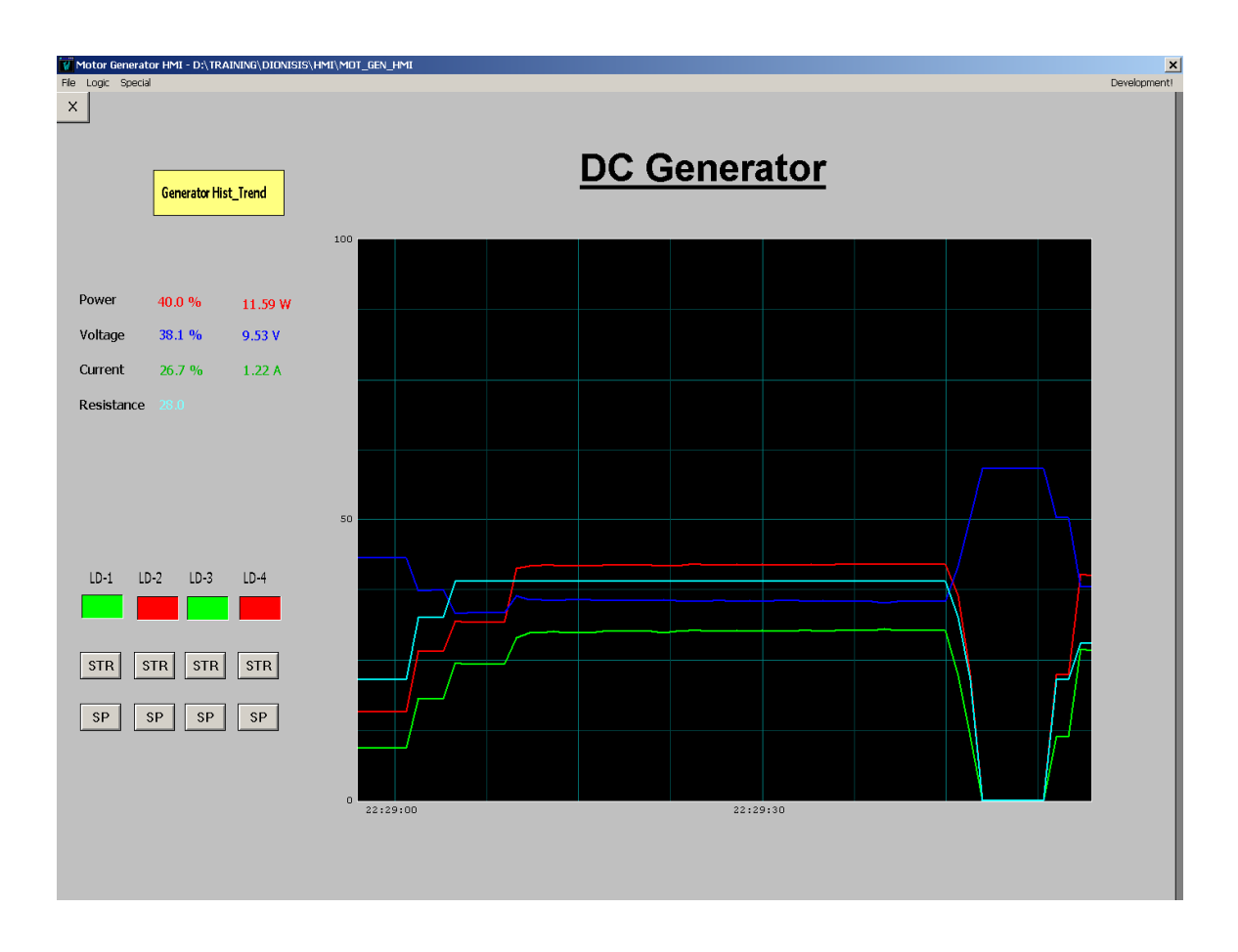

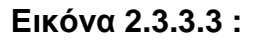

Μπορεί να δει το ρεύµα, την τάση και την ισχύ που αποδίδει η γεννήτρια σε πραγµατικό χρόνο (διάρκεια 1 min). Επίσης υπάρχει και η µεταβλητή "Resistance", η οποία µας ενηµερώνει ποιό φορτίο έχει συνδεθεί στο κύκλωµα, δηλαδή στη περίπτωση µας έχουµε µετρήσει την ωµική αντίσταση καθενός από τα τρία φορτία που έχουµε για τις δοκιµές µας:

- LOAD 1  $\rightarrow$  21.5  $\Omega$
- LOAD 2  $\rightarrow$  11.5  $\Omega$
- LOAD 3  $\rightarrow$  6.5  $\Omega$

Αντίστοιχα, και µε την σελίδα του κινητήρα, επιλέγοντας το εικονίδιο "Generator Hist Trend", πηγαίνουµε στην σελίδα όπου πλέον µπορούµε να διαβάσουµε την ιστορικότητα των µεγεθών (τάση, ρεύµα, ισχύς) σύµφωνα µε την επιλογή των φορτίων µας.

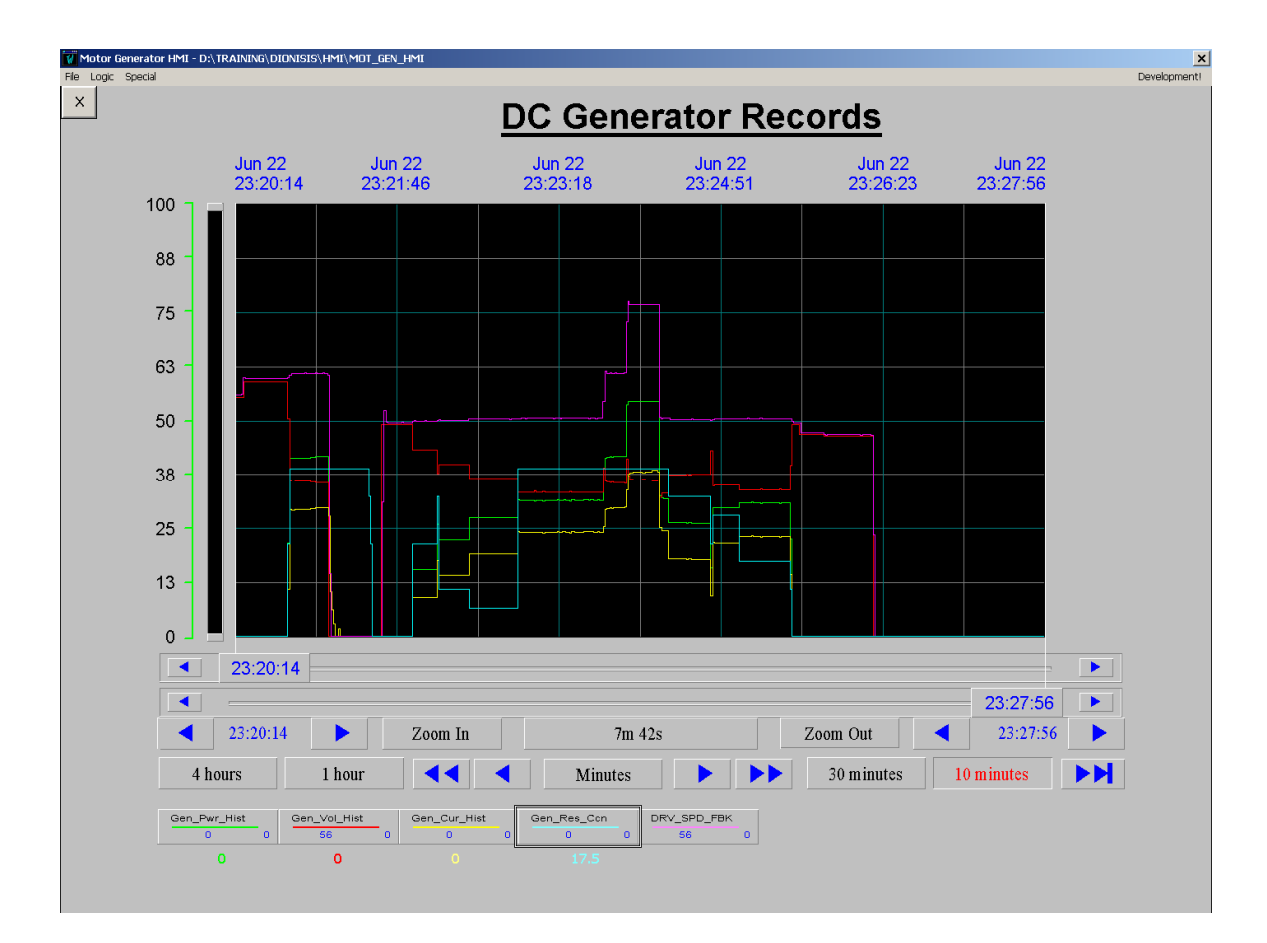

**Εικόνα 2.3.3.4 :** 

## **ΚΕΦΑΛΑΙΟ 4.1**

# **ΒΕΛΤΙΩΣΕΙΣ ΤΟΥ ΣΥΣΤΗΜΑΤΟΣ**

Στο σύστηµα που έχουµε δηµιουργήσει υπάρχει η δυνατότητα να γίνουν βελτιώσεις, οι οποίες δεν ήταν δυνατόν να πραγµατοποιηθούν αυτή την χρονική περίοδο. Οι βελτιώσεις αυτές είναι οι εξής:

- 1. Να χρησιµοποιηθεί για DC γεννήτρια αντίστοιχης ισχύος µε τον κινητήρα
- 2. Για να επιτευχθεί σταθερός αριθµός στροφών, που συνεπάγεται σταθερή τάση, θα πρέπει να τοποθετηθεί παλµογεννήτρια (encoder) στον άξονα του AC κινητήρα, για να έχουµε έλεγχο κλειστού βρόγχου
- 3. Το σύστηµα θα µπορούσε να παρακολουθεί την παραγόµενη DC τάση της γεννήτριας και να προσπαθεί να την κρατάει σταθερή. ∆ηλαδή, το PLC να διαβάζει την τάση, να υπολογίζει ένα νέο reference (αν κρίνεται αναγκαίο) και να το στέλνει στο AC Drive.
- 4. Η σύνδεση του PLC µε το AC Drive, θα µπορεί και να υλοποιηθεί µέσω Profibus. Οι πληροφορίες που θα ανταλλάζουν τότε θα είναι πιο ακριβής, που σηµαίνει και καλύτερο έλεγχο. Απαιτείται µόνο µία ειδική κάρτα Profibus, η οποία συνδέεται στο Drive.
- 5. Το γραφικό περιβάλλον στον Η/Υ είναι ένα πολύ ειδικό πρόγραµµα, σίγουρα για πιο δύσκολες εφαρµογές. Όλο αυτό το περιβάλλον και οι λειτουργίες (οι οποίες είναι σχετικά απλές), θα µπορούσαν να υλοποιηθούν χρησιµοποιώντας το Excel και ένα ειδικό πρόγραµµα, για την επίκοινων µε το PLC.
- 6. Στην περίπτωση που γίνεται χρήση του συστήµατος από το χειριστήριο, θα ήταν χρήσιµο να προστεθούν µερικά µπουτόν ακόµα

για να βελτιωθεί η λειτουργικότητα και να γίνει φιλικότερο ως προς τον χειριστή.

- 7. Για µεγαλύτερη ακρίβεια στην µέτρηση της τιµής της τάσης, απαιτείται η χρήση αισθητηρίου κατάλληλου για τον σκοπό αυτό. Ένα LEM, είχε δοκιµαστεί µε πολύ καλή ακρίβεια (σε τάση µεγέθους τάξεως 500Vac).
- 8. Αλλαγές στο πρόγραµµα της CPU, ώστε να καταχωρούνται και να αποθηκεύονται περισσότερες ηµέρες, για καλύτερο έλεγχο των µετρήσεων.
- 9. Display µε γράµµατα για εµφάνιση µηνυµάτων είτε από το PLC, είτε από το AC Drive.
- 10. Θα µπορούσε να κατασκευαστεί ένας πίνακας και να τοποθετηθούν ασφάλειες για την τροφοδότηση των φορτίων, ώστε σε περίπτωση βραχυκυκλώµατος να µην έχουµε µεγάλα ρεύµατα στην γεννήτρια.
- 11. Όλη η κατασκευή προτείνεται να τοποθετηθεί σε ειδικό πίνακα για να είναι προστατευµένη και εύκολη στην µεταφορά της.

## **ΚΕΦΑΛΑΙΟ 5.1**

## **ΣΥΜΠΕΡΑΣΜΑΤΑ**

Ο σκοπός της εργασίας, ήταν η καταγραφή της ισχύος που µπορεί να παρέχει, ένα σύστηµα κινητήρα – γεννήτριας σε διάφορες καταναλώσεις.

Στην εργασία χρησιµοποιήθηκε σαν γεννήτρια µια DC µηχανή παράλληλης διέγερσης, η οποία κινείται µηχανικά από έναν επαγωγικό κινητήρα. Ελέγχοντας τον AC κινητήρα µε έναν µετατροπέα συχνότητας, είναι δυνατή η µεταβολή των στροφών και κατ'επέκταση η παραγόµενη τάση στα άκρα της γεννήτριας.

Ο κεντρικός έλεγχος όλου του συστήµατος γίνεται µε την χρήση ενός PLC. Χρησιµοποιώντας µια αντίσταση για την µέτρηση του ρεύµατος της γεννήτριας, το PLC υπολογίζει την ισχύ του φορτίου και παράλληλα παίρνει δείγµατα της ισχύος σε τακτά χρονικά διαστήµατα. Όλες αυτές οι τιµές αποθηκεύονται και στην συνέχεια µπορούν να εξαχθούν για περαιτέρω ανάλυση των αποτελεσµάτων.

Ο έλεγχος της κατασκευής γίνεται είτε µε την χρήση ενός τοπικού χειριστηρίου, είτε αποµακρυσµένα µέσω Η/Υ (ΗΜΙ). Στην πρώτη περίπτωση, εκτελείται αποτελεσµατικά ο έλεγχος της κατασκευής όπως και στην δεύτερη. Στην περίπτωση, όµως, που ο έλεγχος γίνεται µε την χρήση Η/Υ, οι πληροφορίες που παρέχει το σύστηµα είναι σαφώς περισσότερες και σίγουρα γίνεται καλύτερη αξιολόγηση των αποτελεσµάτων.

∆ιαβάζοντας τα δεδοµένα της καταγραφής από ένα Display, γίνεται ο υπολογισµός της καµπύλης του φορτίου για συγκεκριµένο χρονικό διάστηµα ή µε την χρήση Η/Υ (ΗΜΙ), µπορούµε να έχουµε τις καταγραφές της ισχύος σε γράφηµα, για τιµές τόσο του παρόντος χρόνου, όσο και του παρελθόντος (µέγιστη διάρκεια 90 ηµερών).